# COMP 4: BENCHMARK QUIZ SYSTEM

Damask Talary-Brown Candidate No. 5556 Centre No. 64395 Godalming College

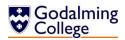

# Contents

| Analys | sis                                                               | 4  |
|--------|-------------------------------------------------------------------|----|
|        | Project Problem Definition                                        | 4  |
|        | Background to the Problem                                         | 4  |
|        | Interview with Anne Lancaster - The Primary Client                | 5  |
|        | Observation of Existing System                                    | 7  |
|        | System Flowchart                                                  | 10 |
|        | Prospective Users and Acceptable Limitations                      | 11 |
|        | Document Specification Sheets - Volumetrics and Data Dictionaries | 11 |
|        | Data Sources and Destinations                                     | 23 |
|        | Data Flow Diagrams                                                | 24 |
|        | Entity Relationship Diagram                                       | 26 |
|        | Tasks to be Computerised and the Benefits of Computerising        | 27 |
|        | Objectives for the Proposed System                                | 28 |
|        | Potential Solutions and Justification of Chosen Solution          | 29 |
| Design | າ                                                                 | 32 |
|        | IOPS Chart                                                        | 32 |
|        | System Flowchart                                                  | 32 |
|        | Data Flow Diagram                                                 | 34 |
|        | Data Dictionary and Validation                                    | 35 |
|        | Justification of Included Question types                          | 37 |
|        | Stepwise Refinement                                               | 38 |
|        | Database Normalisation and Design                                 | 39 |
|        | Table Relationship Diagram                                        | 42 |
|        | Sample of Possible SQL Queries                                    | 43 |
|        | Top-Down Design                                                   | 44 |
|        | OOP Class Design                                                  | 45 |
|        | Definition of Record Structure                                    | 46 |
|        | Security and Integrity of Data                                    | 46 |
|        | User Interface Design                                             | 47 |
|        | Form Navigation Design                                            | 55 |

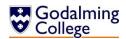

|        | Output Design                                | 56  |
|--------|----------------------------------------------|-----|
|        | Algorithm Design                             | 58  |
|        | Random Ordering of Multiple Choice Answers   | 58  |
|        | Question Text Search                         | 58  |
|        | Validating Question Entry                    | 58  |
|        | Importing Questions from a Text File         | 60  |
|        | Checking for Repeated Questions              | 60  |
|        | Converting Questions to Moodle's Gift Format | 61  |
|        | Identification of Storage Media              | 62  |
|        | Testing Plan                                 | 63  |
|        | Input and Output Testing Design              | 63  |
|        | Navigation Testing Design                    | 66  |
| Testin | ng                                           | 67  |
|        | Input and Output Testing                     | 67  |
|        | Trace Tables                                 | 74  |
|        | Navigation Testing                           | 78  |
| Maint  | enance                                       | 79  |
|        | Form Navigation Overview                     | 79  |
|        | Class Overview                               | 80  |
|        | Form Overview                                | 83  |
|        | Subroutine and Variable Overview             | 127 |
|        | frmAddEditQuestion                           | 127 |
|        | frmAddLog                                    | 129 |
|        | frm Add New Class                            | 129 |
|        | frmClassLogs                                 | 130 |
|        | frmFilterDifficulty                          | 131 |
|        | frmFilterType                                | 131 |
|        | frmFilterUnitTopic                           | 131 |
|        | frmHome                                      | 132 |
|        | frmTextSearch                                | 137 |
|        | Detailed Algorithm Design                    | 138 |
|        | Post-Implementation System Overview          | 148 |
|        | IOPS Chart                                   | 148 |

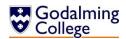

| System Flowchart                                     | 148 |
|------------------------------------------------------|-----|
| User Guide                                           | 150 |
| Installation Guidelines                              | 152 |
| Installation from a USB Flash-Drive                  | 153 |
| Using the System                                     | 156 |
| Creating Questions                                   | 156 |
| Deleting Questions                                   | 158 |
| Adding and Removing Questions from the Quiz          | 159 |
| Adding and Deleting Classes                          | 160 |
| Adding and Deleting Class Logs                       | 161 |
| Searching Questions                                  | 162 |
| Filtering Questions by Unit, Topic or Difficulty     | 163 |
| Exporting Quizzes                                    | 165 |
| Uploading Quizzes to Moodle                          | 166 |
| Troubleshooting                                      | 168 |
| Appraisal                                            | 170 |
| Comparison of Project Performance Against Objectives | 170 |
| Potential for Future Developments                    | 172 |
| Analysis of User Feedback                            | 173 |
| Testing Outcome Screenshots                          | 177 |

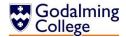

# Analysis

#### **Project Problem Definition**

Client: Godalming College Physics department

Anne Lancaster (Primary)

Phillip Morgan and Joe McCarthy-Holland (Secondary)

Contact: Anne Lancaster

Tuesley Lane, Godalming, Surrey, GU7 1RS

(01483 423526)

#### **Background to the Problem**

The Godalming College physics department is a small department, comprising three teachers, technicians, five lower 6th and three upper 6th classes. One of the teachers - Anne Lancaster - sets exam style starter questions at the beginning of each lesson, based on the current topic she is teaching.

The current system Anne uses is the same system the department uses to generate mock exams from the AQA question bank. Because the software is not bespoke, it lacks functionality in some areas. Questions are searched for and compiled into a document which can be printed or saved, along with a mark scheme. There are only a finite number of questions, with no way to add more or change the details of the existing ones. There is also no way to export the generated quizzes to the college's Moodle, or to keep a record of the questions which have already been set.

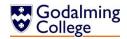

### **Interview with Anne Lancaster - The Primary Client**

What's your existing system for setting classes questions?

AL: We use AQA's Exampro to select existing questions from past papers. Sometimes we write them ourselves using word processors.

What are the benefits of using the current system?

AL:

It's easy to scroll through the lists of past questions and filter them by type or unit to select the ones you want. The mark schemes are easily accessible as well, and when you've chosen a set of questions you can save them to use again with a different class.

What are the drawbacks of the current system?

AL:

We're limited by the questions, because they all come from past papers there isn't any way of adding new ones into the system. There aren't many questions on certain topics which can be a problem when we're making quizzes or revision booklets. Also, the search filter could be better. It would help to be able to search by more than just the unit or topic, and have more types of questions so you could search by type. The software we use also doesn't notify us if we're about to add a question to the document that's already there.

Which new features would be the most important to you?

AL:

We should be able to add our own questions to the system instead of simply using past paper ones. Being able to upload the quizzes to Moodle without having to type them out again would also be useful, so that the students could complete the quizzes in their own time and have them automatically marked in seconds rather than bringing them in or us marking them through Moodle. At the same time though, we still want to be able to print normal text documents or save them to use as paper copies.

Which existing features do you find the most useful?

AL:

The existing features that I'd like to see in the new software are the ability to view and print mark schemes and search by unit or topic for questions which have already been added. It would be nice to have some sort of difficulty rating for each question generated, too.

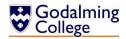

How many members of staff would be using the new system?

AL: There are three teachers in this department.

Which course and units would you like the system to work with?

AL: AS and A2 Physics - every unit.

You mentioned different types of questions, what did you mean by that?

AL: I'd like the questions to be similar to the exam style in that there are different

formats; numeric calculations, simple definitions of terms and multiple choice

answers.

How would you like the students to answer these questions?

AL: Currently, I display them on the interactive whiteboard or print each student a copy

and they write their answers on paper. They then swap with the person sitting next

to them and mark their partner's.

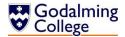

#### **Observation of Existing System**

I observed two of the teachers using the existing system to get a better understanding of how the users interact with it on a daily basis, and identify the problems they face while doing this.

NB. Due to access issues, the screenshots shown below are from the GCE Computing specification rather than GCE Physics, but other than this, the systems are identical.

The current process is as follows:

- 1. Questions are selected from the database
  - 1.1. The teacher looks at their paper-based records to check which chapter of the textbook their class most recently covered. There is no way of keeping a record of this from within the system.
  - 1.2. Exampro is opened, and the teacher uses the search filter to search for the relevant questions by topic [figure 1] (for broader quizzes, they searched by unit of work [figure 2]). There are few other ways to filter the questions, which for a large database can be problematic and time consuming. [figure 3]
  - 1.3. If the questions are for a starter exercise, ten are selected. [figure 4] If they're for revision booklets, it could be a hundred or more. A problem arises here, because the existing system doesn't notify the user if they're adding a question which is already in the current document.

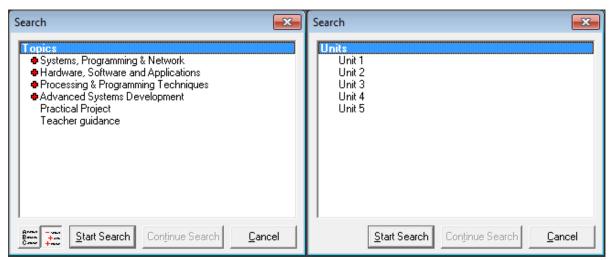

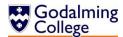

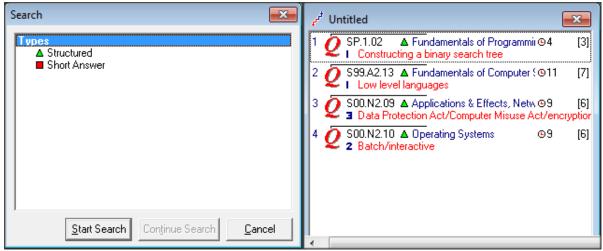

Figure 3 Figure 4

- 2. Questions are checked against existing quiz documents
  - 2.1. If the topic has taken more than one lesson to teach, the teacher opens the previous quizzes to check that none of the questions they selected have been assigned before.
  - 2.2. If there are any duplicates, the teacher replaces the questions.
  - 2.3. The questions [figure 5] and generated mark scheme [figure 6] are saved. There are alternative options, such as to print them, but no option to export them in a format compatible with the college's online Moodle.

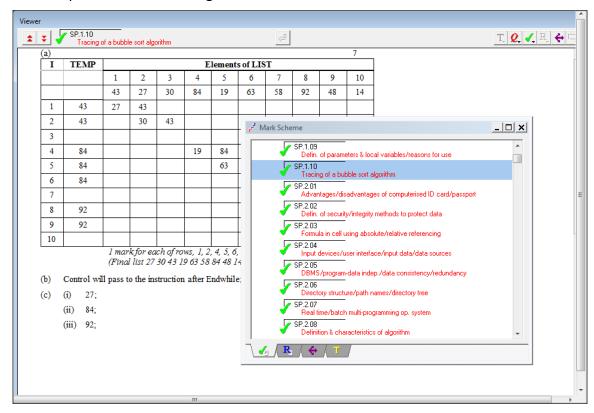

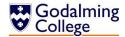

Figure 5

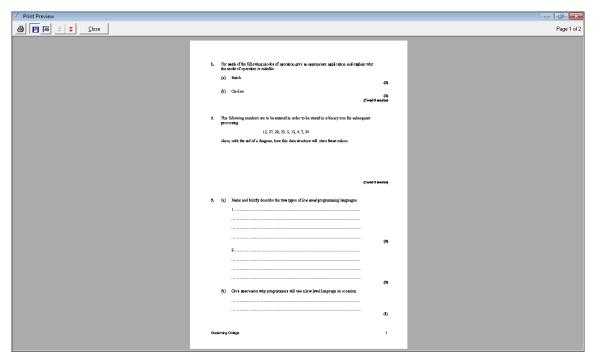

Figure 6

#### 3. Questions are set

- 3.1. The questions are shown to the class on the interactive whiteboard. The students complete them on paper. Although the eventual scores will be saved, the papers are rarely kept. There is a student database integrated into the existing system though this is rarely used, if ever.
- 3.2. The students swap guizzes and the mark scheme is displayed so they can mark them.
- 3.3. Anne collects the answers in a spread sheet which contains every student's score for all quizzes set throughout the year. There is no way to normalize the scores in cases of particularly difficult topics or questions, so isn't always a true representation of the student's ability.

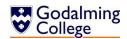

# **System Flowchart**

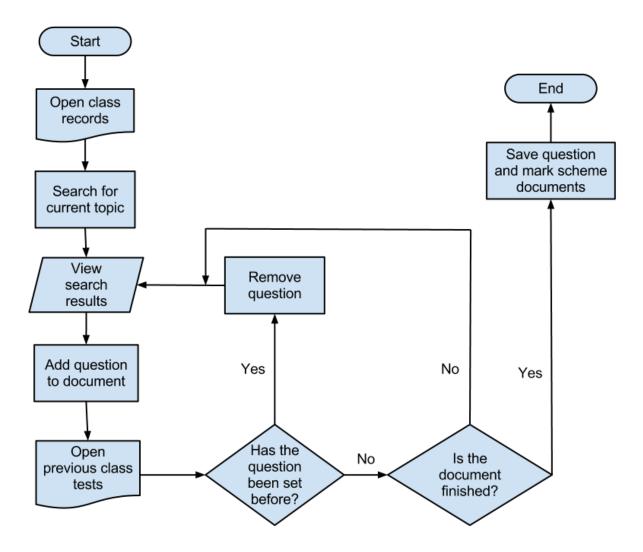

The flowchart models the system as it is now. This enables me to see the inefficient parts of the process - for example, the user has to check every time they add a question to a document that the question has not been added before.

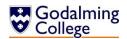

#### **Prospective Users and Acceptable Limitations**

At present, there would be at most three users of the system; the teachers in the physics department, with Anne Lancaster being the primary user. All of the teachers are computer literate to a level which means their skills shouldn't limit the complexity of the new system. Nevertheless, it is important for the staff to spend as little time as possible navigating the system so that it doesn't cut into lesson time, so ease-of-use is still an important factor.

Although the students aren't the primary clients, they will be directly affected by the questions produced by the system, so the question types should be of a similar format to those they are or will be familiar with from exam papers.

The limitations to the system are as follows:

- Hardware and software constraints There is only a limited amount of hardware in the
  physics department for the teachers to use, and a limited amount of software available
  for me to design the new system. This rules out the use of mobile applications as not all
  teachers have smart phones or tablets.
- My skills and knowledge The problem can't be too complex for me to be able to solve using the resources I have available. I'll be creating the solution in VB.NET and so could write the program in a number of different paradigms.
- Moodle constraints Although complex question types and questions involving images or diagrams with labeling do feature in exam papers, I'm limited to using question types that Moodle can not only recognize and support but also automatically mark rather than send to a teacher for feedback.
- Time constraints The system needs to be completed by Easter.

# **Document Specification Sheets - Volumetrics and Data Dictionaries**

The documents below are examples of those currently in different parts of the system and identify both common and format-specific data. This will allow me to identify the data and data types that will need to be included in the new system.

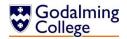

#### Density Question Sheet.

# DENSITY (1)

| Data:                                              | Material           | Density / kg m <sup>-3</sup> |  |
|----------------------------------------------------|--------------------|------------------------------|--|
|                                                    | Glass<br>Aluminium | 2500<br>2700                 |  |
|                                                    | Steel              | 7700                         |  |
|                                                    | Gold               | 19300                        |  |
| the densest element $\rightarrow$                  | Osmium             | 22500                        |  |
|                                                    | Balsa Wood         | 150                          |  |
| at $0^{\circ}C$ and 1 atmosphere $\rightarrow$     | Air                | 1.29                         |  |
| at 100°C and I atmosphere $\rightarrow$            | Air                | 0.95                         |  |
| at $4^{\circ}C$ and $1$ atmosphere $\rightarrow$   | Water              | 1000                         |  |
| at $100^{\circ}C$ and $1$ atmosphere $\rightarrow$ | Water              | 958                          |  |
| Volume of a cylinder $\pi r^2 l$                   | Volume of a s      | sphere $4 \pi r^3 / 3$       |  |

- a. 3 A cube of edge 8 cm is made from balsa wood. Calculate its volume, and its mass.
  - b. A Calculate the mass of a similar cube made from osmium.
  - c. 5 Divide mass (b) by mass (a). What should this equal? Does it?
  - d. 6 A third similar cube has a mass of 1.28 kg. Calculate its density. From what might it be made?
- 2. A steel rod of diameter 15 mm has a mass of 544 g. Calculate the length of the rod.
- 3. (3) The *nucleus* of an iron atom is spherical and has a radius of  $4.6 \times 10^{-15}$  m; the mass of the nucleus is  $9.5 \times 10^{-26}$  kg. Calculate the density of the nuclear material.
- 4. ① One litre of water is heated from 4°C to 100°C at constant pressure. Calculate the new volume.
- 5. (1) A living room measures 4 m wide x 7 m long x 3 m high. *Estimate* the mass of air in the room on a warm day. (NB. Estimate means make as good an approximate calculation as you can, stating any assumptions you need to make.)
- (3) EXTENSION QUESTIONS (Try these if you are happy you have understood the ones above)
  - 6. (f) A porous metal cube of side 100 mm is made from metal of density 8000 kg m<sup>-3</sup> and has a mass of 7.2 kg. Calculate the volume of the pores in the metal, assuming you can ignore the mass of the trapped air.
  - 7. (a) An alloy made from osmium and gold has a density of 20200 kg m<sup>-3</sup>. Calculate the percentage by volume of gold in the alloy.

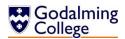

|                      |                               |       |          | 1               | Volum    | etrics     |              |                     |           |            |
|----------------------|-------------------------------|-------|----------|-----------------|----------|------------|--------------|---------------------|-----------|------------|
| Docu                 | ment                          | Syste | m        |                 | Document |            | Name         |                     | Sheet     |            |
| descr                | ription                       |       |          |                 |          |            |              |                     |           |            |
| Dens                 | Density Question Physics depa |       |          | artmen          | t        | Quiz       |              | Density             |           | 1/1        |
| Sheet                | t                             | quizz | es       |                 |          |            |              |                     |           |            |
|                      |                               |       |          |                 |          |            |              |                     |           |            |
| Statio               | onery ref.                    | Size  |          |                 |          | Numbe      | er of        | Method              | of prep   | aration    |
| /-                   |                               | 0.4   |          |                 |          | parts      |              | N.A. a. a. a. a.    | l 4 a al  |            |
| n/a                  |                               | A4    |          |                 |          | 1          |              | Manuai              | ly typed  |            |
| Filing               | sequence                      |       |          | Medi            | um       |            |              | Prepare             | ed by     |            |
| n/a                  |                               |       |          | Digita          |          |            |              | -                   | ncaster   |            |
|                      |                               |       |          |                 |          |            |              |                     |           |            |
| Frequ                | uency of preparat             | tion  |          | Reten           | ition p  | eriod      |              | Locatio             | n of file |            |
| Once                 |                               |       |          | Indefi          | nite     |            |              | Digital o           | copy on t | he college |
|                      |                               |       |          |                 |          |            |              | networ              |           |            |
|                      | Minimum                       |       | Maxin    | num             | •        |            |              | n rate/fluctuations |           |            |
| ne                   | 1 per lesson                  |       | 1        | 1               |          | No fluct   | fluctuations |                     |           |            |
| Volume               |                               |       |          |                 |          |            |              |                     |           |            |
|                      | /<br>s/receipts               | Durn  | 000      |                 |          |            |              |                     | Frague    | ncy of use |
|                      | Lancaster                     | Purp  |          | oction          | estions  |            |              |                     | Once      | ncy or use |
|                      | cs students                   | _     | • .      | uestions        |          |            |              |                     | Once      |            |
| 1 11931              | cs students                   | Allow | reinig q | Data Dictionary |          |            |              | Office              |           |            |
| Ref                  | Name                          | Data  | Туре     | Lengt           |          | Occurrence |              |                     | Source    | of data    |
| 1                    | Title                         | Strin |          | 7               |          |            | 1            |                     | Teache    |            |
| 2                    | Data                          | Strin |          | 400             |          |            | 1            |                     | Teache    | r          |
| 3                    | Question 1a                   | Strin | g        | 80              |          |            | 1            |                     | Teache    | r          |
| 4                    | Question 1b                   | Strin | g        | 55              |          |            | 1            |                     | Teache    | r          |
| 5                    | Question 1c                   | Strin | g        | 60              |          |            | 1            |                     | Teache    | r          |
| 6                    | Question 1d                   | Strin | g        | 96              |          |            | 1            |                     | Teache    | r          |
| 7                    | Question 2                    | Strin |          | 83              |          |            | 1            |                     | Teache    |            |
| 8                    | 5                             |       | 165      |                 |          | 1          |              | Teache              |           |            |
| 9                    | Question 4                    | Strin |          | 95              | 95       |            |              |                     | Teache    |            |
| 10 Question 5 String |                               | 222   |          |                 | 1        |            | Teache       |                     |           |            |
| 11                   | Question 6                    | Strin |          | 203             |          |            | 1            |                     | Teache    |            |
| 12                   | Question 7                    | Strin | _        | 122             |          |            | 1            |                     | Teache    |            |
| 13                   | Extensions                    | Strin | g        | 83              |          |            | 1            |                     | Teache    | r          |

Momentum Question Sheet.

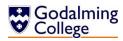

# **Momentum Questions** ①

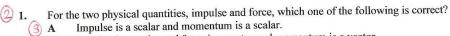

Impulse is a scalar and force is a vector and momentum is a vector.

Impulse is a vector and momentum is a vector and force is a scalar.

impulse is a vector and force is a vector and momentum is a vector.

(Total 1 mark)

In a vehicle impact test, a car of mass 1200 kg travelling at a velocity of 18 ms<sup>-1</sup> is stopped by a large concrete block. A force meter attached to the block is used to measure the average force of the impact. The force meter measured an average force of 240 kN. What was the duration of the impact?

0.090 s

0.18 sB

C 0.90 s

D 1.8 s

(Total 1 mark)

Water of density 1000 kg m  $^{-3}$  flows out of a garden hose of cross-sectional area  $7.2 \times 10^{-4}$  m  $^2$  at a rate of  $2.0 \times 10^{-4}$  m<sup>3</sup> per second. How much momentum is carried by the water leaving the hose per second?

 $5.6 \times 10^{-5} \text{ N s}$ A

 $5.6 \times 10^{-2} \text{ N s}$ B

0.20 Ns C

D 0.72 N s

(Total 1 mark)

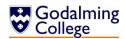

|        |                     |                    | V       | /olume     | etrics       |         |                                     |              |        |
|--------|---------------------|--------------------|---------|------------|--------------|---------|-------------------------------------|--------------|--------|
| Docu   | ment description    | System             |         |            | Docum        | ent     | Name                                |              | Sheet  |
| Mom    | entum Question      | Physics department |         |            | Quiz Momentu |         | m                                   | 1/1          |        |
| Sheet  | t                   | quizzes            |         |            |              |         | Questions                           |              |        |
| Statio | onery ref.          | Size               |         |            | Numbe        | er of   | Method o                            | f preparatio | n      |
| - 1-   |                     | A 4                |         |            | parts        |         | C 'l                                | · .          |        |
| n/a    |                     | A4                 |         |            | 1            |         | Complied                            | in Exampro   |        |
| Filing | sequence            |                    | Medi    | ium        |              |         | Prepared I                          | by           |        |
| n/a    |                     |                    | Digita  | al         |              |         | Anne Land                           | aster        |        |
| Frequ  | ency of preparation | on                 | Rete    | ntion p    | eriod        |         | Location o                          | f file       |        |
| Once   |                     |                    |         | Indefinite |              |         | Digital copy on the college network |              |        |
|        | Minimum             | Max                | mum     | Av/A       | bs           | Growth  | rate/fluctu                         | uations      |        |
| Volume | 1 per lesson        | 1                  |         | 1          |              | No fluc | tuations                            |              |        |
|        | /receipts           | Purpose            |         |            |              | •       |                                     | Frequency    | of use |
| Anne   | Lancaster           | Assigning (        | uestior | าร         |              |         |                                     | Once         |        |
| Physi  | cs students         | Answering          | questic | ns         |              |         |                                     | Once         |        |
|        |                     |                    | Da      | ta Dict    | ionary       |         |                                     |              |        |
| Ref    | Name                | Data Type          | Leng    | th         |              | Occurr  | ence                                | Source of    | data   |
| 1      | Title               | String             | 18      |            |              | 1       |                                     | Teacher      |        |
| 2      | Question text       | String             | 100-2   | 250        |              | 3       |                                     | Exampro      |        |
| 3      | Answer A            | String             | 5-67    | 5-67       |              | 3       |                                     | Exampro      |        |
| 4      | Answer B            | String             | 5-67    |            |              | 3       |                                     | Exampro      |        |
| 5      | Answer C            | String             | 5-67    |            |              | 3       |                                     | Exampro      |        |
| 6      | Answer D            | String             | 5-67    |            |              | 3       |                                     | Exampro      |        |
| 7      | Question mark       | String             | 5-67    |            |              | 3       |                                     | Exampro      |        |

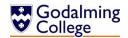

#### Particle Physics Moodle Questions.

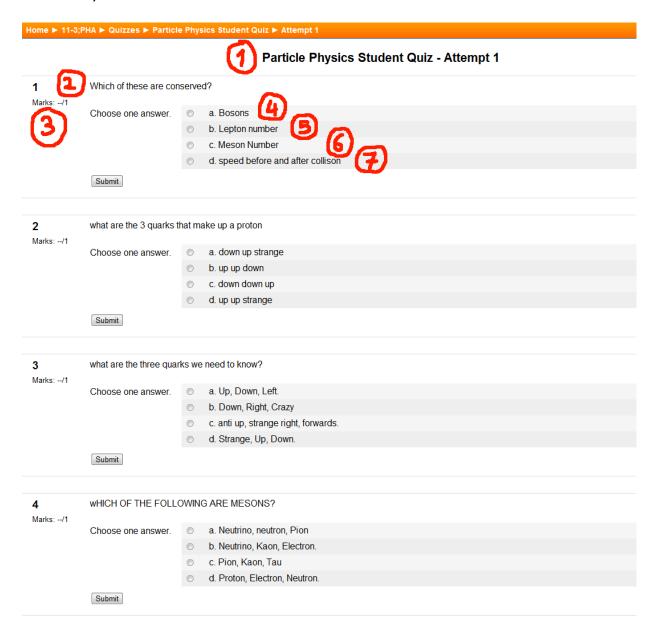

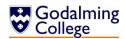

|        |                          |       |          | V          | olum/            | etrics  |                         |                            |                      |          |
|--------|--------------------------|-------|----------|------------|------------------|---------|-------------------------|----------------------------|----------------------|----------|
| Docur  | ment description         | Syst  | em       |            |                  | Docum   | nent                    | Name                       |                      | Sheet    |
| Partic | le Physics               | Phys  | sics dep | artme      | nt               | Quiz    |                         | Particle Ph                | ysics                | 1/7      |
| Mood   | lle Questions            | quiz  | zes      |            |                  |         |                         | Student Qเ                 | ıiz                  |          |
| Statio | nery ref.                | Size  |          |            |                  | Numbe   | er of                   | Method of                  | preparation          | 1        |
|        |                          |       |          |            |                  | parts   |                         |                            |                      |          |
| n/a    |                          | n/a   | (Web-b   | ased)      |                  | 1       |                         | Manually to<br>question cr | yped into M<br>eator | loodle's |
| Filing | sequence                 |       |          | Medi       | um               |         |                         | Prepared b                 | У                    |          |
| n/a    |                          |       |          | Digita     | al               |         |                         | Anne Lanca                 | ster                 |          |
| Frequ  | Frequency of preparation |       |          | Reter      | Retention period |         |                         | Location of file           |                      |          |
| Once   |                          |       |          | Indefinite |                  |         | College Moodle database |                            | ase                  |          |
|        | Minimum                  |       | Maxir    | num        | Av/A             | Abs     | Growth                  | rate/fluctua               | ations               |          |
| Volume | 2 per term               |       | 5        |            | 3                |         | Fluctua<br>exam s       | tions: Jan/Fe<br>essions   | eb and May,          | /June    |
| Users  | /receipts                | Purp  | ose      |            |                  |         |                         |                            | Frequency            | of use   |
| Anne   | Lancaster                | Assi  | gning q  | uestio     | ns               |         |                         |                            | Once                 |          |
| Physic | cs students              | Ansv  | wering   | questi     | ons              |         |                         |                            | Once                 |          |
|        |                          |       |          | Dat        | ta Dic           | tionary |                         |                            |                      |          |
| Ref    | Name                     | Data  | туре     | Lengt      | th               |         | Occurre                 | ence                       | Source of            | data     |
| 1      | Title                    | Strir | ng       | 18         |                  |         | 1                       |                            | Teacher              |          |
| 2      | Question text            | Strir | ng       | 100-250    |                  |         | 4                       |                            | Teacher              |          |
| 3      | Mark                     | Inte  | ger      | 1          |                  |         | 4                       |                            | Teacher              |          |
| 4      | Answer A                 | Strir | ng       | 8-30       |                  |         | 4                       |                            | Teacher              |          |
| 5      | Answer B                 | Strir | ng       | 8-30       |                  |         | 4                       |                            | Teacher              |          |
| 6      | Answer C                 | Strir | ng       | 8-30       |                  |         | 4                       |                            | Teacher              |          |
| 7      | Answer D                 | Strir | ng       | 8-30       |                  |         | 4                       |                            | Teacher              |          |

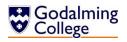

#### Refraction Mark Scheme.

# Refraction Problems – Mark Scheme

2 1. Calculate the refractive index for glass in which the speed of light is 2.25 x 10<sup>8</sup> ms<sup>-1</sup>

$$n = \frac{3.00 \times 10^8}{2.25 \times 10^8} = 1.33$$

(4) [1]

[1]

2. Calculate the speed of light in diamond whose refractive index is 2.42

$$v = \frac{3.00 \times 10^8}{2.42} = 1.24 \times 10^8 \text{ ms}^{-1}$$

3. Calculate the refractive index for paraffin in which the speed of light is  $2.08 \times 10^8 \text{ ms}^{-1}$ 

$$n = \frac{3.00 \times 10^8}{2.08 \times 10^8} = 1.44$$

4. Calculate the speed of light in perspex whose refractive index is 1.49

$$v = \frac{3.00 \times 10^8}{1.49} = 2.01 \times 10^8 \text{ ms}^{-1}$$
 [1]

5. Calculate the refractive index for a medium given that the angle of incidence is  $30^\circ$  and the angle of refraction is  $24^\circ$ .

6. Calculate the refractive index for glass if the angle of incidence is  $45^{\circ}$  and the angle of refraction is  $27^{\circ}$ .

$$n = \frac{\sin 45^{\circ}}{\sin 27^{\circ}} = \frac{0.707}{0.454} = 1.56$$
[1]

7. Calculate the angle of refraction in water if the angle of incidence in air is  $24^{\circ}$  and the refractive index is 1.33.

$$\sin r = \frac{\sin i}{n} = \frac{\sin 24^{\circ}}{1.33} = \frac{0.407}{1.33} = 0.306 \rightarrow r = 17.8^{\circ} = 18^{\circ}$$
[1]

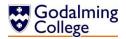

8. Calculate the angle of incidence in air if the angle of refraction is  $37^{\circ}$  and the refractive index of the material is 1.65.

$$\sin i = n \sin r = 1.65 \sin 37^{\circ} = 1.65 \times 0.602 = 0.993 \rightarrow i = 83.2^{\circ} \dots = 83^{\circ}$$
[1]

9. A ray passes from air to water, calculate the angle in air if the angle in water is 45°

10 A ray passes from air to glass, calculate the angle in the glass if the angle in air is 60°

$$1.00sin60 = 1.50sin\theta_{glass} \rightarrow sin\theta_{glass} = \frac{1.00 \times 0.866}{1.50} = 0.577$$
 
$$\theta_{glass} = 35^{\circ}$$
 [1]

11. A ray passes from water to glass, calculate the angle in glass if the angle in water is 55°

$$1.33 \sin 55 = 1.50 \sin \theta_{glass} \quad \rightarrow \quad \sin \theta_{glass} = \underbrace{1.33 \times 0.819}_{1.50} = 0.726$$
 
$$\theta_{glass} = 46.578....^{\circ} = 47^{\circ}$$

12. A ray passes from glass into water. Calculate the angle in the glass if the angle in water is  $90^{\circ}$ . What is this angle called?

$$1.33 \sin 90 = 1.50 \sin \theta_{glass} \rightarrow \sin \theta_{glass} = \frac{1.33 \times 1.00}{1.50} = 0.887$$
 
$$\theta_{glass} = 62.457....^{\circ} = 62^{\circ}$$
 [1]

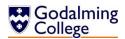

|        |                  |         |          |        | Volu             | metrics  |           |                |               |        |
|--------|------------------|---------|----------|--------|------------------|----------|-----------|----------------|---------------|--------|
| Docu   | ment             | Syste   | em       |        |                  | Docum    | ent       | Name           |               | Sheet  |
| descr  | ription          |         |          |        |                  |          |           |                |               |        |
| Refra  | ction Mark       | Phys    | ics dep  | artmei | nt               | Mark S   | cheme     | Refraction P   | roblems –     | 1/7    |
| Scher  | me               | quizzes |          |        |                  |          |           | Mark Schem     | ne            |        |
|        |                  |         |          |        |                  |          |           |                |               |        |
| Statio | onery ref.       | Size    |          |        |                  | Numbe    | er of     | Method of p    | oreparation   |        |
|        |                  |         |          |        |                  | parts    |           |                |               |        |
| n/a    |                  | 2 sid   | es A4    |        |                  | 1        |           | Compiled in    | Exampro       |        |
|        |                  |         |          | •      |                  |          |           |                |               |        |
| Filing | sequence         |         |          | Medi   | um               |          |           | Prepared by    |               |        |
| n/a    |                  |         |          | Digita | al               |          |           | Anne Lancas    | ster          |        |
|        |                  |         |          |        |                  |          |           |                |               |        |
|        | uency of prepara | tion    |          |        | Retention period |          |           | Location of    |               |        |
| Once   |                  |         |          | Indef  | Indefinite       |          |           |                | on the colleg | e      |
|        |                  |         |          |        |                  |          |           | network        |               |        |
|        | Minimum          |         | Maxin    |        |                  |          |           | n rate/fluctua | tions         |        |
|        | 1 per quiz per   |         | 1        | 1 r    |                  | No Flu   | ctuations |                |               |        |
| ne     | lesson           |         |          |        |                  |          |           |                |               |        |
| /olume |                  |         |          |        |                  |          |           |                |               |        |
|        |                  |         |          |        |                  |          |           |                | _             | •      |
|        | s/receipts       | Purp    |          |        |                  |          |           |                | Frequency of  | of use |
|        | Lancaster        |         | gning q  |        |                  |          |           |                | Once          |        |
| Physi  | cs students      | Ansv    | vering   |        |                  | • .•     |           |                | Once          |        |
| D - C  | Niero            | D-1     | <b>T</b> |        |                  | ictionar | •         |                | C             | -1-    |
| Ref    | Name             |         | Туре     | Lengt  | n                |          | Occurr    | ence           | Source of da  | ата    |
| 1      | Title            | Strin   |          | 31     |                  |          | 1         |                | Exampro       |        |
| 2      | Question text    | Strin   |          | 100-2  |                  |          | 12        |                | Exampro       |        |
| 3      | Calculation      | Strin   |          | 200-5  | 000              |          | 12        |                | Teacher       |        |
| 4      | Mark             | Integ   |          | 1      |                  |          | 12        |                | Exampro       |        |
| 5      | Answer           | Integ   | ger      |        |                  |          | 12        |                | Exampro       |        |

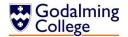

Teacher's Mark Book.

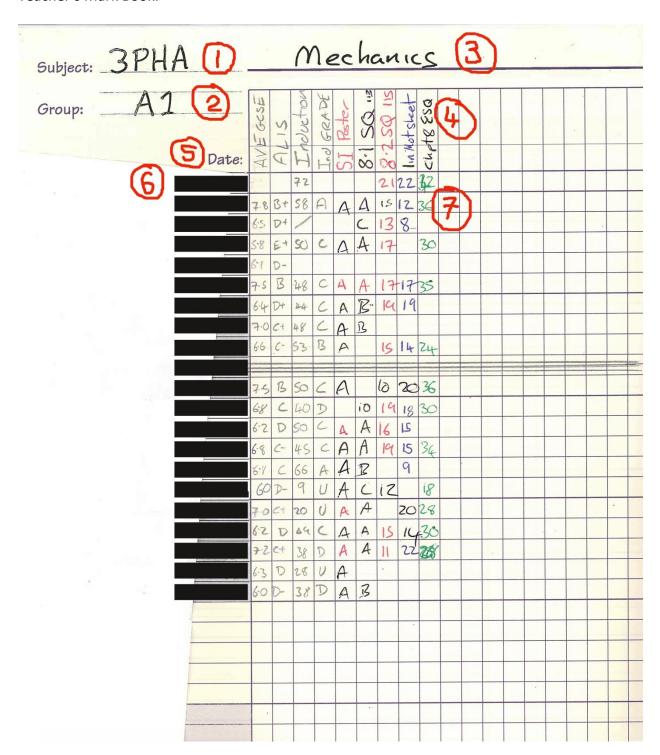

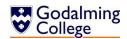

|        | Volumetrics        |         |           |                             |                                         |           |                              |                                            |                     |            |  |
|--------|--------------------|---------|-----------|-----------------------------|-----------------------------------------|-----------|------------------------------|--------------------------------------------|---------------------|------------|--|
|        | ument              | Sys     | tem       |                             |                                         | Docum     | nent                         | Name                                       |                     | Sheet      |  |
|        | ription            |         |           |                             |                                         |           |                              |                                            |                     |            |  |
| Teac   | her's mark book    |         | /sics de  | partme                      | ent                                     | Mark book |                              | Mechan                                     | ics (marks)         | 1/1        |  |
|        |                    | qui     | zzes      |                             |                                         | page      |                              |                                            |                     |            |  |
| Stati  | onery ref.         | Size    |           |                             |                                         | Numb      | er of                        | Method                                     | of preparation      | )          |  |
|        |                    |         |           |                             |                                         | parts     |                              |                                            |                     |            |  |
| n/a    |                    | 1 si    | ide A4    |                             |                                         | 1         |                              | Filled in                                  | by the physics      | teacher    |  |
|        |                    |         |           |                             |                                         |           |                              | after eve                                  | ery text/quiz       |            |  |
| Filin  | g sequence         |         |           | Medi                        | um                                      |           |                              | Prepare                                    | d by                |            |  |
| n/a    |                    |         |           | Manu                        | ıal                                     |           |                              | Anne La                                    | ncaster             |            |  |
| Fren   | uency of preparati | ion     |           | Reten                       | tion                                    | period    |                              | Location                                   | of file             |            |  |
|        | y lesson           | 011     |           | Indefi                      |                                         | perioa    |                              |                                            |                     | cent in    |  |
| LVCI   | y 1633011          |         |           | macii                       | ······································· |           |                              | Teacher's mark book, kept in physics dept. |                     |            |  |
|        | Minimum            | Maximum |           |                             | Av/                                     | Abs       | Growt                        |                                            | n rate/fluctuations |            |  |
| a)     | 1 column per less  | on      | 1         |                             |                                         |           | ıctuations                   |                                            |                     |            |  |
| Volume |                    |         |           |                             |                                         |           |                              |                                            |                     |            |  |
| Nol    |                    |         |           |                             |                                         |           |                              |                                            |                     |            |  |
| User   | s/receipts         | Pur     | pose      |                             |                                         |           |                              |                                            | Frequency of        | use        |  |
| Anne   | e Lancaster        | Red     | cording   | students' marks             |                                         |           |                              | Once                                       |                     |            |  |
|        |                    | Che     | ecking t  | the most recent topic cover |                                         |           |                              |                                            |                     |            |  |
|        |                    | Ref     | erring    | to marks when writing repo  |                                         |           | orts etc. Up to 3 times/year |                                            |                     |            |  |
|        |                    |         |           |                             | ata [                                   | Dictiona  | ry                           |                                            |                     |            |  |
| Ref    | Name               | Dat     | ta        | Lengt                       | h                                       |           | Occur                        | rence                                      | Source of dat       | ta         |  |
|        |                    | Typ     |           |                             |                                         |           |                              |                                            |                     |            |  |
| 1      | Unit code          | Str     |           | 4                           |                                         |           | 1                            |                                            | Timetable co        |            |  |
| 2      | Group name         | Str     |           | 2                           |                                         |           | 1                            |                                            | Timetable co        |            |  |
| 3      | Topic title        | Str     | ing       | 9                           |                                         |           | 1                            |                                            | Teacher/Spe         | cification |  |
| 4      | Individual         | Str     | ing       | 4-10                        |                                         |           | 9                            |                                            | Teacher             |            |  |
|        | lesson columns     |         |           |                             |                                         |           |                              |                                            |                     |            |  |
| 5      | Lesson dates       | Date    |           | 8                           |                                         |           | 9                            |                                            | Teacher             |            |  |
| 6      | Students'<br>names | Str     | String 10 |                             | )                                       |           | 20                           |                                            | Teacher/Reg         | ister      |  |
| 7      | Individual         | Str     | ing       | 1-2                         |                                         |           | 180                          |                                            | Teacher             |            |  |
|        | scores/grades      |         | .0        | _ <b>_</b>                  |                                         |           |                              |                                            |                     |            |  |
|        | acor cal Pranca    | 1       |           | <u> </u>                    |                                         |           | <u> </u>                     |                                            |                     |            |  |

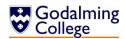

# **Data Sources and Destinations**

| In the Existing System  |                            |                               |  |  |  |  |  |
|-------------------------|----------------------------|-------------------------------|--|--|--|--|--|
| What is it?             | Source                     | Destination                   |  |  |  |  |  |
| Paper-based question    | Exampro database           | Printed and given to students |  |  |  |  |  |
| Online Question         | Created by the teacher     | Stored in the Moodle database |  |  |  |  |  |
| Paper-based mark scheme | Exampro database           | Printed and given to students |  |  |  |  |  |
| Online mark scheme      | Created by the teacher     | Stored in the Moodle database |  |  |  |  |  |
| Current topic details   | Noted by the teacher       | Teacher's records             |  |  |  |  |  |
| Students' scores        | Quiz marks/Moodle database | Teacher's records             |  |  |  |  |  |

|                             | In the Proposed System     |                               |
|-----------------------------|----------------------------|-------------------------------|
| What is it?                 | Source                     | Destination                   |
| Paper-based question        | Created by the teacher     | Printed and given to students |
| Online Question             | Created by the teacher     | Converted by the system and   |
|                             |                            | saved on the network to be    |
|                             |                            | uploaded to Moodle            |
| Paper-based mark scheme     | Created by the teacher     | Printed and given to students |
| Online mark scheme          | Created by the teacher     | Converted by the system and   |
|                             |                            | saved on the network to be    |
|                             |                            | uploaded to Moodle            |
| Current topic details       | Noted by the teacher       | Stored in a log on the system |
| Students' scores            | Quiz marks/Moodle database | Teacher's records             |
| Question difficulty ratings | Created by the teacher     | Stored in the database and/or |
|                             |                            | printed with the mark         |
|                             |                            | scheme(s)                     |

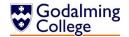

# **Data Flow Diagrams**

Between the Teacher, Students and Moodle.

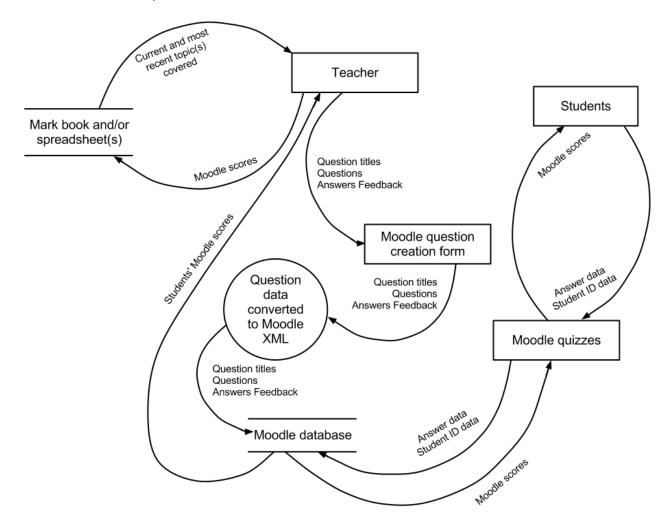

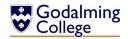

Between the Teacher, Students and Exampro.

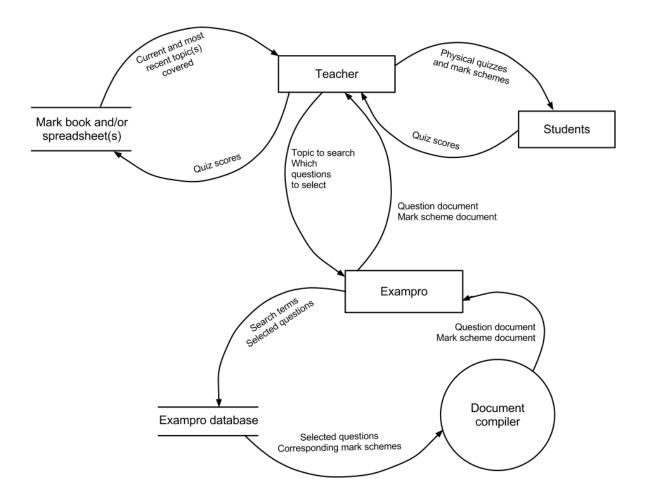

Both the data sources and destinations tables and the data flow diagrams illustrate the processes and flow of data in the current system between the teacher, the Exampro question database, the teacher's records, and the students. They are essentially both data models of the observation I conducted of the teachers using the system, and allow me to see which parts of the system use which types of data and track its path.

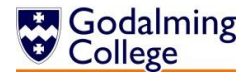

# **Entity Relationship Diagram**

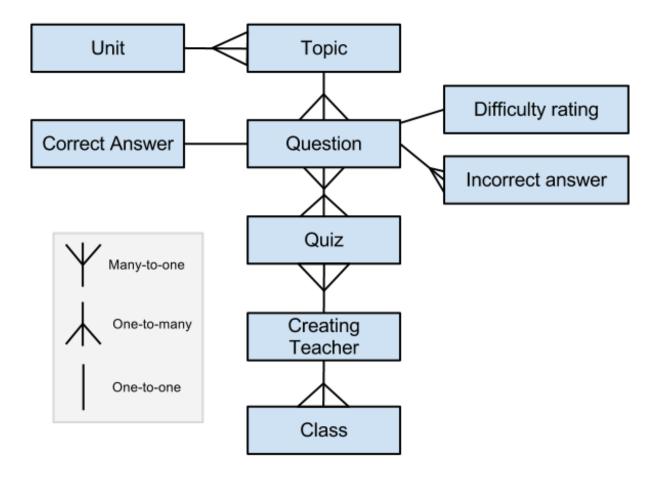

If I choose to solve the problem using a database, the diagram above identifies the relationships between the entities in the system. A question has one topic, one rating, one correct answer, and many incorrect answers. It can belong to many quizzes, and a quiz contains many questions. A topic has many questions but only one unit, and a unit has many topics.

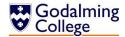

# Tasks to be Computerised and the Benefits of Computerising

- Allowing questions to be exported in a format accepted by Moodle
- Allowing all questions to be searchable by type, difficulty, etc.
- Providing templates for teachers to create quizzes and save questions to be stored
- Allowing the user to keep a record within the system of the most recent topics covered by each class
- Allowing the user to assign questions a difficulty rating in order to normalise scores when marking

#### Qualitative Benefits:

- A more user-friendly interface
- Questions won't have to be typed out manually to export Moodle
- Greater flexibility of the types of questions that can be set
- Complete flexibility of the questions themselves
- Each record can be stored separately, allowing for a changing number of classes

#### Quantitative Benefits:

- A potentially unlimited number of questions can be stored in the system
- A potentially unlimited number of classes can be recorded

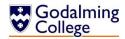

### **Objectives for the Proposed System**

I have learned a lot about the existing system both from the staff observations and by using the software myself. I was able to observe features which worked well, features that were unnecessary for the users' needs and features which the system lacked altogether.

- 1. The system must be able to store all the relevant details about every question entered:
  - 2. Question, answer, unit, topics and type should be mandatory for each entry.
  - 3. For multiple choice questions, the incorrect answers should also be stored.
  - 4. There should be a default difficulty rating for each question (out of five) which can be edited or left as the default.
  - 5. There should be different question types available similar to the types that feature in the exams short answer, calculation, etc.
- 6. The questions must be searchable and displayable by question type, unit, topic, and difficulty rating.
- 7. Users must be able to search all questions for a specific string.
- 8. Searching questions should involve the minimum free text entry to save time and minimise errors. This could be implemented using radio buttons or drop-down menus for selection.
- 9. The user must be able to edit existing questions or delete them from the database.
- 10. The user should be able to preview the answer to each question that is displayed.
- 11. The user must be able to add records of new classes to the system.
- 12. Each class stored must have its own 'log' which would allow free text entry similar to a teacher's diary. The user must be able to record recently set questions from the textbook or chapters covered and retrieve this information when assigning new questions.
- 13. The user must be able to delete classes or class logs from the system.
- 14. The user should be able to create a quiz by selecting questions from the database and/or adding new questions.
- 15. The system must notify the user if they are adding a question to a quiz which already contains it to prevent unnecessary duplicates.
- 16. The user should be able to export text-based quizzes as text files to be emailed or printed.
- 17. Text-based quizzes should have separate numbered mark schemes unlike the integrated Moodle quizzes.
- 18. The system should be able to export quizzes with integrated answers in a format and the UTF-8 encoding recognised by Moodle.
- 19. Users should be able to see at all times a 'count' of how many questions they are viewing and how many are in the current quiz.
- 20. The system must include button shortcuts for common actions such as adding and removing questions to or from quizzes in order to reduce the time spent navigating menus.

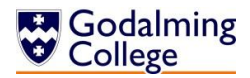

#### Potential Solutions and Justification of Chosen Solution

#### **Potential Solutions:**

- A manual system, which would allow teachers complete flexibility with their questions
  as they could simply word-process them using a template created by the system. Any
  question type supported by Moodle could be saved, and teachers would have greater
  control over the formatting of the text-based quizzes and mark schemes. Questions
  could then be copied and pasted into the Moodle question creator form to allow
  students to access them online.
  - Although more than feasible in terms of my available resources and time-frame, this solution is unfeasible in terms of development.
  - This is primarily because it only makes one improvement on the existing system, while removing the features that the client found most useful, such as being able to search for particular questions by type and unit.
  - All questions and additional data would have to be manually entered which would involve a lot of unnecessary repetition of entry for fields such as units and topics. This could also lead to typographic errors.
  - A manual system would be much more time-consuming on a day-to-day basis, wasting lesson time. This is especially important to consider given that these quizzes are often set as starter activities and therefore the process of generating them must be quick and easy.
  - The process of copying and pasting individual questions and answers into the Moodle creator form would be repetitive and a waste of time for the staff; it's a far less complicated process to upload a text file with parsed questions and answers in bulk into the online question bank and let Moodle import and format them automatically.
- 2. A system which is part-manual and part-computerised. The questions would be entered with the answers and other relevant and stored in the system in a database or text file(s) and the user would be able to use an improved search filter to filter the questions by unit, topic, difficulty rating or type. This would then allow them to copy and paste questions of their choosing into a text file or similar in order to be saved and used as a text-based quiz or (with certain formatting) uploaded to Moodle.
  - This solution is too close to the existing system and doesn't match the needs of the client. It would be feasible both in terms of development and my abilities, but it would merely be an improvement as opposed to a solution.
  - The improvements from the previous solution would be the ability to select repetitive data such as units, topics and rating from drop-down lists rather than having to manually enter them every time and risk typographic errors.
  - In order for copied and pasted questions to be saved in text files by the user and uploaded to Moodle, the user would have to individually go through each

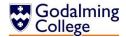

- question and add the relevant formatting (GIFT or Moodle XML) and then save it using the correct encoding. Even the simplest of errors such as not closing an XML tag or forgetting a tilde can cause questions to be imported incorrectly, and the entire document to become useless.
- Other drawbacks are the same as with the previous solution; it would still be a time-consuming process to have to manually copy data out of the system, even if the inputs, processing and storage were fully computerised.
- 3. A fully computerised and part web-based system which would eliminate the need for questions to be stored on Moodle at all. Students would be able to login through the college network and answer any questions the teacher had assigned. Their scores would be stored in the database for the teacher to review and provide e-mail feedback.
  - This solution isn't feasible in terms of my time constraints and abilities, and it doesn't meet the user's needs. It would take too long to design and I would need access to the College's username and password data, which compromises network security.
  - The end user wanted questions to be stored on Moodle and saved/printed, and this solution wouldn't facilitate that, meaning it meets few of the objectives for the proposed system, and is vastly over-complicated.
  - The pupils would need computers to be able to answer the questions as a starter activity in the lesson which is impractical, and both students and staff would have to adjust to a new learning environment, which is unnecessary as Moodle facilitates all of the client's initially outlined needs.

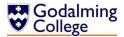

#### Chosen Solution:

- 4. A fully-computerised system which could potentially meet all of the objectives and remove all of the time-consuming manual processes from the system. Questions would be entered by the user and stored with either in a database or text file(s), along with other relevant data which would allow them to be filtered and displayed by various parameters. Quizzes could be created and then either saved or exported to Moodle, along with a separate answer sheet (for printed quizzes) or integrated answers (for Moodle.)
  - As long as all the objectives prove to be realistic and achievable, this is the most feasible potential solution. It meets the user's needs as outlined by the objectives for the proposed system and it could be updated as time progresses to deal with changing classes or styles of question.
  - The existing staff shouldn't have a problem using the system skill-wise, which means I can make it as efficient as possible without having to keep the interface at the most basic of complexity levels.
  - This solution should be achievable when taking into account my skill level and the time constraints.
  - The students wouldn't have to adjust to a new system of taking quizzes and so could concentrate more on their work.
  - Data which would be constantly repeated such as module names could, as above, be stored by the system for quick selection to minimise time spent using the system and the possibility of typographic errors.
  - Using forms to control the user's input rather than importing questions from text files means that features such as allowing the user to insert commonly used Unicode characters used in physics such as letters of the Greek alphabet and mathematical symbols can be included with relatively no difficulty.
  - The user wouldn't have to copy and paste anything from the system or system files to other documents, because the exporting of Moodle quizzes and text-based quizzes and mark schemes would be done quickly and automatically.

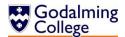

# Design

#### **IOPS Chart**

This chart outlines what happens to the data in the new system at the most basic level, in terms of input/output, processing, and storage.

#### Input

- Class ID
- Class name
- Class record (recent topics)
- Unit of work
- Topics
- Question type
- Question text
- Correct answer
- Incorrect answers (if multiple choice)
- Saved quiz name (when loading)
- File name (when saving)

#### **Process**

- Retrieve and display questions from database/list
- Save questions to database/list
- Save question documents
- Load question documents
- Convert questions in Moodle .gift format
- Filter questions by unit, topic etc.
- Print questions

#### **Storage**

- Question database or list
- Class database or list

#### **Output**

- Moodle GIFT file
- Digital question document
- Printed question document

# **System Flowchart**

The following chart is an update of the current system flowchart, outlining how the new system should operate. It looks to be more complex than the previous version, but most of the processes involved will be automated or at least easier to facilitate than the manual and time-consuming processes in the old system.

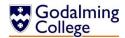

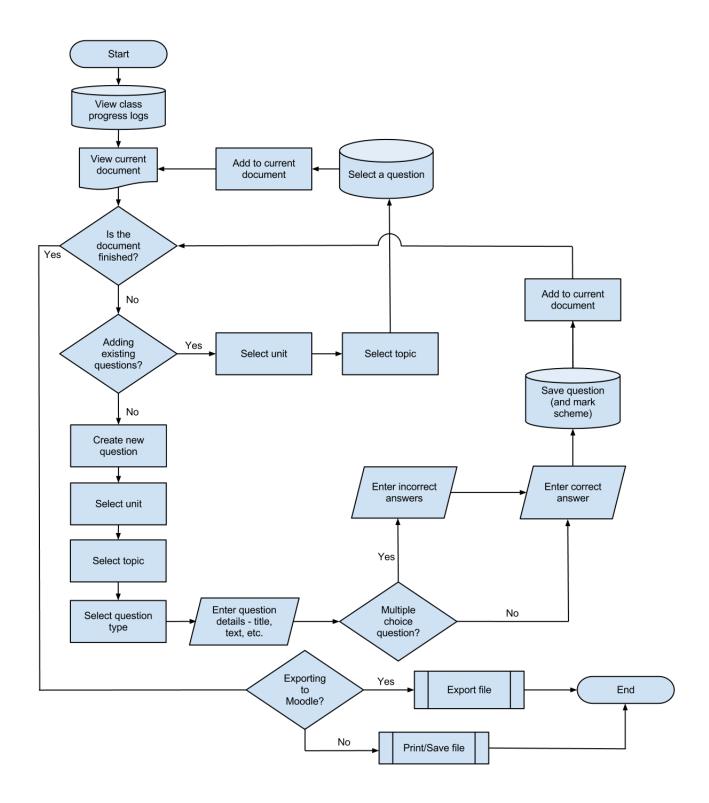

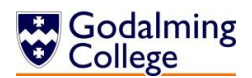

# **Data Flow Diagram**

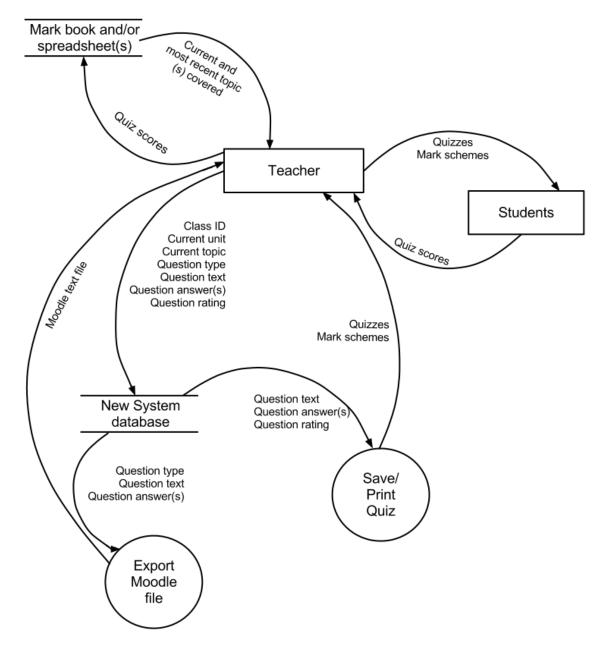

The main difference between the data flow in the new and old systems is that the two previously separate flows (teacher-students-Moodle) and (teacher-students-Exampro) have been combined into one system. The current topics each class have can also be stored in the system for convenience. The interactions and flow of data between the teachers and students remain the same, because Anne and the other teachers felt this was a part of the system that didn't need to change.

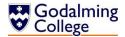

# **Data Dictionary and Validation**

The following table contains all the data that could be entered into the system by the user, and how I plan to validate it to ensure that all fields are correctly inputted and stored. The erroneous data for most fields is a blank field, so in cases where the validation check is only allowing the user to select correct fields from a list or directory, there is no way to test this.

| Field                                   | Data Type | Length              | Validation<br>Check                                    | Validation<br>Description                                                        | Valid Data                | Erroneous<br>Data                              |
|-----------------------------------------|-----------|---------------------|--------------------------------------------------------|----------------------------------------------------------------------------------|---------------------------|------------------------------------------------|
| Saved Quiz<br>name<br>(when<br>loading) | String    | 1-30<br>characters  | Lookup                                                 | Allows the user to select from only existing files.                              | (An existing file)        | (A file<br>which does<br>not exist)            |
| File name<br>(when<br>saving)           | String    | 1-30<br>characters  | Presence,<br>length                                    | File must<br>have a<br>name, and<br>it must be<br>30<br>characters<br>or less.   | Refraction-<br>Questions  | (Blank)                                        |
| Class Name                              | String    | 2 characters        | List (when<br>selecting)<br>Length<br>(when<br>adding) | Allows the selection of an existing class or a class name of the correct length. | A1 (or an existing class) | A2345 (or<br>class which<br>does not<br>exist) |
| Question<br>text                        | String    | 1-500<br>characters | Presence                                               | Question<br>must exist.                                                          | What is mass measured in? | (Blank)                                        |
| Question<br>type                        | String    | 1-15<br>characters  | List                                                   | Allows the user to choose one of the four existing types.                        | Multiple<br>choice        | (Blank or<br>type which<br>does not<br>exist)  |
| Correct<br>answer                       | String    | 1-100<br>characters | Presence                                               | Correct<br>answer<br>must exist.                                                 | 10N                       | (Blank)                                        |

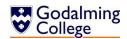

| Field                                               | Data Type | Length               | Validation<br>Check | Validation<br>Description                               | Valid Data                            | Erroneous<br>Data |
|-----------------------------------------------------|-----------|----------------------|---------------------|---------------------------------------------------------|---------------------------------------|-------------------|
| Incorrect<br>answer<br>(multiple<br>choice<br>only) | String    | 1-100<br>characters  | Presence            | Incorrect<br>answer<br>must exist.                      | 20N                                   | (Blank)           |
| Unit                                                | Integer   | 5 characters         | List                | Allows selection from a list of all units.              | PHYA1                                 | (Blank)           |
| General<br>topic                                    | String    | 1-50<br>characters   | List                | Allows<br>selection<br>from a list<br>of all<br>topics. | Physics of<br>the ear                 | (Blank)           |
| Specific<br>topic                                   | String    | 10-100<br>characters | List                | Allows<br>selection<br>from a list<br>of all<br>topics. | Diffraction gratings                  | (Blank)           |
| Rating                                              | Integer   | 1 character          | List                | Allows<br>selection<br>from the<br>integers 1-<br>5.    | 4                                     | (Blank)           |
| Quiz title                                          | String    | 1-30<br>characters   | Presence            | Quiz title<br>must exist.                               | Stationary<br>waves<br>questions      | (Blank)           |
| Class<br>record<br>(most<br>recent<br>topics)       | String    | 1-500<br>characters  | Presence            | Class<br>record<br>must exist.                          | Covered diffraction gratings on 10/9. | (Blank)           |

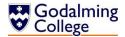

# **Justification of Included Question types**

Below are all the types of question that Moodle can recognise (as this will limit the types that the system can process) and my justification for including or not including them in the design of the new system. I've chosen them at an early stage because the layouts of the question types need to be factored into some of the early design processes.

| Туре            | To be included? | Reasoning                       |
|-----------------|-----------------|---------------------------------|
| Multiple choice | Yes             | They're a common format of      |
|                 |                 | exam question, and aren't too   |
|                 |                 | time consuming for starter      |
|                 |                 | questions.                      |
| True/False      | No              | Although not a type of exam     |
|                 |                 | question, these can be          |
|                 |                 | answered quickly and can be     |
|                 |                 | used as 'filler' questions.     |
| Short Answer    | Yes             | They're one of the most         |
|                 |                 | common types of exam            |
|                 |                 | question and can be applied     |
|                 |                 | to every topic.                 |
| Matching        | No              | Matching questions can't be     |
|                 |                 | applied to every topic, and are |
|                 |                 | a very rare exam format.        |
| Missing word    | No              | A large amount of text has to   |
|                 |                 | be entered and stored, which    |
|                 |                 | is time consuming and less      |
|                 |                 | efficient than other question   |
|                 |                 | types. The format also isn't    |
|                 |                 | used in exam questions at all.  |
| Numerical       | Yes             | Calculation questions are       |
|                 |                 | another common exam             |
|                 |                 | format, and feature in every    |
|                 |                 | topic.                          |
| Description     | No              | If uploaded to Moodle, these    |
|                 |                 | cannot be automatically         |
|                 |                 | marked.                         |
| Essay           | No              | If uploaded to Moodle, these    |
|                 |                 | cannot be automatically         |
|                 |                 | marked.                         |

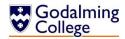

### **Stepwise Refinement**

This is a more detailed list of the processes involved in the new system, mirroring the system flow chart. It allows me to break down each task into its simplest processes, and organise the data that has been inputted to store.

- 1. Check the current topic the class is covering
  - 1.1. Open the class records
  - 1.2. Choose the class to display
    - 1.2.1. Select class ID from the list
  - 1.3. Check the most recent topic

### 2. If SELECTING EXISTING question(s)

- 2.1. Filter questions
  - 2.1.1. Search by unit, topic, difficulty rating or class
    - 2.1.1.1. Select options from given dialogue boxes
- 2.2. Select questions to add
  - 2.2.1. Choose question
  - 2.2.2. (If question is already in the quiz, a warning is displayed)

### 2. If ADDING NEW question(s)

- 2.1. Choose 'Create'
- 2.2. Add question type
  - 2.2.1. Select question type from the list
- 2.3. Enter the body text of the question

### 2.4. If MULTIPLE CHOICE

- 2.4.1. Enter first, second and third incorrect answers
- 2.4.2. Enter correct answer
- 2.4.3. Enter feedback
- 2.4.4. Enter difficulty rating

#### 2.4. If TRUE/FALSE

- 2.4.1. Indicate the correct answer
  - 2.4.1.1. Tick 'True or 'False'
- 2.4.2. Enter feedback
- 2.4.3. Enter difficulty rating

#### 2.4. If SHORT ANSWER or NUMERICAL

- 2.4.1. Enter correct answer
- 2.4.2. Enter feedback
- 2.4.3. Enter difficulty rating
- 3. Choose whether to export a text-based guiz or a Moodle guiz
  - 3.4. Enter file name
  - 3.5. Save file
- 4. Update class logs

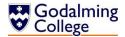

# **Database Normalisation and Design**

If I choose to base the new system around a database, this needs to be normalised to avoid inconsistencies from the duplication of data, and to save space by eliminating non-atomic data.

**Bold** indicates a primary (or in the case where more than one attribute in the same table is bolded, composite) key.

*Italics* indicate a foreign key, meaning that the attribute is the primary or partial-composite key in a different table.

This is the first table, before any attempt at normalisation.

### tblquestion

| QID | QText | Unit | QType | QAns | IncAns | Rating | GTopic | STopic | Class | Quiz |
|-----|-------|------|-------|------|--------|--------|--------|--------|-------|------|
|     |       |      |       |      |        |        |        |        |       |      |
|     |       |      |       |      |        |        |        |        |       |      |
|     |       |      |       |      |        |        |        |        |       |      |
|     |       |      |       |      |        |        |        |        |       |      |
|     |       |      |       |      |        |        |        |        |       |      |
|     |       |      |       |      |        |        |        |        |       |      |
|     |       |      |       |      |        |        |        |        |       |      |
|     |       |      |       |      |        |        |        |        |       |      |

The table contains non-atomic data – attributes with repeated entries; in this case, IncAns, Class and Quiz – which are not only a waste of space but can also lead to users not being able to store all the relevant data. These need to be moved to new tables.

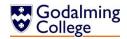

These are the tables in First Normal Form.

### tblquestion

| QID | QText | Unit | QType | QAns | Rating | GTopic | STopic |
|-----|-------|------|-------|------|--------|--------|--------|
|     |       |      |       |      |        |        |        |

### tblclassquestion

| QID | Class |
|-----|-------|
|     |       |

#### tblincorrectanswer

| QID | IncAns |
|-----|--------|
|     |        |

### tblauiz

| QUIZID | QID |
|--------|-----|
|        |     |

In 1NF, none of the data is non-atomic. All three of the new tables require composite keys, because they both represent many-to-many relationships. You couldn't tell which class had been assigned a question just from the question ID, and you couldn't tell which question a class had been assigned just from the class name. Similarly with the table of incorrect answers, you couldn't tell which question an answer related to just from the answer itself, and you couldn't tell which incorrect answer was being stored just from the question ID. The same is true for quizzes and the questions they contain.

In the tblquestion, there are attributes that don't depend on the primary key. QUnit is dependant both on GTopic and STopic (unit and general topic have a one-to-many relationship, as do general topic and specific topic.) By knowing STopic, GTopic and Unit are automatically known, so in the questions table, only STopic needs to be stored. GTopic and Unit can be stored in separate tables because they are functionally dependant on STopic, and not QID.

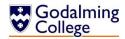

These are the tables in Second Normal Form. As there are no functional dependencies existing between attributes that couldn't be used as alternatives to primary keys, the tables are also in 3NF at this point.

### tblquestion

| QID | QText | STopic | QAns | Rating | QType |
|-----|-------|--------|------|--------|-------|
|     |       |        |      |        |       |

# tblclassquestion

| QID | Class |
|-----|-------|
|     |       |

### tblincorrectanswer

| QID | IncAns |
|-----|--------|
|     |        |

### tblunittopic

| GTopic | Unit |
|--------|------|
|        |      |

# tbltopics

| STopic | GTopic |
|--------|--------|
|        |        |

### tblquiz

| QUIZID | QID |
|--------|-----|
|        |     |

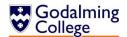

# **Table Relationship Diagram**

This diagram illustrates the relationships between the normalised tables in the new system. The entity abbreviations are explained in the key. We can tell the data has been normalised because there are no many-to-many relationships.

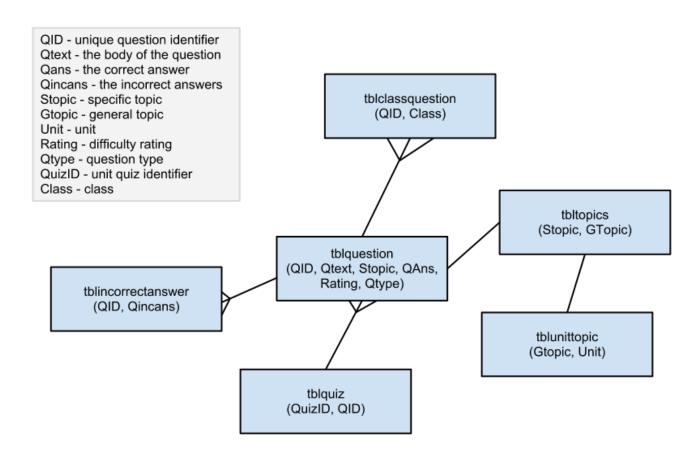

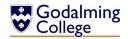

### Sample of Possible SQL Queries

### Displaying all existing questions in the database

SELECT Qtext, Qtype, Rating FROM tblquestion

#### Displaying all questions from a topic

SELECT Qtext, Qtype, Rating FROM tblquestion WHERE Topic=?

### Displaying all questions of particular rating

SELECT Qtext, Qtype, Rating FROM tblquestion WHERE Rating=?

### Displaying all questions of particular type

SELECT Qtext, Qtype, Rating FROM tblquestion WHERE Type=?

### Adding a new question to the database

INSERT INTO tblquestion(QID, Qtext, STopic, QAns, Rating, QType)
VALUES(?, ?, ?, ?, ?)

#### **Updating an existing question**

UPDATE tblquestion SET (changes) WHERE OID=?

### **Deleting a question**

DELETE FROM tblquestion WHERE QID=?

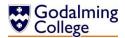

# **Top-Down Design**

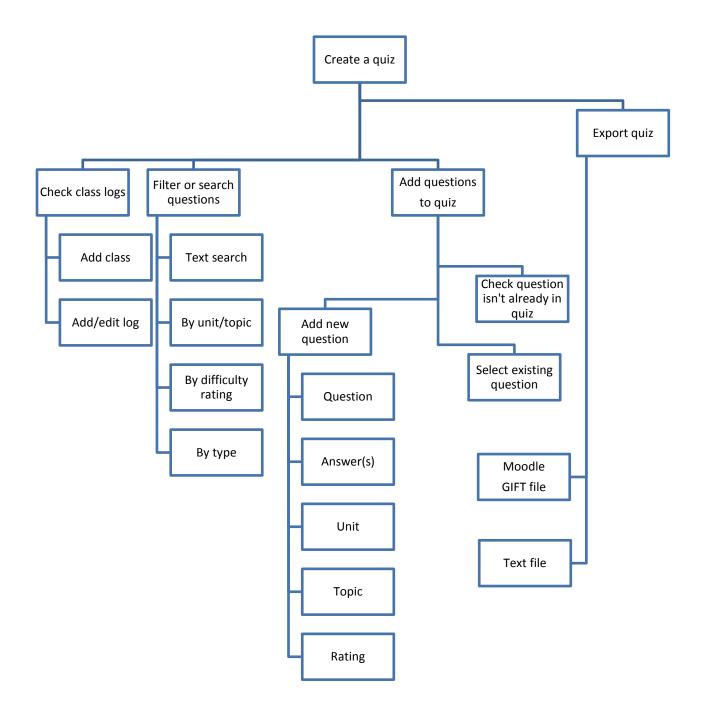

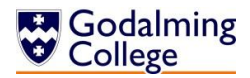

# **OOP Class Design**

These are the classes my system would use if I wrote in the OOP paradigm, modelling questions and groups as objects. Each question or class would be created at runtime when declared by the user. Quizzes could be modelled as objects that contain questions, but my software doesn't need to store quizzes past run-time, so for the purpose of exporting, quizzes would just be modelled as 2-dimensional arrays of question data.

Class: Question

QID as integer (Question identifier)
QText as string (The body of the question)
QAns as string (The correct answer)
QIncorrect(2) as string (Incorrect answers)
QRating as integer (Difficulty rating
QTopic as string (Topic)
QUnit as string (Unit)
QType as string (Type)

Class: Group

Name as string (Group name)
Log as string (Record of current topic)

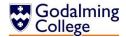

### **Definition of Record Structure**

I've chosen the Gift file format for converted Moodle questions because of the three supported types – the other two of which are Moodle XML and Moodle XHTML – it has the simplest syntax which should reduce errors when parsing text and also minimise file sizes. It also makes the converted questions more readable because there are no html tags or indented line breaks. Gift files have to be exported in UTF-8 variable-width encoding, but this is the default encoding for VB.NET's StreamWriter and therefore won't have to be changed.

Quizzes and mark schemes will be saved as .txt files – as they are only used once, formatting is not of great concern.

Because the data stored about each question is minimal – evidenced by the number of two column tables in the normalised database planning – and won't have to be changed or updated (either for Moodle or for printing and manually marking), I've decided to store the question list in a text file instead of a database. This means that time will be saved, because search algorithms can be used on the loaded list instead of more time-consuming SQL queries to a database that could be on an externally hosted server rather than the college network.

### **Security and Integrity of Data**

As there is no personal data stored about students or staff within the system, there is no need for any kind of encryption. Students won't have access to the system as it would only be installed on staff user areas, so having a restricted access profile is similarly not a concern. Storing the question and class data in text files rather than an externally hosted database means there is less chance a student could gain access to any answers.

To protect the integrity of the stored data, all data entry will be controlled by strict validation rules. Wherever possible – selecting question types, true/false answers, or filtering questions by certain parameters – the user will select their options from drop-down menus, radio buttons or tree diagrams. This minimises free text input which, as well as saving time, also stops typographic errors which may cause the system to crash or incorrect data to be stored.

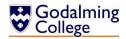

# **User Interface Design**

### **Initial Drawings:**

These drawings are my first outlines of what the interface of the system should look like. They will most likely not be the final designs, but they are the first generation of each form and a starting point for later concepts.

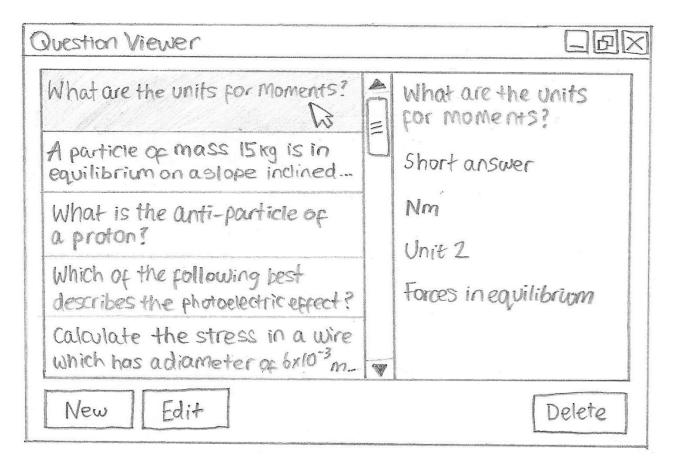

The 'Question Viewer' is the pane in which all existing questions in the system can be displayed. From within this pane, questions can be added, edited, or deleted. When search queries are specified, the question list will be filtered to ensure that the user only sees the relevant questions. Selecting a question on the left of the panel displays its unit, topic, type and answer(s) on the right of the pane.

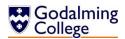

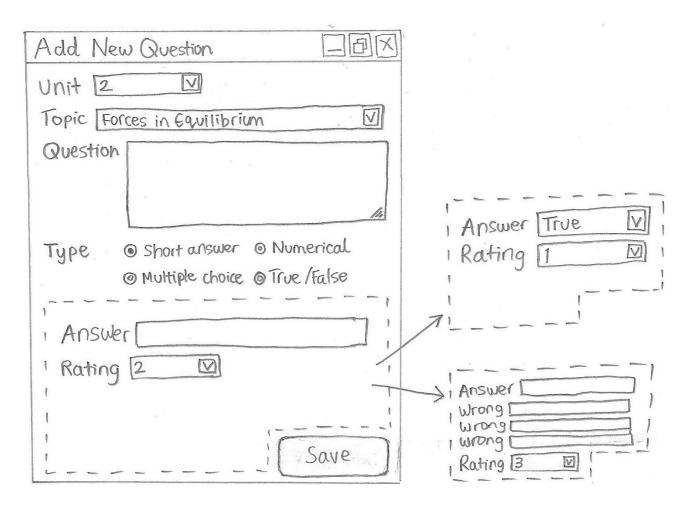

This is the 'Add/Edit Question' pane. The user inputs all the data for a question including the question itself, unit and topic, and then the type. When the radio button for any type is clicked, the bottom of the pane will change to display the relevant answer inputs. Short answer and numerical answer are identical, with a text field for entry and a drop-down menu to select difficulty rating. True/False questions have another drop-down menu instead of a text field, and multiple choice questions have an additional four incorrect answer boxes.

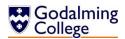

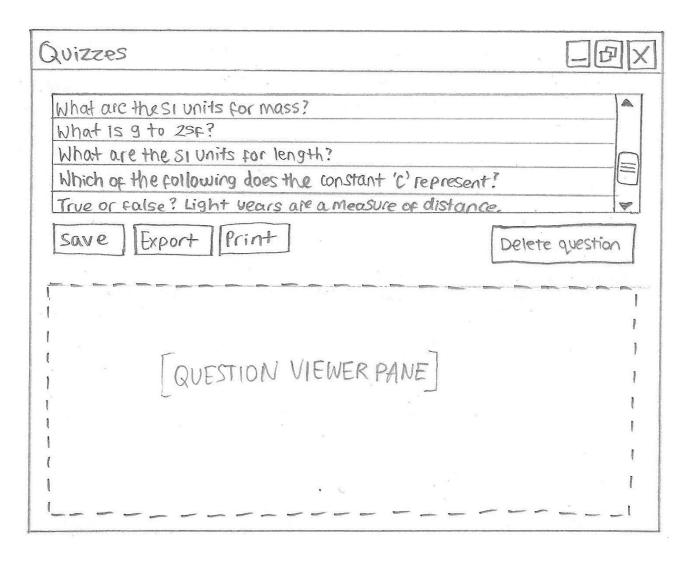

The current quiz being edited is displayed at the top of this form, along with a question viewer pane identical to the one above, below it. Questions can be selected from the viewer and added to the quiz (and from there, deleted if necessary.) The quiz can then be saved, exported or printed.

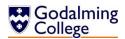

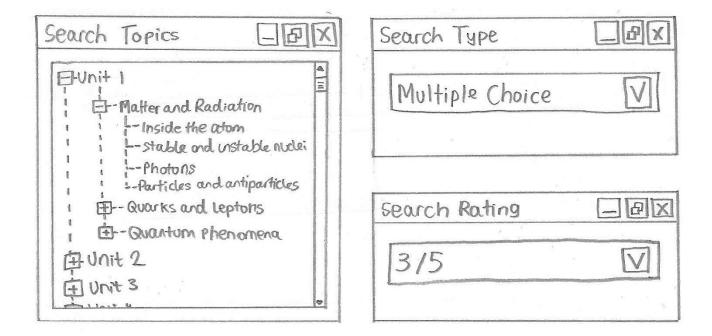

These search windows allow the user to filter the questions which are displayed to them by unit and topic, type, or difficulty rating. The unit and topic search is displayed as a tree, because presenting each unit as a parent node with broader topics as collapsible child nodes ensures that the user isn't overwhelmed with lists of text and can easily find the topic they want.

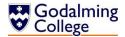

### Visual Studio Form Design:

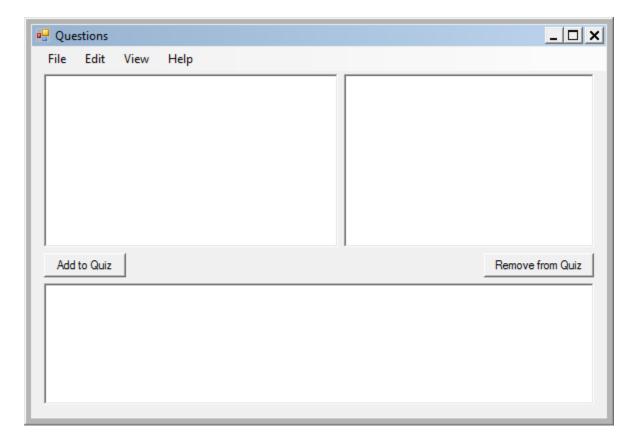

The main window comprises a question viewer pane at the top with a list of questions on the left and the answers and question information on the right. At the bottom is the quiz pane which displays all of the questions in the current quiz and allows the user to quickly add more or remove them.

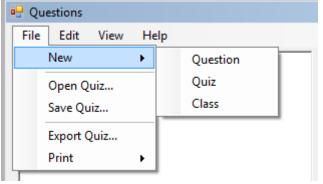

The toolbar is based on the standard Windows toolbar for familiarity of use, and menu options are grouped by type.

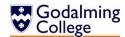

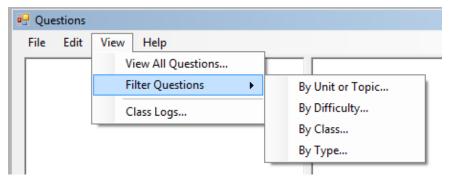

'View All Questions' would reset any search filters.

'Filter Questions' opens any of the filter dialogue boxes to enable the user to specify the filter terms.

\_ | 🗆 | x | 🖳 Filter by Unit/Topic PHYA1 - Particles, Quantum Phenomena and Electricity □ Current Electricity Alternating currents Charge, current and potential difference Current/voltage characteristics EMF and internal resistance Oscilloscope Potential divider Resistivity Electromagnetic Radiation and Quantum Phenomena Particles and Radiation PHYA2 - Mechanics, Materials and Waves Materials -- Diffraction -- Interference Longitudinal and transverse waves Progressive waves Refraction at a plane surface Superposition of waves, stationary waves PHYA4 - Fields and Further Mechanics Capacitance Comparison of electric and gravitational fields -- Coulomb's law Electric field strength -- Electric potential 

To filter by unit, general topic or specific topic the user would double-click the selected node in the tree. The first levels of nodes are units, the second are general topics and the third are specific topics. Parent nodes can be expanded or collapsed, a feature which improves navigation.

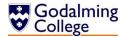

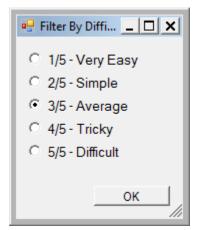

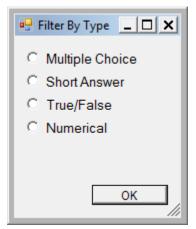

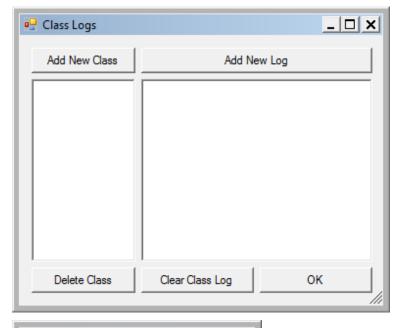

\_ | \_ | x |

Save Class

The 'Filter By Class' Dialogue would allow the user to view a list of all classes stored in the database and double-click any class to select. 'Filter By Difficulty' and 'Filter By Type' use radio buttons because the options available never change. The 'Class Log' form would show a list of all classes in the left pane, and the recent logs for the selected class in the right pane. From here, new logs or classes can be added.

Choosing 'Add New Class' opens the second class dialogue, where a new class with the name format used by the college – e.g. C1 – can be saved.

Add New Class

Class Name:

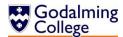

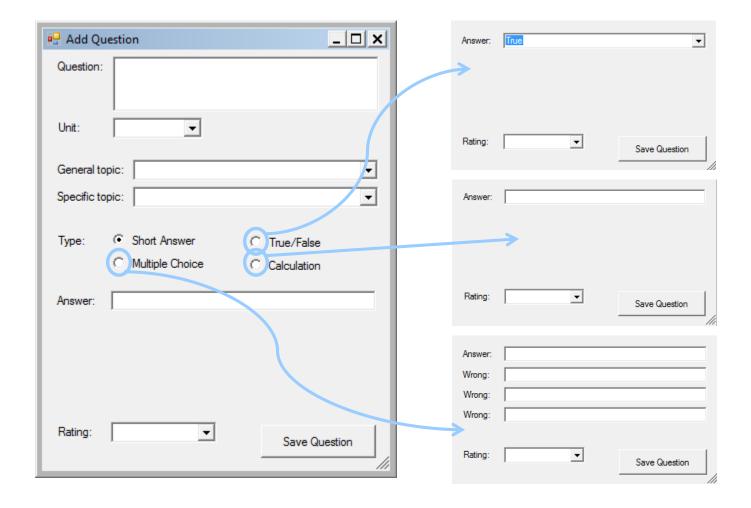

The 'Add Question' form collects all the user-inputted data about new questions added to the database. Wherever possible (unit, topics, type, rating) the user has to select the data from existing list menus or radio buttons to minimise input errors and time-consuming form completion.

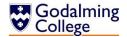

# **Form Navigation Design**

The following chart illustrates how users would navigate between all of the forms and dialogues in the new system, starting from the question/quiz viewer which is the home screen.

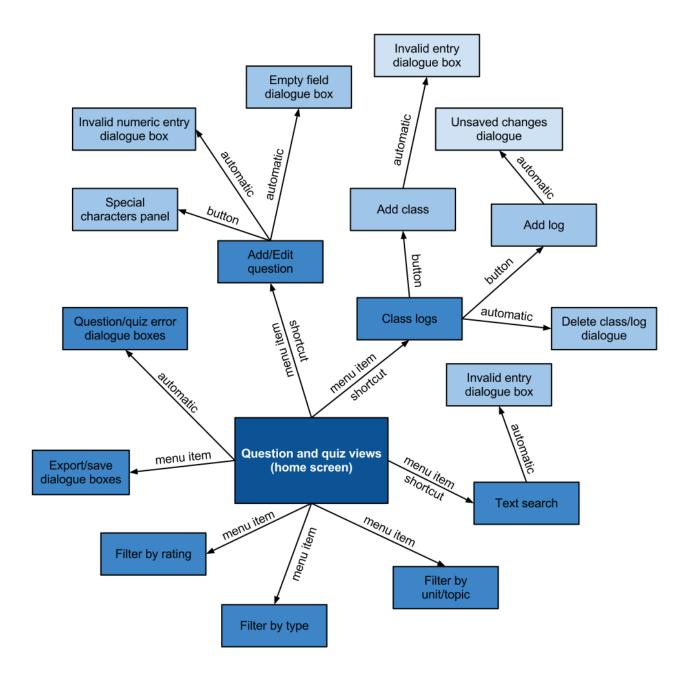

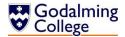

# **Output Design**

These text files are rough plans of the files the system should export. The first are the 'hard copy' files, i.e. those that won't be uploaded to Moodle but will instead be saved or printed.

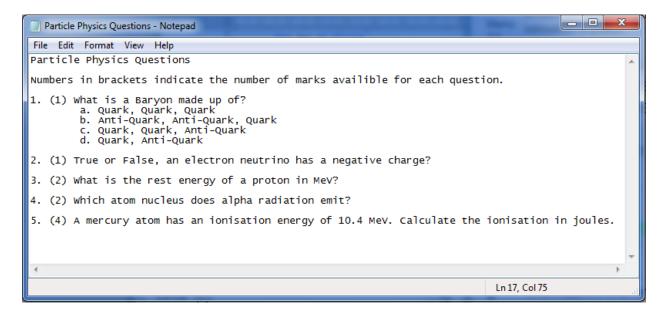

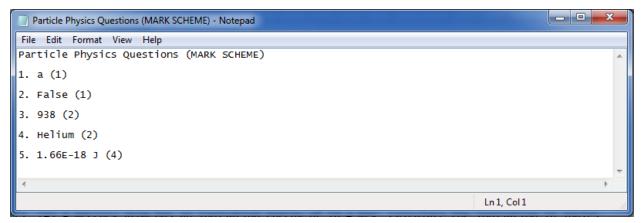

The next screenshots show the exported Gift files and how they would look when exported and uploaded to Moodle. There is no separate mark scheme file for Moodle, because it is integrated into the question file.

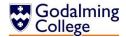

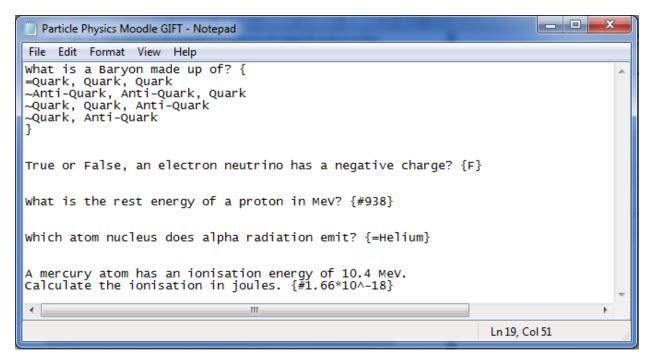

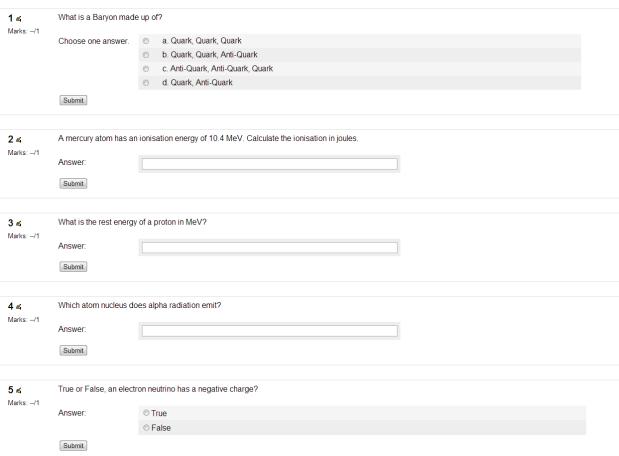

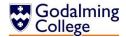

# **Algorithm Design**

### **Random Ordering of Multiple Choice Answers**

### **Explanation**

Every multiple choice question which is either exported or printed needs to have a different order of answers, i.e. the second option shown cannot always be the correct answer. This algorithm randomises the indexes of the array of four answers (three incorrect and one correct).

#### Pseudo-code

```
R \leftarrow Random(1, 4)
FOR EACH Question in newQuiz where Type ← "MC"
     Var incorrectAnswer[2]
     Var answer
     X ← R.Next
     IF x \leftarrow 1 Then Output answer, incorrectAnswer[0],
                      incorrectAnswer[1], incorrectAnswer[2]
     ELSEIF x \leftarrow 2 Then Output incorrectAnswer[0], answer,
                      incorrectAnswer[1], incorrectAnswer[2]
     ELSEIF x \leftarrow 3 Then Output incorrectAnswer[0],
                           incorrectAnswer[1], answer,
                           incorrectAnswer[2]
     ELSE: Output incorrectAnswer[0], incorrectAnswer[1],
                incorrectAnswer[2], answer
     ENDIF
NEXT
```

### **Question Text Search**

#### **Explanation**

As well as being able to filter the questions in the viewer, users should be able to search for a string and have all questions which contain that string returned to them. A similar algorithm is used for the filtering.

#### Pseudo-code

### **Validating Question Entry**

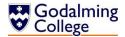

#### **Explanation**

Question entry and editing needs to be controlled by strict validation rules in order for questions to be filtered, and saved in a way which Moodle can mark. This validation would be done before any question is saved.

This function checks for the presence of a question, answer, unit, topic, question type and rating. If the question is a multiple choice one, it also checks for the presence of incorrect answers, and if the question is numerical, it checks it is an integer and doesn't contain characters which would cause an exception.

#### Pseudo-code

```
DO

Var validQuestion ← True

IF question ← "" or unit ← "" or topic ← "" or answer ← ""

or type = "" or rating ← "" then validQuestion ← False

ELSEIF type ← "MC" and incorrectAnswer[0] ← "" or

incorrectAnswer[2] ← "" or incorrectAnswer[3] ←

"" then validQuestion ← False

ELSEIF type ← "NU"

TRY INT(answer)

CATCH validQuestion ← False

END TRY

ENDIF

LOOP UNTIL validQuestion = True
```

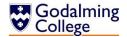

### Importing Questions from a Text File

#### **Explanation**

This function reads all the questions in a collection in the system. For each question, if the question body is stored on the nth line, the type will be on the (n+1)th line, the answer on the (n+2)th line and so on. Each question will be saved over nine lines.

#### Pseudo-code

```
IF file exists
     Var allQuestions[]
     Var allLines[] ← file
     Var count ← 0
     FOR i \leftarrow 0 to LEN(file) - 8 STEP 9
          count \leftarrow count + 1
          question.QID ← count
          question.text ← allLines[i]
          question.type ← allLines[i+1]
          question.answer ← allLines[i+2]
          IF type = "MC" THEN
               question.incorrectAnswer[0] ← allLines[i+3]
               question.incorrectAnswer[1] ← allLines[i+4]
               question.incorrectAnswer[2] ← allLines[i+5]
          question.unit ← allLines[i+6]
          question.topic ← allLines[i+7]
          question.rating ← allLines[i+8]
          allQuestions.add(question)
     NEXT
END IF
```

# **Checking for Repeated Questions**

#### **Explanation**

The system has to be able to notify the user if they are adding a duplicate question to the quiz so it isn't accidentally assigned twice.

### Pseudo-code

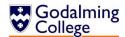

# **Converting Questions to Moodle's Gift Format**

### **Multiple Choice**

| General format   | Example                         |
|------------------|---------------------------------|
| Question {       | What is the SI unit for mass? { |
| =CorrectAnswer   | =Kilograms                      |
| ~IncorrectAnswer | ~Newtons                        |
| ~IncorrectAnswer | ~Metres                         |
| ~IncorrectAnswer | ~Kelvin                         |
| }                | }                               |

### Pseudo-code

Output question & "{" & newline & "=" & answer & newline & incorrectAnswer[0] & newline & incorrectAnswer[1] & newline & incorrectAnswer[2] & newline & "}" & newline & newline

### True/False

| General format                | Example                                 |  |  |  |  |
|-------------------------------|-----------------------------------------|--|--|--|--|
| Question {T}                  | Kilograms are the SI unit for mass. {T} |  |  |  |  |
| or                            |                                         |  |  |  |  |
| Question {F}                  | Metres are the SI unit for mass. {F}    |  |  |  |  |
| Pseudo-code                   |                                         |  |  |  |  |
| If answer ← "true" then       | 1                                       |  |  |  |  |
| Output question & "{T}"       |                                         |  |  |  |  |
| Else: Output question & "{F}" |                                         |  |  |  |  |
| End if                        |                                         |  |  |  |  |

#### **Short Answer**

| General format           | Example                                    |
|--------------------------|--------------------------------------------|
| Question{=CorrectAnswer} | What are kilograms the SI unit for?{=Mass} |
| Pseudo-code              |                                            |
| Output question & "{=" & | answer & "}"                               |

#### **Numerical**

| General format           | Example                               |  |  |  |  |
|--------------------------|---------------------------------------|--|--|--|--|
| Question {#Answer}       | How many grams in a kilogram? {#1000} |  |  |  |  |
| Pseudo-code              |                                       |  |  |  |  |
| Output question & "{#" & | answer & "}"                          |  |  |  |  |

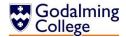

# **Identification of Storage Media**

As the software has been designed for a fairly specific purpose and therefore should not be large, I calculate that the executable install file should be small, taking up less than 1 megabyte of space. When the system is used, the question data, class data and unit/topic data are all written to plain text files. These are saved in the user directory and should not exceed 5 megabytes. These small file sizes mean that I could choose to distribute the system in a number of ways.

The user could download the executable from a secure online location, but the college has a strict firewall which may make this difficult, and also means the user will have to be connected to the internet during the installation process. On a slow connection, this would be impractical. It also means the file would have to remain online and accessible indefinitely in case a reinstall is required.

The system could also be installed from a CD-ROM (CD-RW discs are unnecessary because data will only be read from and not written to the disc after the executable is initially copied) which can store 194 megabytes of data. The disc could then be kept to install the system on other devices. However, as the disc would only contain the installation file, a large amount of space that cannot be overwritten would be wasted. There is also the consideration that as the pressure on laptops and netbooks to become more portable and smaller in dimension increases, many machines will no longer have an internal CD/DVD drive.

My choice for the storage of the executable file would be on a USB flash-drive, for several reasons. The file itself wouldn't create any wasted space on the flash drive, as the rest of the drive could still be read to and written from as usual. Teachers in the departments tend to already own flash drives and could therefore keep backup copies of the executable on these instead of having to store physical CDs, and no internet connection is required during the installation process. As USB ports are an industry standard on laptops and desktops for the foreseeable future, this ensures that even as the hardware in the Physics department at the college is updated, as long as the .NET framework is kept updated, the software can still be installed. One of the machines from which I will be writing the system does not have a CD/DVD drive, and so from a programmer's perspective it is also a great deal easier to store the executable files on a USB flash drive. Installation speeds from USB 2.0 and 3.0 are both faster than installation speeds from a CD-ROM, which is another advantage.

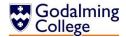

# **Testing Plan**

To ensure the system will be able to correctly handle all user inputs (both correct and incorrect) as well as correctly navigate between forms and execute algorithms correctly, I have planned several testing methods.

# **Input and Output Testing Design**

The following table is designed to test the actual outcome vs. the expected outcome for every user input and system output in the case of typical (correct and expected) data, erroneous (would cause the system to throw an exception, e.g. Incorrect data types) data and extreme data (less expected data, e.g. Blank fields or boundary data).

| Test<br>No. | Description             | TEX<br>(Typical,<br>Erroneous,<br>Extreme) | Expected Outcome                          | Actual<br>Outcome | Comments and Corrective Actions |
|-------------|-------------------------|--------------------------------------------|-------------------------------------------|-------------------|---------------------------------|
| 1           | Adding a                | T: All fields filled                       | Question is added to the                  |                   |                                 |
|             | question                | in<br>E: Blank field/s                     | pane and form closes.                     |                   |                                 |
|             |                         | E. Biank neid/S                            | 'Please enter' dialogue. Form stays open. |                   |                                 |
| 2           | Editing a               | T: There is a                              | Edit question form loads                  |                   |                                 |
|             | question                | question                                   | with existing data, and                   |                   |                                 |
|             | question                | selected                                   | when saved, question                      |                   |                                 |
|             |                         |                                            | updates in the question                   |                   |                                 |
|             |                         |                                            | pane and, if applicable, the              |                   |                                 |
|             |                         |                                            | quiz.                                     |                   |                                 |
|             |                         | E: None                                    | 'Please select a question'                |                   |                                 |
|             |                         | selected                                   | dialogue.                                 |                   |                                 |
| 3           | Deleting a              | T: There is a                              | 'Are you sure' dialogue, and              |                   |                                 |
|             | question                | question                                   | if yes then question is                   |                   |                                 |
|             |                         | selected                                   | deleted from the pane and                 |                   |                                 |
|             |                         |                                            | if applicable, the quiz.                  |                   |                                 |
|             |                         | E: None                                    | 'Please select a question'                |                   |                                 |
|             | 0 dd:                   | selected                                   | dialogue.                                 |                   |                                 |
| 4           | Adding a                | T: Question selected                       | Question appears in the                   |                   |                                 |
|             | question to<br>the quiz |                                            | quiz pane.                                |                   |                                 |
|             | tile quiz               | E: No question selected                    | 'Please select a question' dialogue.      |                   |                                 |
|             |                         | X: Question is                             | 'Already in quiz' dialogue.               |                   |                                 |
|             |                         | already in quiz                            | Question does not appear                  |                   |                                 |
|             |                         | -                                          | in the quiz pane.                         |                   |                                 |

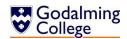

| Test<br>No. | Description                       | TEX<br>(Typical,<br>Erroneous,<br>Extreme)                                  | Expected Outcome                                                                                                    | Actual<br>Outcome | Comments and Corrective Actions |
|-------------|-----------------------------------|-----------------------------------------------------------------------------|----------------------------------------------------------------------------------------------------|-------------------|---------------------------------|
| 5           | Removing a question from the quiz | T: Question<br>selected (in the<br>quiz pane)<br>E: No question<br>selected | 'Are you sure' dialogue. If yes, question is removed from the quiz pane.  'Please select a question' dialogue.                                   |                   |                                 |
| 6           | Filter by<br>difficulty           | T: Any radio<br>button selected<br>X: No questions<br>of that difficulty    | Question pane refreshes to show all questions of that difficulty.  Question pane shows no questions.                                             |                   |                                 |
| 7           | Filter by<br>unit/topic           | T: Any node selected  X: No questions of that unit/topic                    | Question pane refreshes to show all questions of that unit/topic.  Question pane shows no questions.                                             |                   |                                 |
| 8           | Filter by<br>type                 | T: Any radio<br>button selected<br>X: No questions                          | Question pane refreshes to show all questions of that type.  Question pane shows no                                                              |                   |                                 |
| 9           | View class<br>logs                | of that type T: logs may or may not already exist                           | questions.  All class logs are loaded from document (document is created if it doesn't exist,) log field will be blank if there is no saved log. |                   |                                 |
| 10          | Add class                         | T: Class name field is filled in E: Class name field is blank               | Class is added to the list on the logs form 'Please provide a class name' dialogue.                                                              |                   |                                 |
| 11          | Add/edit<br>log                   | T: There is a class selected                                                | Add/edit form loads (with existing log if there is one.)                                                                                         |                   |                                 |
| 12          | Delete Class                      | T: There is a class selected                                                | 'Are you sure' dialogue. If yes, the class is deleted.                                                                                           |                   |                                 |
| 13          | Delete Log                        | T: There is a class selected                                                | 'Are you sure' dialogue. If yes, the log is deleted.                                                                                             |                   |                                 |

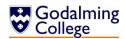

| Test<br>No. | Description                    | TEX<br>(Typical,<br>Erroneous,<br>Extreme)                        | Expected Outcome                                                                                                    | Actual<br>Outcome | Comments and Corrective Actions |
|-------------|--------------------------------|-------------------------------------------------------------------|----------------------------------------------------------------------------------------------------|-------------------|---------------------------------|
| 14          | Save quiz<br>(text-based)      | T: The quiz contains questions.                                   | Save dialogue opens and two text files are saved. One quiz and one mark scheme with the same filename as entered for the quiz suffixed by "(mark scheme.)" |                   |                                 |
|             |                                | E: The quiz contains no questions.                                | 'Quiz contains no questions' dialogue. Nothing is exported.                                                                                                |                   |                                 |
| 15          | Export quiz<br>(for<br>Moodle) | T: The quiz<br>contains<br>questions.                             | Save dialogue opens and one text file with integrated answers is saved. This can be uploaded to Moodle with no editing.                                    |                   |                                 |
|             |                                | E: The quiz contains no questions.                                | 'Quiz contains no questions' dialogue. Nothing is exported.                                                                                                |                   |                                 |
| 16          | Loading questions              | T: Question files exist and contain question data                 | All questions are loaded into the question pane.                                                                                                    |                   |                                 |
|             |                                | T: Question files<br>do not exist                                 | 'Welcome to Benchmark' dialogue. (Files not existing suggest this is the first time the system has been run.)                                              |                   |                                 |
|             |                                | T: Question files<br>exist but do not<br>contain<br>question data | 'You haven't added any questions yet' dialogue. (Blank files suggest the system has been run before.)                                                      |                   |                                 |

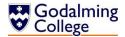

### **Navigation Testing Design**

To be able to see at a glance which forms are linked to each other and which can only navigate through other forms, I've created a table. It is unidirectional (being able to navigate from form A to B for example does not mean that the user can directly navigate from form B back to A, it may only be able to return focus to A upon closing.)

The table can simply be filled in with ticks or crosses to test the navigation works as expected. Until implementation is complete, I cannot know for sure how many forms there will be in the system so the following table with forms A-H is merely an estimate. The finished system could have more or less, but not drastically so.

| Navigating from: → Navigating to: ↓ | Α | В | С | D | E | F | G | н |
|-------------------------------------|---|---|---|---|---|---|---|---|
| A                                   |   |   |   |   |   |   |   |   |
| В                                   |   |   |   |   |   |   |   |   |
| С                                   |   |   |   |   |   |   |   |   |
| D                                   |   |   |   |   |   |   |   |   |
| E                                   |   |   |   |   |   |   |   |   |
| F                                   |   |   |   |   |   |   |   |   |
| G                                   |   |   |   |   |   |   |   |   |
| Н                                   |   |   |   |   |   |   |   |   |

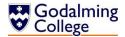

# **Testing**

# **Input and Output Testing**

This table is an overview of the basic input and output tests conducted on the system in order to make sure the expected outcome of every action is the actual outcome when using the system. Pale blue rows indicate tests that were not featured in the original plan, for features which were added during implementation.

| Test<br>No. | Description        | TEX<br>(Typical,<br>Erroneous,<br>Extreme) | Expected<br>Outcome                                                                                                    | Actual<br>Outcome         | Comments and Corrective Actions |
|-------------|--------------------|--------------------------------------------|----------------------------------------------------------------------------------------------------|---------------------------|---------------------------------|
| 1           | Adding a question  | T: All fields<br>filled in                 | Question is added to the pane and form closes.                                                                                   | As expected. <sup>1</sup> | None required.                  |
|             |                    | E: Blank field/s                           | 'Please enter' dialogue. Form stays open.                                                                                        | As expected. <sup>2</sup> | None required.                  |
|             |                    | E: Invalid<br>character in<br>number field |                                                                                                    | As expected. <sup>3</sup> |                                 |
| 2           | Editing a question | T: There is a question selected            | Edit question form loads with existing data, and when saved, question updates in the question pane and, if applicable, the quiz. | As expected. <sup>4</sup> | None required.                  |
|             |                    | E: None<br>selected                        | 'Please select a<br>question'<br>dialogue.                                                                                       | As expected. <sup>5</sup> | None required.                  |

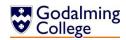

| Test<br>No. | Description                                   | TEX<br>(Typical,<br>Erroneous,                | Expected<br>Outcome                                                                                     | Actual<br>Outcome                                            | Comments and Corrective Actions          |
|-------------|-----------------------------------------------|-----------------------------------------------|----------------------------------------------------------------------------------------------------|--------------------------------------------------------------|------------------------------------------|
|             |                                               | Extreme)                                      |                                                                                                    |                                                              |                                          |
| 3           | Deleting a question                           | T: There is a question selected               | 'Are you sure' dialogue, and if yes then question is deleted from the pane and if applicable, the quiz. | As expected. <sup>6</sup>                                    | None required.                           |
|             |                                               | E: None<br>selected                           | 'Please select a<br>question'<br>dialogue.                                                              | As expected. <sup>7</sup>                                    | None required.                           |
| 4           | Adding a question to the quiz                 | T: Question selected                          | Question appears in the quiz pane.                                                                      | As expected. <sup>8</sup>                                    | None required.                           |
|             |                                               | E: No question selected                       | 'Please select a<br>question'<br>dialogue.                                                              | As expected. <sup>9</sup>                                    | None required.                           |
|             |                                               | X: Question is                                | 'Already in                                                                                             | 'Already in                                                  | Exit the IF statement                    |
|             |                                               | already in quiz                               | quiz' dialogue.                                                                                         | quiz' appears                                                | before the question                      |
|             |                                               |                                               | Question does not appear in the quiz pane.                                                              | but question is<br>still added to<br>the quiz. <sup>10</sup> | is added. Second<br>test conducted (4b.) |
| 4(b)        | Adding a question to the quiz (REPEATED TEST) | X: Question is already in quiz                | 'Already in quiz' dialogue. Question does not appear in the quiz pane.                                  | As expected. <sup>11</sup>                                   | None required.                           |
| 5           | Removing a<br>question from<br>the quiz       | T: Question<br>selected (in<br>the quiz pane) | 'Are you sure' dialogue. If yes, question is removed from the quiz pane.                                | As expected. <sup>12</sup>                                   | None required.                           |
|             |                                               | E: No question selected                       | 'Please select a<br>question'<br>dialogue.                                                              | As expected. <sup>13</sup>                                   | None required.                           |

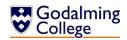

| Test<br>No. | Description             | TEX<br>(Typical,<br>Erroneous,<br>Extreme)                                 | Expected<br>Outcome                                                  | Actual<br>Outcome          | Comments and Corrective Actions |
|-------------|-------------------------|----------------------------------------------------------------------------|----------------------------------------------------------------------|----------------------------|---------------------------------|
| 6           | Text search             | T: Question(s)<br>contain the<br>search term                               | Question pane refreshes to show all questions that contain the term. | As expected. <sup>14</sup> | None required.                  |
|             |                         | E: Blank search field                                                      | 'Please enter a<br>search term'<br>dialogue.                         | As expected. <sup>15</sup> | None required.                  |
|             |                         | X: Valid search<br>field but no<br>questions<br>contain the<br>search term | 'No question found' dialogue. Question pane shows no questions.      | As expected. <sup>16</sup> | None required.                  |
| 7           | Filter by<br>difficulty | T: Any radio<br>button<br>selected                                         | Question pane refreshes to show all questions of that difficulty.    | As expected. <sup>17</sup> | None required.                  |
|             |                         | X: No<br>questions of<br>that difficulty                                   | Question pane shows no questions.                                    | As expected. <sup>18</sup> | None required.                  |
| 8           | Filter by<br>unit/topic | T: Any node<br>selected                                                    | Question pane refreshes to show all questions of that unit/topic.    | As expected. <sup>19</sup> | None required.                  |
|             |                         | X: No questions of that unit/topic                                         | Question pane shows no questions.                                    | As expected. <sup>20</sup> | None required.                  |
| 9           | Filter by type          | T: Any radio<br>button<br>selected                                         | Question pane refreshes to show all questions of that type.          | As expected. <sup>21</sup> | None required.                  |

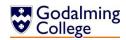

| Test | Description     | TEX                      | Expected                        | Actual                     | Comments and         |
|------|-----------------|--------------------------|---------------------------------|----------------------------|----------------------|
| No.  | Description     | (Typical,                | Outcome                         | Outcome                    | Corrective Actions   |
|      |                 | Erroneous,               |                                 |                            |                      |
|      |                 | Extreme)                 |                                 |                            |                      |
|      |                 | X: No                    | Question pane                   | As expected. <sup>22</sup> | None required.       |
|      |                 | questions of             | shows no                        |                            |                      |
|      |                 | that type                | questions.                      |                            |                      |
| 10   | Alphabetically  | T: There are             | Questions are                   | As expected. <sup>23</sup> | None required.       |
|      | sort            | saved                    | sorted                          |                            |                      |
|      |                 | questions                | alphabetically                  | . 24                       |                      |
|      |                 | E: allQuestions is empty | No action.                      | As expected. <sup>24</sup> | None required.       |
| 11   | View class logs | T: logs may or           | All class logs                  | If the form has            | Clear the class list |
|      |                 | may not                  | are loaded                      | already been               | every time the form  |
|      |                 | already exist            | from                            | loaded, classes            | loads. Second test   |
|      |                 |                          | document                        | are loaded                 | conducted (11b.)     |
|      |                 |                          | (document is created if it      | again without              |                      |
|      |                 |                          | doesn't exist,)                 | the original list being    |                      |
|      |                 |                          | log field will be               | cleared. <sup>25</sup>     |                      |
|      |                 |                          | blank if there                  | cicarca.                   |                      |
|      |                 |                          | is no saved log.                |                            |                      |
| 11   | View class logs | T: logs may or           | All class logs                  | As expected. <sup>26</sup> | None required.       |
| (b)  | (REPEATED       | may not                  | are loaded                      | ·                          | ·                    |
|      | TEST)           | already exist            | from                            |                            |                      |
|      |                 |                          | document                        |                            |                      |
|      |                 |                          | (document is                    |                            |                      |
|      |                 |                          | created if it                   |                            |                      |
|      |                 |                          | doesn't exist,)                 |                            |                      |
|      |                 |                          | log field will be               |                            |                      |
|      |                 |                          | blank if there                  |                            |                      |
| 12   | Add class       | T: Class name            | is no saved log. Class is added | As expected. <sup>27</sup> | None required.       |
| 12   | Auu class       | field is filled in       | to the list on                  | As expected.               | None required.       |
|      |                 | Tield is filled iii      | the logs form.                  |                            |                      |
|      |                 | E: Class name            | 'Please                         | As expected. <sup>28</sup> | None required.       |
|      |                 | field is blank           | provide a class                 | ,                          | ,                    |
|      |                 |                          | name'                           |                            |                      |
|      |                 |                          | dialogue.                       |                            |                      |
| 13   | Add/edit log    | T: There is a            | Add/edit form                   | As expected. <sup>29</sup> | None required.       |
|      |                 | class selected           | loads (with                     |                            |                      |
|      |                 |                          | existing log if                 |                            |                      |
|      |                 |                          | there is one.)                  |                            |                      |

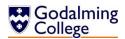

| Test<br>No. | Description                 | TEX<br>(Typical,<br>Erroneous,<br>Extreme) | Expected<br>Outcome                                                                                                    | Actual<br>Outcome          | Comments and Corrective Actions |
|-------------|-----------------------------|--------------------------------------------|----------------------------------------------------------------------------------------------------|----------------------------|---------------------------------|
| 14          | Delete Class                | T: There is a class selected               | 'Are you sure' dialogue. If yes, the class is deleted.                                                                                                    | As expected. <sup>30</sup> | None required.                  |
| 15          | Delete Log                  | T: There is a class selected               | 'Are you sure' dialogue. If yes, the log is deleted.                                                                                                    | As expected. <sup>31</sup> | None required.                  |
| 16          | Save quiz<br>(text-based)   | T: The quiz contains questions.            | Save dialogue opens and two text files are saved. One quiz and one mark scheme with the same filename as entered for the quiz suffixed by "(mark scheme.)" | As expected. <sup>32</sup> | None required.                  |
|             |                             | E: The quiz contains no questions.         | 'Quiz contains<br>no questions'<br>dialogue.<br>Nothing is<br>exported.                                                                                    | As expected. <sup>33</sup> | None required.                  |
| 17          | Export quiz<br>(for Moodle) | T: The quiz<br>contains<br>questions.      | Save dialogue opens and one text file with integrated answers is saved. This can be uploaded to Moodle with no editing.                                    | As expected. <sup>34</sup> | None required.                  |

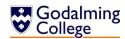

| Test<br>No. | Description TEX (Typical,                                                     |                                                                   | Expected Outcome                                                                                                    | Actual<br>Outcome                                                                                  | Comments and Corrective Actions                                                                       |  |  |
|-------------|-------------------------------------------------------------------------------|-------------------------------------------------------------------|----------------------------------------------------------------------------------------------------|----------------------------------------------------------------------------------------------------|----------------------------------------------------------------------------------------------------|--|--|
|             |                                                                               | Erroneous,<br>Extreme)                                            |                                                                                                    |                                                                                                    |                                                                                                    |  |  |
|             |                                                                               | E: The quiz<br>contains no<br>questions.                          | 'Quiz contains<br>no questions'<br>dialogue.<br>Nothing is<br>exported.                                                            | As expected. <sup>35</sup>                                                                         | None required.                                                                                        |  |  |
| 18          | Loading questions                                                             | T: Question files exist and contain question data                 | All questions are loaded into the question pane.                                                                                   | As expected. <sup>36</sup>                                                                         | None required.                                                                                        |  |  |
|             |                                                                               | E: Question<br>files do not<br>exist                              | 'Welcome to<br>Benchmark'<br>dialogue. (Files<br>not existing<br>suggest this is<br>the first time<br>the system has<br>been run.) | As expected. <sup>37</sup>                                                                         | None required.                                                                                        |  |  |
|             |                                                                               | X: Question<br>files exist but<br>do not contain<br>question data | 'You haven't added any questions yet' dialogue. (Blank files suggest the system has been run before.)                              | As expected. <sup>38</sup>                                                                         | None required.                                                                                        |  |  |
| 19          | Random<br>ordering of<br>multiple<br>choice<br>answers when<br>saving quizzes | T: Quiz<br>contains<br>multiple<br>choice<br>questions            | For test data where answers are "Correct" "X" "Y" "Z", each of the four elements should be in a different order for each question. | As expected. Input <sup>39</sup> produces output <sup>40</sup> . However, numbering is zero-based. | Begin numbering at i=1 rather than i=0 so quizzes begin at question one. Second test conducted (19b.) |  |  |

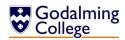

| Test<br>No. | Pandom ordering of                                                                   | TEX (Typical, Erroneous, Extreme) T: Quiz contains | As for (19) but                                         | Actual Outcome  As expected. Input 41                                                                                                    | Comments and Corrective Actions  None required.                                                                                                    |
|-------------|--------------------------------------------------------------------------------------|----------------------------------------------------|---------------------------------------------------------|----------------------------------------------------------------------------------------------------|----------------------------------------------------------------------------------------------------|
| (b)         | ordering of<br>multiple<br>choice<br>answers when<br>saving quizzes<br>(REPEAT TEST) | multiple<br>choice<br>questions                    | numbering<br>should begin<br>at 1 rather<br>than 0.     | produces<br>output <sup>42</sup> .                                                                                                    |                                                                                                    |
| 20          | Testing the saving and loading of system files on the college network                | T: Saving<br>typical<br>question data              | Question is<br>saved and<br>written to the<br>text file | Question is not saved because my user profile doesn't have permission to access the directory. <sup>43</sup> Attempting to navigate to the folder also results in an error message. <sup>44</sup> | Change the "userdirectory" environment variable to the Environment.Special Folder.Mydocument s variable in every instance of a file being written or read. Second test conducted (20b.) |
| 20<br>(b)   | Testing the saving and loading of system files on the college network (REPEAT TEST)  | T: Saving<br>typical<br>question data              | As for (20)                                             | As expected. <sup>45</sup>                                                                                                    |                                                                                                    |

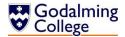

#### **Trace Tables**

#### Testing the output from filtering questions by difficulty rating

#### **Description:**

The search algorithm iterates through every element in allQuestions, adding any elements with a matching question rating to IstAllQuestions. I'm searching 15 questions for any that have a difficulty rating of two. The same principle would apply when searching by unit, topic or question type.

#### **Code being tested:**

#### **Expected result:**

```
list display of allQuestions(2)
list display of allQuestions(6)
list display of allQuestions(10)
list display of allQuestions(11)
list display of allQuestions(12)
where "list display of allQuestions(i)" denotes:
(allQuestions(i).getQID & " " & vbTab & allQuestions(i).getQText & " (" & allQuestions(i).getQAnswer & ") [" & allQuestions(i).getQTopic & ", " & allQuestions(i).getQRating & "]")
```

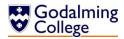

| i  | allQuestions.count | rating | allQuestions(i).getQRating | Output                           |
|----|--------------------|--------|----------------------------|----------------------------------|
| 0  | 14                 | 2      | 1                          |                                  |
| 1  |                    |        | 1                          |                                  |
| 2  |                    |        | 2                          | list display of allQuestions(2)  |
| 3  |                    |        | 1                          |                                  |
| 4  |                    |        | 1                          |                                  |
| 5  |                    |        | 1                          |                                  |
| 6  |                    |        | 2                          | list display of allQuestions(6)  |
| 7  |                    |        | 1                          |                                  |
| 8  |                    |        | 1                          |                                  |
| 9  |                    |        | 3                          |                                  |
| 10 |                    |        | 2                          | list display of allQuestions(10) |
| 11 |                    |        | 2                          | list display of allQuestions(11) |
| 12 |                    |        | 2                          | list display of allQuestions(12) |
| 13 |                    |        | 1                          |                                  |
| 14 |                    |        | 1                          |                                  |

# Final output (As expected):

List display of allQuestions(2) List display of allQuestions(6) List display of allQuestions(10) List display of allQuestions(11)

List display of allQuestions(12)

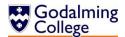

#### Testing the loading of questions into the system from a text file

#### **Description:**

The import algorithm reads the lines of the text file into a 1-dimensional array called allLines() and then reads every 9 consecutive lines and assigns these lines to the properties of a newly instantiated question. Each one of these questions is added to the allQuestions collection before the next is looped through. For this test, I'll be importing 15 questions from a text file.

#### **Code being tested:**

```
Dim count As Integer = 0
           For i = 0 To allLines.Length - 8 Step 9
               Dim savedQuestion As New Question
               savedQuestion.setQID(count + 1)
               savedQuestion.setQText(allLines(i))
               savedQuestion.setQType(allLines(i + 1))
               savedQuestion.setQAnswer(allLines(i + 2))
               If savedQuestion.getQType = "MC" Then
                   savedQuestion.setIncorrect(allLines(i + 3), 0)
                   savedQuestion.setIncorrect(allLines(i + 4), 1)
                   savedQuestion.setIncorrect(allLines(i + 5), 2)
               End If
               savedQuestion.setQUnit(allLines(i + 6))
               savedQuestion.setQTopic(allLines(i + 7))
               savedQuestion.setQRating(allLines(i + 8))
               count = count + 1
               allQuestions.Add(savedQuestion)
```

#### **Expected result:**

For every incrimination of count, allQuestions(count) should contain data from lines [count \* 9] to [(count \* 1) \* 9 - 1], starting at line 0

#### Abbreviations used:

```
SQ(i) – savedQuestion(i)
AL(i) – allLines(i)
```

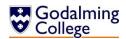

| i   | count | SQ.getQID | SQ.getQText | SQ.getQType | SQ.getQAnswer | SQ.getIncorrect(0) | SQ.getIncorrect(1) | SQ.getIncorrect(2) | SQ.getQUnit | SQ.getTopic | SQ.getQRating |
|-----|-------|-----------|-------------|-------------|---------------|--------------------|--------------------|--------------------|-------------|-------------|---------------|
| 0   | 0     | 1         | AL(0)       | AL(1)       | AL(2)         | AL(3)              | AL(4)              | AL(5)              | AL(6)       | AL(7)       | AL(8)         |
| 9   | 1     | 2         | AL(9)       | AL(10)      | AL(11)        | AL(12)             | AL(13)             | AL(14)             | AL(15)      | AL(16)      | AL(17)        |
| 18  | 2     | 3         | AL(18)      | AL(19)      | AL(20)        | AL(21)             | AL(22)             | AL(23)             | AL(24)      | AL(25)      | AL(26)        |
| 27  | 3     | 4         | AL(27)      | AL(28)      | AL(29)        | AL(30)             | AL(31)             | AL(32)             | AL(33)      | AL(34)      | AL(35)        |
| 36  | 4     | 5         | AL(36)      | AL(37)      | AL(38)        | AL(39)             | AL(40)             | AL(41)             | AL(42)      | AL(43)      | AL(44)        |
| 45  | 5     | 6         | AL(45)      | AL(46)      | AL(47)        | AL(48)             | AL(49)             | AL(50)             | AL(51)      | AL(52)      | AL(53)        |
| 54  | 6     | 7         | AL(54)      | AL(55)      | AL(56)        | AL(57)             | AL(58)             | AL(59)             | AL(60)      | AL(61)      | AL(62)        |
| 63  | 7     | 8         | AL(63)      | AL(64)      | AL(65)        | AL(66)             | AL(67)             | AL(68)             | AL(69)      | AL(70)      | AL(71)        |
| 72  | 8     | 9         | AL(72)      | AL(73)      | AL(74)        | AL(75)             | AL(76)             | AL(77)             | AL(78)      | AL(79)      | AL(80)        |
| 81  | 9     | 10        | AL(81)      | AL(82)      | AL(83)        | AL(84)             | AL(85)             | AL(86)             | AL(87)      | AL(88)      | AL(89)        |
| 90  | 10    | 11        | AL(90)      | AL(91)      | AL(92)        | AL(93)             | AL(94)             | AL(95)             | AL(96)      | AL(97)      | AL(98)        |
| 99  | 11    | 12        | AL(99)      | AL(100)     | AL(101)       | AL(102)            | AL(103)            | AL(104)            | AL(105)     | AL(106)     | AL(107)       |
| 108 | 12    | 13        | AL(108)     | AL(109)     | AL(110)       | AL(111)            | AL(112)            | AL(113)            | AL(114)     | AL(115)     | AL(116)       |
| 117 | 13    | 14        | AL(117)     | AL(118)     | AL(119)       | AL(120)            | AL(121)            | AL(122)            | AL(123)     | AL(124)     | AL(125)       |
| 126 | 14    | 15        | AL(126)     | AL(127)     | AL(128)       | AL(129)            | AL(130)            | AL(131)            | AL(132)     | AL(133)     | AL(134)       |

# Final collection (As expected):

The table shows a representation of each property stored in the elements of the collection; data has been loaded as expected. For every incrimination of count, allQuestions(count) contains data from lines [count \* 9] to [(count + 1) \* 9 – 1], starting at line 0.

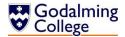

# **Navigation Testing**

The following table tests the unidirectional navigation between forms which link to each other. Blue cells indicate forms are not linked. Grey cells indicate there is no need for navigation. The key is as follows:

frmAddEditQuestion -Α frmAddLog В frmAddNewClass C frmClassLogs D frmFilterDifficulty Ε frmFilterType F frmFilterUnitTopic G frmHome Н frmTextSearch Ι

Navigation successful

No direct navigation, but focus returned to correct form upon closing

Navigation unsuccessful

| Navigating from: → Navigating to: ↓ | Α        | В        | С        | D        | E        | F        | G        | Н        | I        |
|-------------------------------------|----------|----------|----------|----------|----------|----------|----------|----------|----------|
| Α                                   |          |          |          |          |          |          |          | <b>√</b> |          |
| В                                   |          |          |          | <b>√</b> |          |          |          |          |          |
| С                                   |          |          |          | <b>√</b> |          |          |          | <b>√</b> |          |
| D                                   |          | <b>/</b> | <b>/</b> |          |          |          |          | 1        |          |
| E                                   |          |          |          |          |          |          |          | <b>√</b> |          |
| F                                   |          |          |          |          |          |          |          | <b>√</b> |          |
| G                                   |          |          |          |          |          |          |          | 1        |          |
| н                                   | <b>✓</b> |          |          | <b>✓</b> | <b>✓</b> | <b>✓</b> | <b>✓</b> |          | <b>✓</b> |
| I                                   |          |          |          |          |          |          |          | <b>√</b> |          |

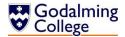

# Maintenance

# **Form Navigation Overview**

The diagram below illustrates how all the forms of the system link to each other. Compare with navigation design and testing on pages 55 and 78.

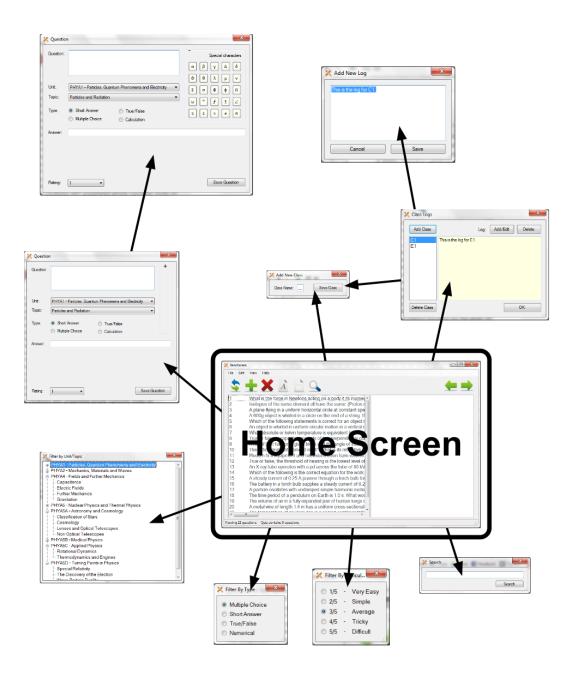

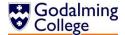

#### **Class Overview**

There are two classes from which objects are instantiated, modelled on their real counterparts.

### Group

(Every teaching group in the department)

Private properties:

groupName
groupLog

Public methods:

getGroupName
getGroupLog
setGroupName()
setGroupLog()

# Question

(Every question in the system)

```
Private properties:
qText
qAnswer
```

qUnit
qTopic
qType
qIncorrect(2)

qID qRating

#### Public methods:

getQText
getQAnswer

getQUnit
getQTopic

getQType

getIncorrect()

getQRating

getQID

setQText()

setQAnswer()

setQUnit()

setQTopic()

setQType()

setQIncorrect()

setQRating

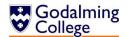

```
Public Class Group
    Dim groupName, GroupLog As String
    Public Sub setGroupName(ByVal name)
        groupName = name
    End Sub
    Public Function getGroupName()
        Return groupName
    End Function
    Public Sub setGroupLog(ByVal log)
        GroupLog = log
    End Sub
    Public Function getGroupLog()
        Return GroupLog
    End Function
End Class
Public Class Question
    Private qText, qAnswer, qUnit, qTopic, qType As String
    Private qID, qRating As Integer
    Private qIncorrect(2) As String
    Public Sub setQText(ByVal text)
        qText = text
    End Sub
    Public Function getQText()
        Return qText
    End Function
    Public Sub setQAnswer(ByVal answer)
        qAnswer = answer
    End Sub
    Public Function getQAnswer()
        Return gAnswer
    End Function
    Public Function getIncorrect(ByVal x)
        Return qIncorrect(x)
    End Function
    Public Sub setIncorrect(ByVal incorrect, ByVal x)
        qIncorrect(x) = incorrect
    End Sub
    Public Sub setQTopic(ByVal topic)
        qTopic = topic
    End Sub
    Public Function getQTopic()
```

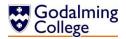

```
Return qTopic
End Function
Public Sub setQUnit(ByVal unit)
    qUnit = unit
End Sub
Public Function getQUnit()
    Return qUnit
End Function
Public Sub setQID(ByVal id)
    qID = id
End Sub
Public Function getQID()
    Return qID
End Function
Public Sub setQRating(ByVal rating)
    qRating = rating
End Sub
Public Function getQRating()
    Return qRating
End Function
Public Sub setQType(ByVal type)
    qType = type
End Sub
Public Function getQType()
    Return qType
End Function
```

**End Class** 

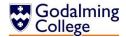

#### Form Overview

Excluding dialogues, there are nine forms that make up the system.

### frmAddEditQuestion

Handles the input and of new question data, the editing of existing question data and the validation of all question data in the system.

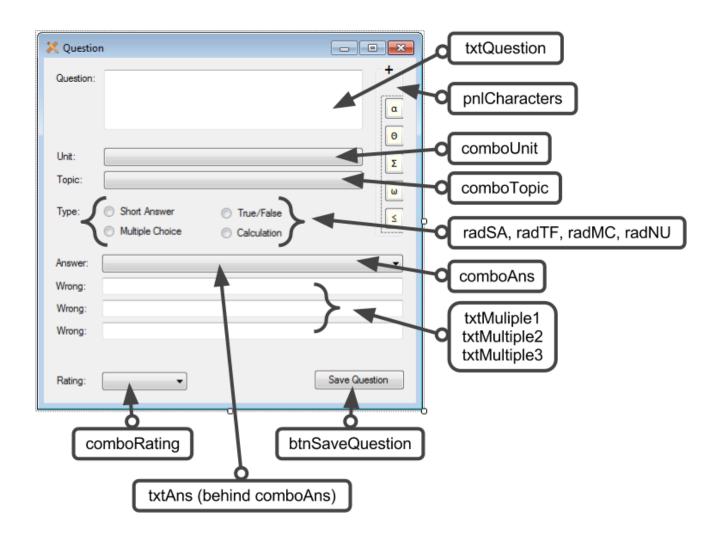

#### Public Class frmAddEditQuestion

```
Friend allquestions As New
System.Collections.ObjectModel.Collection(Of Question)
    'Friend modifier makes the allquestions collection accessible in this form
    Dim questionType As String
    Dim editing As Boolean
```

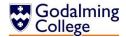

'Public questiontype variable and editing boolean are accessed by a majority of subroutines

```
Private Sub startup(ByVal sender As System.Object, ByVal e As
System.EventArgs) Handles MyBase.Load
        Me.MinimizeBox = False
        Me.MaximizeBox = False
        Me.MaximumSize = New Point(450, 440)
        'Resets the size of the form to the default, with the panel
collapsed
        If editing = False Then
            'If the form has been called to add a question rather than
edit, clear the units combo box
            comboUnit.Items.Clear()
            'Gets the user directory name by retrieving the
environment variable "userprofile"
            Dim userDirectory As String =
Environment.GetFolderPath(Environment.SpecialFolder.MyDocuments)
            If System.IO.File.Exists(userDirectory &
"\Benchmark\Units.txt") Then
                Dim allLines() As String =
System.IO.File.ReadAllLines(userDirectory & "\Benchmark\Units.txt")
                'If the file exists, load existing units into the
combo box
                If allLines.Length > 0 Then
                    For i = 0 To allLines.Length - 1
                        'Iterate through the lines of the file,
reading a unit from each line
                        comboUnit.Items.Add(allLines(i))
                    Next
                    comboUnit.Update()
                End If
            End If
            comboUnit.SelectedIndex = 0
        End If
    End Sub
    Private Sub cancelChanges(ByVal sender As Object, ByVal e As
FormClosingEventArgs) Handles Me.FormClosing
        'In the event that the form is closing, whether or not the
user clicked 'save'
        editing = False
        'Resets the editing boolean so the form can load with empty
fields if necessary
        'Clears the text boxes
        Call clearQuestion()
    End Sub
```

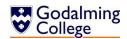

```
Private Sub SASelected(ByVal sender As System.Object, ByVal e As
System.EventArgs) Handles radShortAns.CheckedChanged
        'Changes the question type of the question being created to
the short answer type
        'Hides the form controls associated with multiple choice and
true/false questions
        questionType = "SA"
        txtAns.Visible = True
        txtMultiple1.Visible = False
        txtMultiple2.Visible = False
        txtMultiple3.Visible = False
        comboAns.Visible = False
        Label8.Visible = False
        Label9.Visible = False
        Label10.Visible = False
    End Sub
    Private Sub NUSelected(ByVal sender As System.Object, ByVal e As
System.EventArgs) Handles radCalculation.CheckedChanged
        'Changes the question type of the question being created to
the numerical answer type
        'Hides the form controls associated with multiple choice and
true/false questions
        questionType = "NU"
        txtAns.Visible = True
        txtMultiple1.Visible = False
        txtMultiple2.Visible = False
        txtMultiple3.Visible = False
        comboAns.Visible = False
        Label8.Visible = False
        Label9.Visible = False
        Label10.Visible = False
    End Sub
    Private Sub TFSelected(ByVal sender As System.Object, ByVal e As
System.EventArgs) Handles RadTrueFalse.CheckedChanged
        'Changes the question type of the question being created to
the true/false type
        'Hides the form controls associated with multiple choice
questions
        questionType = "TF"
        txtAns.Visible = False
        txtMultiple1.Visible = False
        txtMultiple2.Visible = False
        txtMultiple3.Visible = False
        comboAns.Visible = True
```

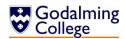

```
Label8.Visible = False
        Label9.Visible = False
        Label10.Visible = False
        comboAns.SelectedIndex = 0
    End Sub
    Private Sub MCSelected(ByVal sender As System.Object, ByVal e As
System.EventArgs) Handles radMultipleChoice.CheckedChanged
        'Changes the question type of the question being created to
the multiple choice type
        'Hides the form controls associated with true/false questions
        questionType = "MC"
        txtAns.Visible = True
        txtMultiple1.Visible = True
        txtMultiple2.Visible = True
        txtMultiple3.Visible = True
        comboAns.Visible = False
        Label8. Visible = True
        Label9.Visible = True
        Label10.Visible = True
    End Sub
    Private Sub loadTopics(ByVal sender As System.Object, ByVal e As
System.EventArgs) Handles comboUnit.SelectedIndexChanged
        'Gets the unit selected in the units combo box and calls
findTopics to load the associated topics to the topics combo box
        Dim unit As String = comboUnit.SelectedItem.ToString
        Call findTopics(unit)
    End Sub
    Sub findTopics(ByVal unit As String)
        'Clears the topics combo box
        comboTopic.Items.Clear()
        'Gets the user directory name by retrieving the environment
variable "userprofile"
        Dim userDirectory As String =
Environment.GetFolderPath(Environment.SpecialFolder.MyDocuments)
        If System.IO.File.Exists(userDirectory & "\Benchmark\" & unit
& ".txt") Then
            'Open the file at the user profile directory with the name
of the selected unit
            Dim allLines() As String =
System.IO.File.ReadAllLines(userDirectory & "\Benchmark\" & unit &
".txt")
            'If the file exists, load existing topics into the combo
box
            If allLines.Length > 0 Then
```

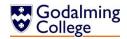

```
For i = 0 To allLines.Length - 1
                    'Iterate through the lines of the file, reading a
topic from each line
                    comboTopic.Items.Add(allLines(i))
                Next
                comboTopic.Update()
            End If
        Else : comboTopic.Items.Add("Unknown topic")
            'If there is an error reading the file, load 'Unknown
topic' into the box
            'The box cannot be left blank according to the validation
rules of the form
        End If
        comboTopic.SelectedIndex = 0
    End Sub
    Sub clearQuestion()
        txtQuestion.Clear()
        txtAns.Clear()
        radShortAns.Checked = True
        txtMultiple1.Clear()
        txtMultiple2.Clear()
        txtMultiple3.Clear()
        txtQuestion.Select()
        'Clear all text boxes and reset to the default question type;
short answer
        Me.Size = New Point(436, 440)
        pnlCharacters.Size = New Point(32, 208)
        pnlCharacters.Text = "+"
        pnlButtons.Visible = False
        lblCharacters.Visible = False
        comboAns.Size = New Point(351, 21)
        txtAns.Size = New Point(351, 20)
        txtMultiple1.Size = New Point(351, 20)
        txtMultiple2.Size = New Point(351, 20)
        txtMultiple3.Size = New Point(351, 20)
        btnSaveQuestion.Location = New Point(315, 363)
        Me.MaximumSize = New Point(450, 440)
        'Reset the form to its minimised size with the additional
characters panel closed
        comboRating.SelectedIndex = 0
    End Sub
    Private Sub saveQuestion(ByVal sender As System.Object, ByVal e As
```

System.EventArgs) Handles btnSaveQuestion.Click

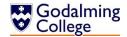

```
Dim validquestion As Boolean = True
        If txtQuestion.Text = "" Then 'No question
            validquestion = False
            MsgBox("Please enter a question.")
        ElseIf comboUnit.Text = "" Then 'No unit
            validquestion = False
            MsgBox("Please select a unit.")
        ElseIf comboTopic.Text = "" Then 'No topic
            validquestion = False
            MsgBox("Please select a topic.")
        ElseIf (radShortAns.Checked = True Or radCalculation.Checked =
True Or radMultipleChoice.Checked = True) And txtAns.Text = "" Or
                    (RadTrueFalse.Checked = True And comboAns.Text =
"") Then 'No answer
            validguestion = False
            MsgBox("Please submit an answer.")
        ElseIf radCalculation.Checked = True Then 'No T/F answer
            Dim integerTest As Integer
                integerTest = CInt(txtAns.Text)
            Catch
                validguestion = False
                MsgBox("Numerical answers cannot contain words or
characters.")
            End Try
        ElseIf radMultipleChoice.Checked = True And (txtMultiple1.Text
= "" Or txtMultiple2.Text = "" Or txtMultiple3.Text = "") Then
            validquestion = False
            MsgBox("Please submit three incorrect answers.") 'Missing
incorrect answer(s)
        End If
        'Save question data
        If validquestion = True Then
            Call saveQuestion()
            Call clearQuestion()
            editing = False
            Me.Close()
        End If
        frmHome.lstQuestions.ClearSelected()
    End Sub
    Sub saveQuestion()
        'Create a new instance of the question class
        Dim currentQuestion As New Question
        If editing = True Then
            'Do not create a new instance of the question class, edit
the existing one
```

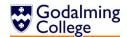

```
If questionType = "TF" Then
                'Rewrite the current question
                'Pass the answer as a boolean
                frmHome.updateQuestion(txtQuestion.Text, questionType,
CInt(comboRating.Text), comboAns.Text, txtMultiple1.Text,
txtMultiple2.Text, txtMultiple3.Text, comboUnit.Text, comboTopic.Text)
            Else 'Pass the answer as a string
                frmHome.updateQuestion(txtQuestion.Text, questionType,
CInt(comboRating.Text), txtAns.Text, txtMultiple1.Text,
txtMultiple2.Text, txtMultiple3.Text, comboUnit.Text, comboTopic.Text)
            End If
        Else
            currentQuestion.setQID(allquestions.Count)
            currentQuestion.setQText(txtQuestion.Text)
            currentQuestion.setQUnit(comboUnit.Text)
            currentQuestion.setQTopic(comboTopic.Text)
            currentQuestion.setQRating(CInt(comboRating.Text))
            currentQuestion.setQType(questionType)
            If questionType = "TF" Then
                currentQuestion.setQAnswer(comboAns.Text)
            Else : currentQuestion.setQAnswer(txtAns.Text)
            End If
            If questionType = "MC" Then Call
saveMultipleChoiceAnswers(currentQuestion)
            'Save the question just added as a new question
            frmHome.addNewQuestion(currentQuestion)
            frmHome.refreshList()
        End If
    End Sub
    Sub saveMultipleChoiceAnswers(ByRef newquestion As Question)
        newquestion.setIncorrect(txtMultiple1.Text, 0)
        newquestion.setIncorrect(txtMultiple2.Text, 1)
        newquestion.setIncorrect(txtMultiple3.Text, 2)
        newquestion.setQAnswer(txtAns.Text)
    End Sub
    Sub editQuestion(ByRef editQuestion As Question)
        'Set the editing boolean to true so the form controls don't
refresh
        editing = True
        comboUnit.Items.Clear()
        Dim userDirectory As String =
Environment.GetFolderPath(Environment.SpecialFolder.MyDocuments)
        If System.IO.File.Exists(userDirectory &
"\Benchmark\Units.txt") Then
```

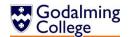

```
Dim allLines() As String =
System.IO.File.ReadAllLines(userDirectory & "\Benchmark\Units.txt")
            If allLines.Length > 0 Then
                For i = 0 To allLines.Length - 1
                    comboUnit.Items.Add(allLines(i))
                Next
                comboUnit.Update()
            End If
        End If
        'Load the existing question text
        txtQuestion.Text = editQuestion.getQText
        'Try loading the existing units and topics
        'If they are no longer in the system, load 'Unknown unit'
        Try
            comboUnit.SelectedItem = editQuestion.getQUnit
        Catch
            comboUnit.Items.Add("Unknown unit")
            comboUnit.SelectedIndex = comboUnit.Items.Count
        End Try
        Try
            comboTopic.SelectedItem = editQuestion.getQTopic
        Catch
            comboTopic.Items.Add("Unknown topic")
            comboTopic.SelectedIndex = comboTopic.Items.Count
        End Try
        'Select the correct radio button based on question type
        If editQuestion.getQType = "SA" Then
            radShortAns.Select()
            txtAns.Text = editQuestion.getQAnswer
        ElseIf editQuestion.getQType = "TF" Then
            RadTrueFalse.Select()
            comboAns.Text = editQuestion.getQAnswer
        ElseIf editQuestion.getQType = "MC" Then
            radMultipleChoice.Select()
            txtAns.Text = editQuestion.getQAnswer
            txtMultiple1.Text = editQuestion.getIncorrect(0)
            txtMultiple2.Text = editQuestion.getIncorrect(1)
            txtMultiple3.Text = editQuestion.getIncorrect(2)
        ElseIf editQuestion.getQType = "NU" Then
            radCalculation.Select()
            txtAns.Text = editQuestion.getQAnswer
        End If
        'Set the rating
        comboRating.Text = editQuestion.getQRating
    End Sub
```

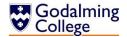

```
Private Sub toggleSize(ByVal sender As Object, ByVal e As
System.Windows.Forms.MouseEventArgs) Handles pnlCharacters.MouseClick
        If pnlCharacters.Text = "+" Then
            'If the panel title contains the + symbol then it is in
its minimised position
            'Change the size of the form to contain the expanded
characters panel
            Me.Size = New Point(580, 440)
            pnlCharacters.Size = New Point(167, 208)
            pnlCharacters.Text = "-"
            pnlButtons.Visible = True
            lblCharacters.Visible = True
            comboAns.Size = New Point(486, 21)
            txtAns.Size = New Point(486, 20)
            txtMultiple1.Size = New Point(486, 20)
            txtMultiple2.Size = New Point(486, 20)
            txtMultiple3.Size = New Point(486, 20)
            btnSaveQuestion.Location = New Point(448, 363)
            Me.MinimumSize = New Point(580, 440)
            'Create nine new instances of the point class to resize:
            '1: the form base
            '2: the panel containing the additional characters
            '3: the true/false answer combo box
            '4: the text field answer box
            '5, 6, 7: the incorrect answer boxes for multiple choice
questions
            '8: the location of the save button
            '9: the new minimum size of the expanded form
        Else
            'If the panel title contains the - symbol then it is in
its maximised position
            'Change the size of the form to contain the contracted
characters panel
            Me.Size = New Point(436, 440)
            pnlCharacters.Size = New Point(32, 208)
            pnlCharacters.Text = "+"
            pnlButtons.Visible = False
            lblCharacters.Visible = False
            comboAns.Size = New Point(351, 21)
            txtAns.Size = New Point(351, 20)
            txtMultiple1.Size = New Point(351, 20)
            txtMultiple2.Size = New Point(351, 20)
            txtMultiple3.Size = New Point(351, 20)
            btnSaveQuestion.Location = New Point(315, 363)
            Me.MaximumSize = New Point(450, 440)
```

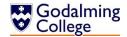

```
'Create nine new instances of the point class to resize:
            '1: the form base
            '2: the panel containing the additional characters
            '3: the true/false answer combo box
            '4: the text field answer box
            '5, 6, 7: the incorrect answer boxes for multiple choice
questions
            '8: the location of the save button
            '9: the new minimum size of the contracted form
        End If
    End Sub
    'Call the insertcharacter subroutine and pass the relevant
character to be inserted into the question text
    Private Sub btnα Click(ByVal sender As System.Object, ByVal e As
System.EventArgs) Handles btnα.Click
        Call insertCharacter("α")
    End Sub
    Private Sub btnβ Click(ByVal sender As System.Object, ByVal e As
System.EventArgs) Handles btnβ.Click
        Call insertCharacter("β")
    End Sub
    Private Sub btny_Click(ByVal sender As System.Object, ByVal e As
System. EventArgs) Handles btny. Click
        Call insertCharacter("v")
    End Sub
    Private Sub btn∆_Click(ByVal sender As System.Object, ByVal e As
System.EventArgs) Handles btnΔ.Click
        Call insertCharacter("∆")
    End Sub
    Private Sub btn Click(ByVal sender As System.Object, ByVal e As
System.EventArgs) Handles btn.Click
        Call insertCharacter("δ")
    End Sub
    Private Sub btn0 Click(ByVal sender As System.Object, ByVal e As
System.EventArgs) Handles btn0.Click
        Call insertCharacter("0")
    End Sub
    Private Sub btnθ2 Click(ByVal sender As System.Object, ByVal e As
System.EventArgs) Handles btnθ2.Click
        Call insertCharacter("θ")
    End Sub
    Private Sub btnλ Click(ByVal sender As System.Object, ByVal e As
System.EventArgs) Handles btnλ.Click
        Call insertCharacter("λ")
    End Sub
```

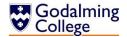

```
Private Sub btnµ Click(ByVal sender As System.Object, ByVal e As
System.EventArgs) Handles btnµ.Click
        Call insertCharacter("µ")
    End Sub
    Private Sub btnv Click(ByVal sender As System.Object, ByVal e As
System.EventArgs) Handles btnv.Click
        Call insertCharacter("v")
    End Sub
    Private Sub btnΣ Click(ByVal sender As System.Object, ByVal e As
System.EventArgs) Handles btnΣ.Click
        Call insertCharacter("Σ")
    End Sub
    Private Sub btno2 Click(ByVal sender As System.Object, ByVal e As
System.EventArgs) Handles btnσ2.Click
        Call insertCharacter("o")
    End Sub
    Private Sub btnO Click(ByVal sender As System.Object, ByVal e As
System.EventArgs) Handles btn0.Click
        Call insertCharacter("0")
    End Sub
    Private Sub btn d2 Click (ByVal sender As System. Object, ByVal e As
System.EventArgs) Handles btnφ2.Click
        Call insertCharacter("o")
    End Sub
    Private Sub btnΩ Click(ByVal sender As System.Object, ByVal e As
System.EventArgs) Handles btnΩ.Click
        Call insertCharacter("Ω")
    End Sub
    Private Sub btnω2 Click(ByVal sender As System.Object, ByVal e As
System.EventArgs) Handles btnω2.Click
        Call insertCharacter("ω")
    End Sub
    Private Sub btnDegrees Click(ByVal sender As System.Object, ByVal
e As System. EventArgs) Handles btnDegrees. Click
        Call insertCharacter("°")
    End Sub
    Private Sub btnf_Click(ByVal sender As System.Object, ByVal e As
System.EventArgs) Handles btnf.Click
        Call insertCharacter("f")
    End Sub
    Private Sub btnPlusMinus_Click(ByVal sender As System.Object,
ByVal e As System. EventArgs) Handles btnPlusMinus. Click
        Call insertCharacter("±")
    End Sub
    Private Sub btnAngle_Click(ByVal sender As System.Object, ByVal e
As System. EventArgs) Handles btnAngle.Click
```

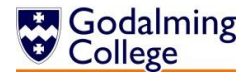

```
Call insertCharacter("∠")
    End Sub
    Private Sub btnLessEqual Click(ByVal sender As System.Object,
ByVal e As System. EventArgs) Handles btnLessEqual. Click
        Call insertCharacter("≤")
    End Sub
    Private Sub btnMoreEqual Click(ByVal sender As System.Object,
ByVal e As System. EventArgs) Handles btnMoreEqual. Click
        Call insertCharacter("≥")
    End Sub
    Private Sub btnApprox Click(ByVal sender As System.Object, ByVal e
As System. EventArgs) Handles btnApprox.Click
        Call insertCharacter("≈")
    End Sub
    Private Sub btn\pi Click(ByVal sender As System.Object, ByVal e As
System.EventArgs) Handles btnπ.Click
        Call insertCharacter("π")
    End Sub
    Private Sub btnNotEqual Click(ByVal sender As System.Object, ByVal
e As System. EventArgs) Handles btnNotEqual.Click
        Call insertCharacter("≠")
    End Sub
    Sub insertCharacter(ByVal character As String)
        'Update the question text field at the position of the caret
with the character passed to it
        txtQuestion.Text =
txtQuestion.Text.Insert(txtQuestion.SelectionStart, character)
    End Sub
End Class
```

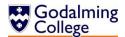

### frmAddLog

Handles the input of new class log data and the editing of existing class logs in the system.

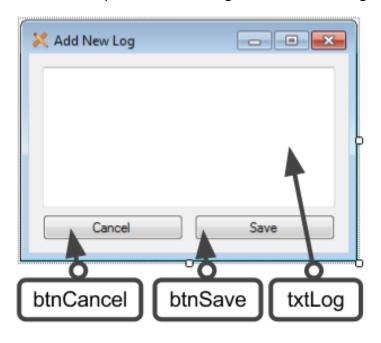

### Public Class frmAddLog

```
Private Sub startup(ByVal sender As System.Object, ByVal e As
System.EventArgs) Handles MyBase.Load
        'Sets the properties determnining whether the user can
minimise or maximise the form
        'Hides the form's control bar
        Me.MinimizeBox = False
        Me.MaximizeBox = False
        Me.ControlBox = False
        Try
            'Loads the log of the class selected in the logs form to
the text box
            txtLog.Text =
frmClassLogs.allClasses(frmClassLogs.lstAllClasses.SelectedIndex).getG
roupLog
        Catch
            Me.Close()
        End Try
    End Sub
    Private Sub cancelChanges(ByVal sender As System.Object, ByVal e
As System.EventArgs) Handles btnCancel.Click
        If txtLog.Text <> "This class doesn't have a log yet." Then
```

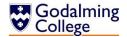

```
'If the contents of the text box has changed since
loading, notify the user they will lose changes
            Dim result As MsgBoxResult = MsgBox("You will lose unsaved
changes. Are you sure you want to cancel?", MsgBoxStyle.YesNo)
            If result = MsgBoxResult.Yes Then
                Me.Close()
            End If
            'If the user does not choose yes on the save changes
dialog, leave the form open
        Else : Me.Close()
        End If
    End Sub
    Private Sub handleReturn(ByVal sender As Object, ByVal e As
System.Windows.Forms.KeyPressEventArgs) Handles txtLog.KeyPress
        'If the user presses the return key, set the KeyPressEvent to
handled so the return is not implemented
        'This is to stop the user using the return key in logs
        If e.KeyChar = Chr(Keys.Return) Then e.Handled = True
    End Sub
    Private Sub saveLog(ByVal sender As System.Object, ByVal e As
System.EventArgs) Handles btnSave.Click
        If txtLog.Text <> "" And Len(txtLog.Text) <= 500 Then</pre>
            'If the log is not empty and not longer than 500
characters
            Dim log As String = txtLog.Text
            frmClassLogs.addLog(log)
            'Call the addLog subroutine, passing the contents of the
log text box
            txtLog.Clear()
            'Clear the text box ready for the next form loading event
            Me.Close()
        ElseIf Len(txtLog.Text) > 500 Then
            MsgBox("You cannot save a log more than 500 characters
long.")
            'Notify the user that their entry was too long
        Else
            MsgBox("You cannot save a blank log.")
            'Notify the user that the field cannot be left blank
        End If
        txtLog.Select()
    End Sub
End Class
```

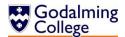

#### frmAddNewClass

Handles the input and validation of classes being added to the system.

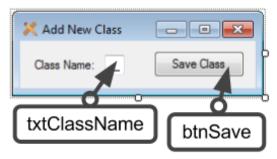

Public Class frmAddNewClass

```
Private Sub startup(ByVal sender As System.Object, ByVal e As
System.EventArgs) Handles MyBase.Load
        'Sets the properties determnining whether the user can
minimise or maximise the form
        Me.MinimizeBox = False
        Me.MaximizeBox = False
    End Sub
    Private Sub saveClass(ByVal sender As System.Object, ByVal e As
System.EventArgs) Handles btnSave.Click
        If txtClassName.Text <> "" Then
            'If the user has not left the class name text field blank
            'Create a new instance of the group class
            Dim newclass As New Group
            newclass.setGroupName(txtClassName.Text)
            newclass.setGroupLog("This class doesn't have a log yet.")
            'Set the group's name and log
            frmClassLogs.allClasses.Add(newclass)
            'Add the instantiated group into the allclasses system
collection
            frmClassLogs.refreshLog()
            'Refresh the logs display on the class logs form
            txtClassName.Text = ""
            txtClassName.Select()
            'Reset the form controls
            Me.Close()
        Else : MsgBox("Please enter a class name.")
        End If
    End Sub
End Class
```

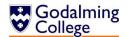

# frmClassLogs

Handles the displaying of all classes and logs in the system, links to all other class log forms.

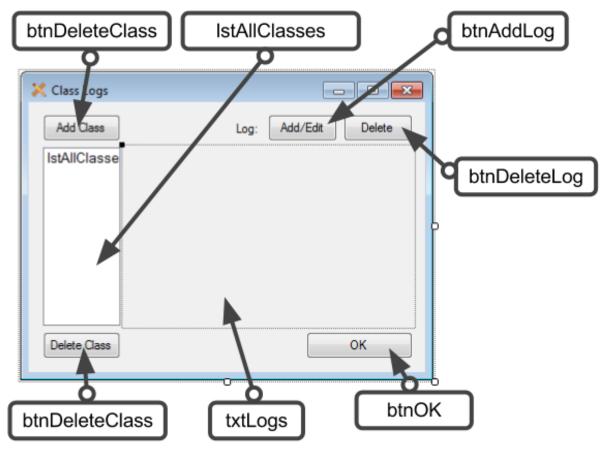

#### Public Class frmClassLogs

```
'Creates a new instance of collections of groups to store all physics groups in the system
Public allClasses As New
System.Collections.ObjectModel.Collection(Of Group)
```

Private Sub startup(ByVal sender As System.Object, ByVal e As System.EventArgs) Handles MyBase.Load

'Sets the properties which determine whether the user can maximise and minimise the form

Me.MinimizeBox = False

Me.MaximizeBox = False

'Calls the importlogs subroutine to populate the allclasses collection

Call importLogs()

End Sub

Private Sub closeForm(ByVal sender As System.Object, ByVal e As System.EventArgs) Handles btnOK.Click

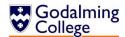

```
'Close the form
        Me.Close()
    End Sub
    Function importLogs()
        'Gets the user directory name by retrieving the environment
variable "userprofile"
        Dim userDirectory As String =
Environment.GetFolderPath(Environment.SpecialFolder.MyDocuments)
        If System.IO.File.Exists(userDirectory &
"\Benchmark\Logs.txt") Then
            'If the file exists, load existing classes
            Dim allLines() As String =
System.IO.File.ReadAllLines(userDirectory & "\Benchmark\Logs.txt")
            If allLines.Length > 0 Then
                For i = 0 To allLines.Length - 1 Step 2
                    'One group is read every two lines
                    Dim savedClass As New Group
                    'Create a runtime instance of the group class and
add data from the subsequent lines
                    savedClass.setGroupName(allLines(i))
                    savedClass.setGroupLog(allLines(i + 1))
                    allClasses.Add(savedClass)
                    'Add the imported class to the allclasses
collection
                Next
                lstAllClasses.Items.Clear()
                Call refreshLog()
                'Refresh the class list to update it from the
collection
            End If
        End If
    End Function
    Sub backupLogs()
        'Gets the user directory name by retrieving the environment
variable "userprofile"
        Dim userDirectory As String =
Environment.GetFolderPath(Environment.SpecialFolder.MyDocuments)
        If System.IO.File.Exists(userDirectory &
"\Benchmark\Logs.txt") Then System.IO.File.Delete(userDirectory &
"\Benchmark\Logs.txt")
        'Clear the previous backup file and rewrite it from the
allclasses collection
        Dim backup As New System.IO.StreamWriter(userDirectory &
"\Benchmark\Logs.txt")
```

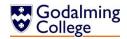

```
'Create a new instance of the streamwriter class
        For Each item In allClasses
            'For every group in the system, call the backuplog
function to write it to the file
            backup.Write(backupLog(item))
        Next
        backup.Close()
        'Close the streamwriter
    End Sub
    Function backupLog(ByVal g As Group)
        'Return data held on a group to be written to the file
        backupLog = g.getGroupName & vbNewLine & g.getGroupLog &
vbNewLine
    End Function
    Sub refreshLog()
        lstAllClasses.Items.Clear()
        'Clear the classes list and repopulate it from the allclasses
collection
        For Each item In allClasses
            lstAllClasses.Items.Add(item.getGroupName)
        Next
        If allClasses.Count = 0 Then txtLogs.Text = ""
        Try
            lstAllClasses.ClearSelected()
            lstAllClasses.SelectedIndex = 0
            'Try selecting the first element in the class list
            'Catch the exception which will be thrown if allclasses is
empty
        Catch
        End Try
        Call backupLogs()
    End Sub
    Private Sub addClass(ByVal sender As System.Object, ByVal e As
System.EventArgs) Handles btnAddClass.Click
        'Show the add class dialog
        frmAddNewClass.ShowDialog()
    End Sub
    Private Sub deleteClass(ByVal sender As System.Object, ByVal e As
System.EventArgs) Handles btnDeleteClass.Click
        If lstAllClasses.SelectedIndex > -1 Then
            'If there is a group selected
```

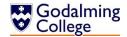

```
Dim result As MsgBoxResult = MsgBox("Are you sure you want
to delete this class?", MsgBoxStyle.YesNo)
            'Confirm the deletion of the group with the user
            If result = MsgBoxResult.Yes Then
                allClasses.RemoveAt(lstAllClasses.SelectedIndex)
                'Remove the group from the allclasses collection
                Call refreshLog()
                'Refresh the list display of the groups
            End If
        Else : MsgBox("Please select a class.")
        End If
    End Sub
    Private Sub addLog(ByVal sender As System.Object, ByVal e As
System. EventArgs) Handles btnAddLog.Click
        If lstAllClasses.SelectedIndex > -1 Then
            frmAddLog.ShowDialog()
            'Open the addlog form if there is a group selected
        Else : MsgBox("Please select a class.")
        End If
    End Sub
    Sub addLog(ByVal log)
        allClasses(lstAllClasses.SelectedIndex).setGroupLog(log)
        'Set the log of the selected group to the log passed to it
        Call refreshLog()
        'Refresh the group list with the updated log
    Private Sub deleteLog(ByVal sender As System.Object, ByVal e As
System.EventArgs) Handles btnDeleteLog.Click
        If lstAllClasses.SelectedIndex > -1 Then
            'If there is a group selected, confirm deletion of the log
with the user
            Dim result As MsgBoxResult = MsgBox("Are you sure you want
to clear the current log?", MsgBoxStyle.YesNo)
            If result = MsgBoxResult.Yes Then
                'Set the log back to the default text
allClasses(lstAllClasses.SelectedIndex).setGroupLog("This class
doesn't have a log yet.")
                Call refreshLog()
                'Refresh the group list with the updated log
        Else : MsgBox("Please select a class.")
        End If
    End Sub
```

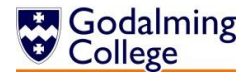

# frmFilterDifficulty

Handles the input of difficulty ratings to filter questions.

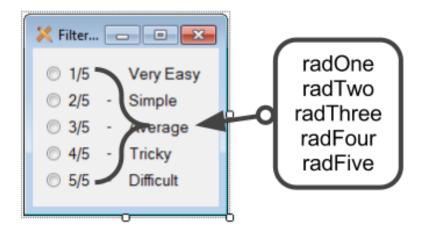

#### Public Class frmFilterDifficulty

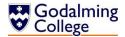

```
Private Sub twoSelected(ByVal sender As System.Object, ByVal e As
System.EventArgs) Handles radTwo.CheckedChanged
        frmHome.filterDifficulty(2)
        'Pass 2 to the filterdifficulty routine on the home form
    End Sub
    Private Sub threeSelected(ByVal sender As System.Object, ByVal e
As System. EventArgs) Handles radThree. CheckedChanged
        frmHome.filterDifficulty(3)
        'Pass 3 to the filterdifficulty routine on the home form
    End Sub
    Private Sub fourSelected(ByVal sender As System.Object, ByVal e As
System.EventArgs) Handles radFour.CheckedChanged
        frmHome.filterDifficultv(4)
        'Pass 4 to the filterdifficulty routine on the home form
    End Sub
    Private Sub fiveSelected(ByVal sender As System.Object, ByVal e As
System.EventArgs) Handles radFive.CheckedChanged
        frmHome.filterDifficulty(5)
        'Pass 5 to the filterdifficulty routine on the home form
    End Sub
End Class
```

# frmFilterType

Handles the input of question types to filter questions.

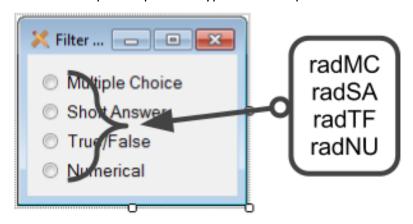

Public Class frmFilterType

Private Sub startup(ByVal sender As System.Object, ByVal e As System.EventArgs) Handles MyBase.Load

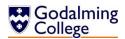

```
'Sets the properties which determine whether the user can
maximise or minimise the form
        Me.MinimizeBox = False
        Me.MaximizeBox = False
        radMC.Select()
        'Select the default type radio button to filter by
    End Sub
    Private Sub MCSelected(ByVal sender As System.Object, ByVal e As
System.EventArgs) Handles radMC.CheckedChanged
        frmHome.filterType("MC")
        'Pass "MC" to the filtertype routine on the home form
    End Sub
    Private Sub SASelected(ByVal sender As System.Object, ByVal e As
System.EventArgs) Handles radSA.CheckedChanged
        frmHome.filterType("SA")
        'Pass "SA" to the filtertype routine on the home form
    End Sub
    Private Sub TFSelected(ByVal sender As System.Object, ByVal e As
System.EventArgs) Handles radTF.CheckedChanged
        frmHome.filterType("TF")
        'Pass "TF" to the filtertype routine on the home form
    End Sub
    Private Sub NUSelected(ByVal sender As System.Object, ByVal e As
System.EventArgs) Handles radNU.CheckedChanged
        frmHome.filterType("NU")
        'Pass "NU" to the filtertype routine on the home form
    End Sub
End Class
```

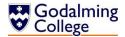

# frmFilterUnitTopic

Handles the input of units and topics to filter questions.

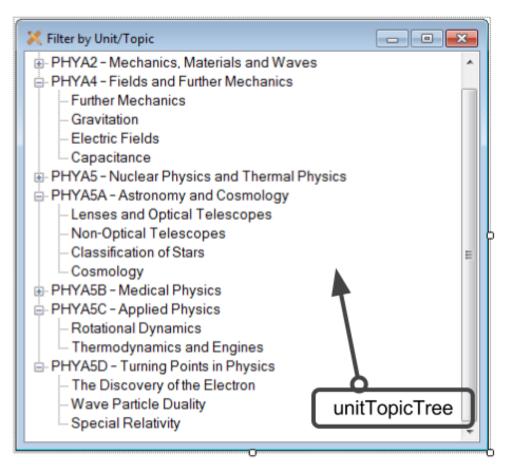

#### Public Class frmFilterUnitTopic

```
Private Sub startup(ByVal sender As System.Object, ByVal e As

System.EventArgs) Handles MyBase.Load

Me.MinimizeBox = False

Me.MaximizeBox = False

'Sets the properties which determine whether the user can

maximise or minimise the form

unitTopicTree.Nodes.Clear()

'Clear the data from the tree

'Gets the user directory name by retrieving the environment

variable "userprofile"

Dim userDirectory As String =

Environment.GetFolderPath(Environment.SpecialFolder.MyDocuments)

If System.IO.File.Exists(userDirectory &

"\Benchmark\Units.txt") Then

'If the file exists, load existing units into an array
```

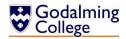

```
Dim allLines() As String =
System.IO.File.ReadAllLines(userDirectory & "\Benchmark\Units.txt")
            If allLines.Length > 0 Then
                For i = 0 To allLines.Length - 1
                    'For every unit read, add the unit as a new node
to the tree
                    Dim parentNode As TreeNode =
unitTopicTree.Nodes.Add(allLines(i))
                    Try
                        Dim topicLines() As String =
System.IO.File.ReadAllLines(userDirectory & "\Benchmark\" &
allLines(i) & ".txt")
                        'Read the contents of the file with the same
name as the unit into an array
                        If topicLines.Length > 0 Then
                            For j = 0 To topicLines.Length - 1
                                parentNode.Nodes.Add(topicLines(j))
                                'For every topic within the units file
read, add the topic as a child node
                            Next
                        End If
                    Catch : parentNode.Nodes.Add("Unknown topic")
                        'If the topics file isn't found, catch the
exception
                    End Try
                Next
                unitTopicTree.Update()
                'Update the tree with the new units and topics
            End If
        Else : unitTopicTree.Nodes.Add("Unknown unit")
            'If the units file isn't found, catch the exception
        End If
        unitTopicTree.CollapseAll()
    End Sub
    Private Sub nodeChanged(ByVal sender As System.Object, ByVal e As
System.Windows.Forms.TreeViewEventArgs) Handles
unitTopicTree.AfterSelect
        'Declare a variable based on the index of the selected node in
a tree
        'Units (parent nodes) will have a treeIndex of 1
        'Topics (child nodes) will have a treeIndex of 2
        Dim treeIndex As Integer = unitTopicTree.SelectedNode.Level +
1
        Dim nodeTitle As String = unitTopicTree.SelectedNode.Text
```

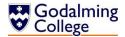

'Call the filterunittopic subroutine, passing the index and title of the node
frmHome.filterUnitTopic(treeIndex, nodeTitle)

End Sub

#### End Class

#### frmHome

The main form of the system, displays all questions in the system and the current quiz.

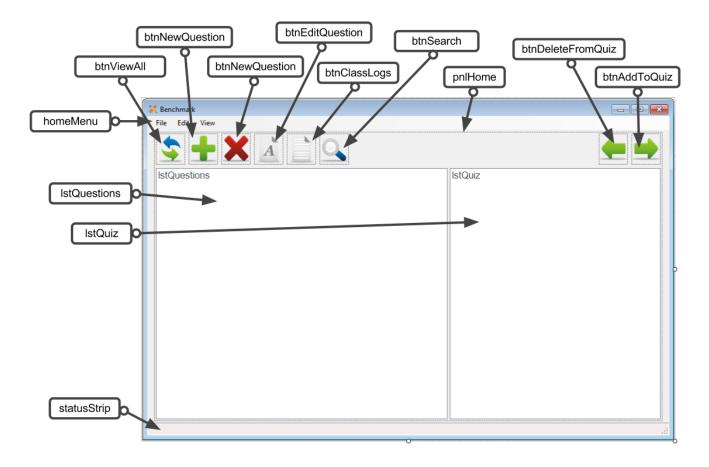

### Public Class frmHome

'Creates a new instance of collections of questions to store all questions in the system

Dim allQuestions As New

System.Collections.ObjectModel.Collection(Of Question)

'Creates a new instance of collections of questions to store all questions in the current quiz

Dim newQuiz As New System.Collections.ObjectModel.Collection(Of
Question)

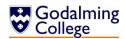

```
Private Sub startup(ByVal sender As System.Object, ByVal e As
System.EventArgs) Handles MyBase.Load
        'Startup routines
        'Sets the tooltips for the shortcut bar
        'Calls the import subroutine
        'Calls the count routine to display the number of questions in
the system
        Call setToolTips()
        Call importAllQuestions()
        Call countLists()
        Dim userDirectory As String =
Environment.GetFolderPath(Environment.SpecialFolder.MyDocuments)
        System.IO.Directory.CreateDirectory(userDirectory &
"\Benchmark")
        'Create a folder in the user profile directory to save all
system data
        'Create will not affect the directory if it already exists
        'The following code will only be executed if no 'units' text
file exists
        'i.e. the default units have not been changed because the
system has never been run or the file has been deleted.
        If System.IO.File.Exists(userDirectory &
"\Benchmark\Units.txt") = False Then
            'Write a text file with a list of the default units
            Dim defaultUnitSetup As New
System.IO.StreamWriter(userDirectory & "\Benchmark\Units.txt")
            defaultUnitSetup.Write("PHYA1 - Particles, Quantum")
Phenomena and Electricity" & vbNewLine &
                                   "PHYA2 - Mechanics, Materials and
Waves" & vbNewLine &
                                   "PHYA4 - Fields and Further
Mechanics" & vbNewLine &
                                   "PHYA5 - Nuclear Physics and
Thermal Physics" & vbNewLine &
                                   "PHYA5A - Astronomy and Cosmology"
& vbNewLine &
                                   "PHYA5B - Medical Physics" &
vbNewLine &
                                   "PHYA5C - Applied Physics" &
vbNewLine &
                                   "PHYA5D - Turning Points in
Physics")
            defaultUnitSetup.Close()
            'Close the streamwriter and write text files with topic
lists for each unit in the units text file
```

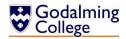

```
defaultUnitSetup = New
System.IO.StreamWriter(userDirectory & "\Benchmark\PHYA1 - Particles,
Quantum Phenomena and Electricity.txt")
            defaultUnitSetup.Write("Particles and Radiation" &
vbNewLine &
                                   "Electromagnetic Radiation and
Quantum Phenomena" & vbNewLine &
                                   "Current Electricity")
            defaultUnitSetup.Close()
            defaultUnitSetup = New
System.IO.StreamWriter(userDirectory & "\Benchmark\PHYA2 - Mechanics,
Materials and Waves.txt")
            defaultUnitSetup.Write("Mechanics" & vbNewLine &
                                   "Materials" & vbNewLine &
                                   "Waves")
            defaultUnitSetup.Close()
            defaultUnitSetup = New
System.IO.StreamWriter(userDirectory & "\Benchmark\PHYA4 - Fields and
Further Mechanics.txt")
            defaultUnitSetup.Write("Further Mechanics" & vbNewLine &
                                   "Gravitation" & vbNewLine &
                                   "Electric Fields" & vbNewLine &
                                   "Capacitance")
            defaultUnitSetup.Close()
            defaultUnitSetup = New
System.IO.StreamWriter(userDirectory & "\Benchmark\PHYA5 - Nuclear
Physics and Thermal Physics.txt")
            defaultUnitSetup.Write("Radioactivity" & vbNewLine &
                                   "Nuclear Energy" & vbNewLine &
                                   "Thermal Physics")
            defaultUnitSetup.Close()
            defaultUnitSetup = New
System.IO.StreamWriter(userDirectory & "\Benchmark\PHYA5A - Astronomy
and Cosmology.txt")
            defaultUnitSetup.Write("Lenses and Optical Telescopes" &
vbNewLine &
                                   "Non-Optical Telescopes" &
vbNewLine &
                                   "Classification of Stars" &
vbNewLine &
                                   "Cosmology")
            defaultUnitSetup.Close()
            defaultUnitSetup = New
System.IO.StreamWriter(userDirectory & "\Benchmark\PHYA5B - Medical
Physics.txt")
            defaultUnitSetup.Write("Physics of the Eye" & vbNewLine &
```

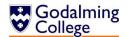

```
"Physics of the Ear" & vbNewLine &
                                   "Biological Measurement" &
vbNewLine &
                                   "Non-Ionising Imaging" & vbNewLine
&
                                   "X-Ray Imaging")
            defaultUnitSetup.Close()
            defaultUnitSetup = New
System.IO.StreamWriter(userDirectory & "\Benchmark\PHYA5C - Applied
Physics.txt")
            defaultUnitSetup.Write("Rotational Dynamics" & vbNewLine &
                                   "Thermodynamics and Engines")
            defaultUnitSetup.Close()
            defaultUnitSetup = New
System.IO.StreamWriter(userDirectory & "\Benchmark\PHYA5D - Turning
Points in Physics.txt")
            defaultUnitSetup.Write("The Discovery of the Electron" &
vbNewLine &
                                   "Wave Particle Duality" & vbNewLine
&
                                   "Special Relativity")
            defaultUnitSetup.Close()
        End If
    End Sub
    Sub setToolTips()
        'Sets the tooltips for all the shortcut icons on the home form
        iconsToolTip.SetToolTip(btnViewAll, "View All Questions")
        iconsToolTip.SetToolTip(btnNewQuestion, "Add New Question")
        iconsToolTip.SetToolTip(btnDeleteQuestion, "Delete Question")
        iconsToolTip.SetToolTip(btnEditQuestion, "Edit Question")
        iconsToolTip.SetToolTip(btnSearch, "Search Questions")
        iconsToolTip.SetToolTip(btnClassLogs, "View Class Logs")
        iconsToolTip.SetToolTip(btnAddToQuiz, "Add Question To Quiz")
        iconsToolTip.SetToolTip(btnDeleteFromQuiz, "Remove Question
From Ouiz")
    End Sub
    Function importAllQuestions()
        'Gets the user directory name by retrieving the environment
variable "userprofile"
        Dim userDirectory As String =
Environment.GetFolderPath(Environment.SpecialFolder.MyDocuments)
        If System.IO.File.Exists(userDirectory &
"\Benchmark\Questions.txt") Then
            'If the file exists, load existing questions into an array
```

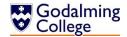

```
Dim allLines() As String =
System.IO.File.ReadAllLines(userDirectory &
"\Benchmark\Questions.txt")
            If allLines.Length > 0 Then
                Dim count As Integer = 0
                For i = 0 To allLines.Length - 8 Step 9
                    'One question is read every nine lines
                    Dim savedQuestion As New Question
                    'Create a runtime instance of the question class
and add data from the subsequent lines
                    savedQuestion.setQID(count + 1)
                    'Count is zero-based but the list index should
begin at 1
                    savedQuestion.setQText(allLines(i))
                    savedQuestion.setQType(allLines(i + 1))
                    savedQuestion.setQAnswer(allLines(i + 2))
                    If savedQuestion.getQType = "MC" Then
                        'Read incorrect answers for multiple choice
questions
                        savedQuestion.setIncorrect(allLines(i + 3), 0)
                        savedQuestion.setIncorrect(allLines(i + 4), 1)
                        savedQuestion.setIncorrect(allLines(i + 5), 2)
                    End If
                    savedQuestion.setQUnit(allLines(i + 6))
                    savedQuestion.setQTopic(allLines(i + 7))
                    savedQuestion.setQRating(allLines(i + 8))
                    count = count + 1
                    allQuestions.Add(savedQuestion)
                    'Add the imported question into allQuestions
collection
                Next
                Call refreshList()
                'Refresh the question list and recount the lists
            End If
        Else : MsgBox("Welcome to Benchmark. You haven't added any
questions yet.")
            ' if the files don't exist, this is the first time the
software has been used.
        End If
    End Function
    Sub backupAllQuestions()
        'Gets the user directory name by retrieving the environment
variable "userprofile"
        Dim userDirectory As String =
Environment.GetFolderPath(Environment.SpecialFolder.MyDocuments)
```

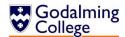

```
If System.IO.File.Exists(userDirectory &
"\Benchmark\Questions.txt") Then System.IO.File.Delete(userDirectory &
"\Benchmark\Questions.txt")
        'Clear the previous backup and rewrite it with the contents of
allquestions
        Dim backup As New System.IO.StreamWriter(userDirectory &
"\Benchmark\Questions.txt")
        'Create a new instance of the streamwriter class
        For i = 0 To allQuestions.Count - 1
             'For every question in the system, call the backupQuestion
function to write it to the file
            backup.Write(backupQuestion(allQuestions(i)))
        backup.Close()
        'Close the streamwriter
    Function backupQuestion(ByVal q As Question)
        'Return data held on a question to be written to the file
        backupQuestion = q.getQText & vbNewLine & q.getQType &
vbNewLine & q.getQAnswer &
            vbNewLine & q.getIncorrect(0) & vbNewLine &
q.getIncorrect(1) & vbNewLine &
            q.getIncorrect(2) & vbNewLine & q.getQUnit & vbNewLine &
q.getQTopic & vbNewLine & q.getQRating & vbNewLine
    End Function
    Sub refreshList() Handles btnViewAll.Click, menuViewAll.Click
        'Removes all question filters currently applied and updates
the question list
        If allQuestions.Count > 0 Then
            'If there are saved questions
            lstQuestions.Items.Clear()
            For i = 0 To allQuestions.Count - 1
                 'For every question: re-index and add to the list
                 allQuestions(i).setQID(i + 1)
                 lstQuestions.Items.Add(allQuestions(i).getQID & " " &
vbTab & allQuestions(i).getQText & " (" & allQuestions(i).getQAnswer &
") [" & allQuestions(i).getQTopic & ", " & allQuestions(i).getQRating
& "]")
            Next
            Call backupAllOuestions()
            lstQuiz.ClearSelected()
            lstQuestions.ClearSelected()
             'Backup the questions and deselect items in both lists
        Else : Exit Sub
```

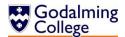

```
End If
        Call countLists()
        'Count questions
    End Sub
    Sub refreshQuiz()
        'Clears and refreshes the quiz list when it has changed, in
the event of questions being added, deleted or edited
        lstOuiz.Items.Clear()
        For i = 0 To newQuiz.Count - 1
            lstQuiz.Items.Add(newQuiz(i).getQText & " (" &
newQuiz(i).getQAnswer & ")")
        Next
        Call countLists()
        'Count questions
    End Sub
    Sub countLists()
        'Updates the count toolbar at the bottom of the form by
counting the question and quiz lists
        questionStatusLabel.Text = "Viewing " &
lstQuestions.Items.Count & " questions"
        quizStatusLabel.Text = "- Quiz contains " &
lstQuiz.Items.Count & " questions"
    End Sub
    Private Sub addNewQuestion(ByVal sender As System.Object, ByVal e
As System. EventArgs) Handles btnNewQuestion. Click,
menuNewOuestion.Click
        'Resets fields on the form and opens it as a dialog
        frmAddEditQuestion.clearQuestion()
        frmAddEditQuestion.ShowDialog()
    End Sub
    Sub addNewQuestion(ByVal newquestion As Question)
        'Add the passed question to the allQuestions collection
        allOuestions.Add(newquestion)
        Call refreshList()
    End Sub
    Private Sub editQuestion(ByVal sender As System.Object, ByVal e As
System.EventArgs) Handles btnEditQuestion.Click,
menuEditQuestion.Click
        Try
            If lstOuestions.SelectedIndex > -1 Then
                'If there is a question selected
                'Get the question index from the list text
                Dim line As String =
lstQuestions.SelectedItem.ToString
```

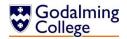

```
Dim idIndex As Integer = CInt(line.Substring(0,
line.IndexOf(" "))) - 1
                'Edit the question with the index of the selected list
item
                'Pass the question identified from the index to
frmEditQuestion and open the form
                frmAddEditQuestion.editQuestion(allQuestions(idIndex))
                frmAddEditQuestion.ShowDialog()
                'Otherwise prompt the user to select a question
            Else : MsgBox("Please select a question.")
            End If
        Catch
        End Try
    End Sub
    Sub updateQuestion(ByVal qText, ByVal qtype, ByVal qRating, ByVal
qAns, ByVal qInc1, ByVal qInc2, ByVal qInc3, ByVal qUnit, ByVal
qTopic)
        Dim questionIndex As Integer = lstQuestions.SelectedIndex
        'If editing, the index of the selected question will not have
changed from before frmEditQuestion was opened
        'Update the existing question at the specified index in
allQuestions with the new data passed by frmEditQuestion
        allQuestions(questionIndex).setQText(qText)
        allQuestions(questionIndex).setQType(qtype)
        allQuestions(questionIndex).setQRating(qRating)
        allQuestions(questionIndex).setQAnswer(qAns)
        If allQuestions(questionIndex).getQType = "MC" Then
            allQuestions(questionIndex).setIncorrect(qInc1, 0)
            allQuestions(questionIndex).setIncorrect(qInc2, 1)
            allQuestions(questionIndex).setIncorrect(qInc3, 2)
        End If
        allQuestions(questionIndex).setQUnit(qUnit)
        allQuestions(questionIndex).setQTopic(qTopic)
        'Update the question and quiz lists to display the current
question data
        Call refreshList()
        Call refreshQuiz()
    End Sub
    Sub deleteQuestion() Handles btnDeleteQuestion.Click,
menuDeleteQuestion.Click
        Dim qDelete As Question
        'Create a new instance of the question class
        Try
            'If there is a question selected
            'Get the question index from the list text
            Dim line As String = lstQuestions.SelectedItem.ToString
```

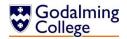

```
Dim idIndex As Integer = CInt(line.Substring(0,
line.IndexOf(" "))) - 1
            Dim quizIndex As Integer
            refreshList()
            'Remove all filters from the question list
            If idIndex > -1 Then
                Dim result As MsgBoxResult = MsgBox("Are you sure you
want delete this question?", MsgBoxStyle.YesNo) 'confirm deletion
                'Ask the user to confirm deletion
                If result = MsgBoxResult.Yes Then
                    qDelete = allQuestions.Item(idIndex)
                    'Assign qDelete the question data from the
selected question in allQuestions
                    If alreadyInQuiz(qDelete) Then
                        quizIndex = newQuiz.IndexOf(qDelete)
                        lstQuiz.Items.RemoveAt(quizIndex)
                        newQuiz.Remove(qDelete)
                        'If the question is found in the quiz, remove
it from there as well
                        MsgBox("Question has also been removed from
current quiz.")
                    End If
                    lstQuestions.Items.RemoveAt(idIndex)
                    allQuestions.Remove(qDelete)
                    'Remove the question from the allquestions
collection
                    Call refreshList()
                End If
            Else : MsgBox("Please select a question.")
            End If
        Catch
        End Try
    End Sub
    Private Sub searchQuestions(ByVal sender As System.Object, ByVal e
As System.EventArgs) Handles btnSearch.Click, menuSearch.Click
        'Load the search form
        frmTextSearch.ShowDialog()
    Sub searchQuestions(ByVal searchTerm As String)
        Dim found As Boolean
        lstQuestions.Items.Clear()
        'Clear the question list
        For i = 0 To allQuestions.Count - 1
            'Execute for the index of every question in the system
```

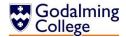

```
If
LCase(allQuestions.ElementAt(i).getQText).contains(LCase(searchTerm))
Then
                found = True
                'Add each matching question to the question list
                lstQuestions.Items.Add(allQuestions(i).getQID & " " &
vbTab & allQuestions(i).getQText & " (" & allQuestions(i).getQAnswer &
") [" & allQuestions(i).getQTopic & ", " & allQuestions(i).getQRating
& "]")
            End If
        Next
        Call countLists()
        'Counts the search results
        If found = False Then MsgBox("No questions found.")
        'Notify the user if no questions matched the search term
    Private Sub filterUnitTopic(ByVal sender As System.Object, ByVal e
As System.EventArgs) Handles menuFilterUnitTopic.Click
        'Show filter form
        frmFilterUnitTopic.ShowDialog()
    End Sub
    Sub filterUnitTopic(ByVal treeIndex, ByVal nodeTitle)
        If treeIndex = 1 Then
            'Indexes of 1 indicate the node was a unit
            lstQuestions.Items.Clear()
            'Clear the question list
            For i = 0 To allQuestions.Count - 1
                'Search every question in the system for matching
units
                If allQuestions.ElementAt(i).getQUnit = nodeTitle Then
                    lstQuestions.Items.Add(allQuestions(i).getQID & "
" & vbTab & allQuestions(i).getQText & " (" &
allQuestions(i).getQAnswer & ") [" & allQuestions(i).getQTopic & ", "
& allQuestions(i).getQRating & "]")
                End If
            Next
            Call countLists()
        ElseIf treeIndex = 2 Then
            'Indexes of 2 indicate the node was a topic
            lstQuestions.Items.Clear()
            For i = 0 To allQuestions.Count - 1
                'Search every question in the system for matching
topics
                If allQuestions.ElementAt(i).getQTopic = nodeTitle
Then
```

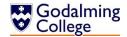

```
lstQuestions.Items.Add(allQuestions(i).getQID & "
" & vbTab & allQuestions(i).getQText & " (" &
allQuestions(i).getQAnswer & ") [" & allQuestions(i).getQTopic & ", "
& allQuestions(i).getQRating & "]")
                End If
            Next
            Call countLists()
            'Count the search results
        End If
    End Sub
    Private Sub filterDifficulty(ByVal sender As System.Object, ByVal
e As System. EventArgs) Handles menuFilterDifficulty. Click
        'Show filter form
        frmFilterDifficulty.ShowDialog()
    End Sub
    Sub filterDifficulty(ByVal rating)
        lstQuestions.Items.Clear()
        'Clear the question list
        For i = 0 To allOuestions.Count - 1
            If allQuestions.ElementAt(i).getQRating = rating Then
                'Search every question in the system for matching
difficulty ratings
                lstQuestions.Items.Add(allQuestions(i).getQID & " " &
vbTab & allQuestions(i).getQText & " (" & allQuestions(i).getQAnswer &
") [" & allQuestions(i).getQTopic & ", " & allQuestions(i).getQRating
& "]")
            End If
        Next
        Call countLists()
        'Count the search results
    Private Sub filterType(ByVal sender As System.Object, ByVal e As
System.EventArgs) Handles menuFilterType.Click
        'Show filter form
        frmFilterType.ShowDialog()
    End Sub
    Sub filterType(ByVal type)
        lstQuestions.Items.Clear()
        'Clear the question list
        For i = 0 To allQuestions.Count - 1
            If allQuestions(i).getQType = type Then
                'Search every question in the system for matching
question types
                lstQuestions.Items.Add(allQuestions(i).getQID & " " &
vbTab & allQuestions(i).getQText & " (" & allQuestions(i).getQAnswer &
```

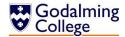

```
") [" & allQuestions(i).getQTopic & ", " & allQuestions(i).getQRating
& "]")
            End If
        Next
        Call countLists()
    End Sub
    Private Sub alphabetSort(ByVal sender As System.Object, ByVal e As
System. EventArgs) Handles SortQuestionsAlphabetically.Click
        If allQuestions.Count > 0 Then
            'Unless there are questions in the system, the algorithm
won't run
            Dim questionList(allQuestions.Count - 1, 1) As String
            'Creates a 2-D array the same size as the allquestions
system collection
            For i = 0 To allOuestions.Count - 1
                questionList(i, 0) = allQuestions(i).getQText
                questionList(i, 1) = allQuestions(i).getQID & " " &
vbTab & allQuestions(i).getQText & " (" & allQuestions(i).getQAnswer &
") [" & allQuestions(i).getQTopic & ", " & allQuestions(i).getQRating
& "]"
            Next
            'Populates the first row of the array with the questions
from each question in the allquestions collection
            'Populates the second row of the array with the
corresponding 'list view' of each question
            Dim tempData(1) As String
            'Creates an array with two empty elements
            Dim switchValues As Boolean = True
            'Creates a boolean which will determine whether adjacent
elements are swapped
            While switchValues = True
                'Loops until all elements of allquestions have been
compared and the last two do not need to be switched
                switchValues = False
                For i = 0 To allOuestions.Count - 2
                    If questionList(i, 0) > questionList(i + 1, 0)
Then
                        'The lower question text comes alphabetically
after the higher one
                        switchValues = True
                        tempData(0) = questionList(i, 0)
                        tempData(1) = questionList(i, 1)
                        'Temporarily hold the lower column of the
array in the temporary array
                        questionList(i, 0) = questionList(i + 1, 0)
                        questionList(i, 1) = questionList(i + 1, 1)
```

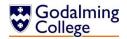

```
'Move the higher column of the array to the
adjacent lower index
                        questionList(i + 1, 0) = tempData(0)
                        questionList(i + 1, 1) = tempData(1)
                        'Move the data in the temporary array to the
higher index, completting the switch
                    End If
                Next
            End While
            lstQuestions.Items.Clear()
            'Clear the question list
            For i = 0 To allQuestions.Count - 1
                'For every element in the allquestions collection
                'Add the list display of the alphabetised questions to
the question list
                lstQuestions.Items.Add(questionList(i, 1))
            Next
        Else
        End If
    End Sub
    Private Sub viewClassLogs(ByVal sender As System.Object, ByVal e
As System. EventArgs) Handles btnClassLogs.Click, menuLogs.Click
        'Show class logs form
        frmClassLogs.ShowDialog()
    End Sub
    Private Sub addNewClass(ByVal sender As System.Object, ByVal e As
System.EventArgs) Handles menuNewClass.Click
        'Show the class logs form and open the add class form in front
as a dialog
        frmClassLogs.Show()
        frmAddNewClass.ShowDialog()
    Private Sub addToQuiz(ByVal sender As System.Object, ByVal e As
System.EventArgs) Handles btnAddToQuiz.Click
        'Calls the addToQuiz subroutine when the shortcut is clicked
        Call addToQuiz()
    End Sub
    Private Sub shortcutAddToQuiz(ByVal sender As System.Object, ByVal
e As System.Windows.Forms.KeyPressEventArgs) Handles
lstOuestions.KevPress
        If e.KeyChar = Chr(Keys.Return) Then Call addToQuiz()
        'If the user presses return while an element in the question
list is selected, add the element to the quiz
    End Sub
```

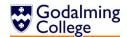

```
Sub addToQuiz()
        If lstQuestions.SelectedIndex > -1 Then
            'If there is a question selected
            'Get the question index from the list text
            Dim line As String = lstQuestions.SelectedItem.ToString
            Dim questionIndex As Integer = CInt(line.Substring(0,
line.IndexOf(" "))) - 1
            Try
                'Checks if the quiz contains the question before
adding it to the newquiz collection
                If Not alreadyInQuiz(allQuestions(questionIndex)) Then
                    newQuiz.Add(allQuestions.Item(questionIndex))
                    lstQuiz.Items.Add(newQuiz.Last.getQText & " (" &
newQuiz.Last.getQAnswer & ")")
                    Call countLists()
                    'Recounts the question and quiz lists
                Else
                    MsgBox("Error. This question is already in the
quiz.")
                    'Notifies the user that the question has not been
added
                End If
            Catch
            End Try
        Else : MsgBox("Please select a question and try again.")
        End If
    End Sub
    Function alreadyInQuiz(ByVal x As Question)
        'Checks if the newquiz collection already contains the
question
        If newQuiz.Contains(x) Then
            alreadyInQuiz = True
        Else
            alreadyInQuiz = False
        End If
    End Function
    Private Sub deleteFromQuiz(ByVal sender As System.Object, ByVal e
As System. EventArgs) Handles btnDeleteFromQuiz.Click
        'Calls the deletefromquiz subroutine when the shortcut is
clicked
        Call deleteFromQuiz()
    End Sub
    Private Sub shortcutDeleteFromQuiz(ByVal sender As System.Object,
ByVal e As System.Windows.Forms.KeyPressEventArgs) Handles
lstQuiz.KeyPress
        If e.KeyChar = Chr(Keys.Back) Then Call deleteFromQuiz()
```

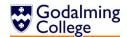

```
'If the user presses backspace while an element in the quiz
list is selected, remove the element from the quiz
    End Sub
    Sub deleteFromOuiz()
        If lstQuiz.SelectedIndex > -1 Then
            'If there is a question selected
            'Get the question's index in the quiz
            Dim quizIndex As Integer = lstQuiz.SelectedIndex
            Dim result As MsgBoxResult = MsgBox("Are you sure you want
remove this question from the quiz?", MsgBoxStyle.YesNo) 'comfirm
removal
            'Confirm deletion of the question from the quiz
            If result = MsgBoxResult.Yes Then
                newQuiz.RemoveAt(1stQuiz.SelectedIndex)
                lstQuiz.Items.RemoveAt(lstQuiz.SelectedIndex)
                'Remove the question at the selected index from the
quiz list and the newquiz system collection
                Call countLists()
                'Recount the question and quiz lists
                Try
                    lstQuiz.SelectedIndex = quizIndex - 1
                    'Selects the first element in the quiz
                    'Will throw an exception if newQuiz is empty which
will be caught without notification
                Catch
                End Try
            End If
        Else : MsgBox("Please select a question and try again.")
        End If
    End Sub
    Private Sub clearQuiz(ByVal sender As System.Object, ByVal e As
System.EventArgs) Handles menuClearQuiz.Click
        If newOuiz.Count > 0 Then
            'If the newquiz collection is not empty, get user
confirmation with the yes/no dialog
            Dim result As MsgBoxResult = MsgBox("Are you sure you want
to clear the current quiz?", MsgBoxStyle.YesNo)
            If result = MsgBoxResult.Yes Then
                'Clear the newquiz collection and the quiz list
                lstQuiz.Items.Clear()
                newQuiz.Clear()
            End If
            Call countLists()
            'Recount the guiz and guestion lists
        Else : MsgBox("This quiz doesn't contain any questions.")
        End If
```

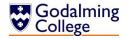

End Sub

```
Private Sub exportMoodleQuiz(ByVal sender As System.Object, ByVal
e As System. EventArgs) Handles menuExport. Click
        If lstQuiz.Items.Count > 0 Then
            'The algorithm will only run if newquiz is not empty
            exportOuiz.FileName = ""
            'Clear the file name of the export form
            exportQuiz.ShowDialog()
            If exportQuiz.FileName <> "" Then
                Dim type As String
                Dim quizWriter As New
System.IO.StreamWriter(exportQuiz.FileName & ".txt")
                'Create a new instance of the streamwriter class
                For Each item In newQuiz
                    'Iterate through every question in the newquiz
collection
                    type = item.getQType.ToString
                    'Write the string returned by the
exportMoodleQuestion subroutine, passing the question and its type
                    quizWriter.Write(exportMoodleQuestion(item, type))
                Next
                quizWriter.Close()
                'Close the streamwriter
            End If
        Else
            MsgBox("This quiz doesn't contain any questions.")
        End If
    End Sub
    Function exportMoodleQuestion(ByVal q As Question, ByVal type As
String)
        If type = "SA" Then
            'Return the Moodle format for short answer questions
            exportMoodleQuestion = q.getQText & " {=" & q.getQAnswer &
"}" & vbNewLine & vbNewLine
        ElseIf type = "MC" Then
            'Return the Moodle format for multiple choice questions
            exportMoodleQuestion = q.getQText & " {" & vbNewLine &
                      "=" & q.getQAnswer & vbNewLine &
                      "~" & q.getIncorrect(0) & vbNewLine &
                      "~" & q.getIncorrect(1) & vbNewLine &
                      "~" & q.getIncorrect(2) & vbNewLine &
                      "}" & vbNewLine & vbNewLine
        ElseIf type = "TF" Then
```

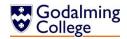

```
'Return the Moodle format for true/false questions
conditional on what the answer is
            If q.getQAnswer = "True" Then
                exportMoodleQuestion = q.getQText & " {T}" & vbNewLine
& vbNewLine
            Else
                exportMoodleQuestion = q.getQText & " {F}" & vbNewLine
& vbNewLine
            End If
        ElseIf type = "NU" Then
            'Return the Moodle format for numerical questions
            exportMoodleQuestion = q.getQText & " {#" & q.getQAnswer &
"}" & vbNewLine & vbNewLine
        Else
            MsgBox("Error. Please try again.")
        End If
    End Function
    Private Sub exportTextQuiz(ByVal sender As System.Object, ByVal e
As System. EventArgs) Handles menuSaveQuiz.Click
        If newQuiz.Count > 0 Then
            'The algorithm will only run if newquiz is not empty
            exportQuiz.FileName = ""
            'Clear the file name of the export form
            exportQuiz.ShowDialog()
            exportQuiz.AddExtension = True
            If exportQuiz.FileName <> "" Then
                Dim type As String
                Dim quizWriter As New
System.IO.StreamWriter(exportQuiz.FileName & ".txt")
                Dim msWriter As New
System.IO.StreamWriter(exportQuiz.FileName & " (mark scheme).txt")
                'Create two new instances of the streamwriter class
                'One will export the quiz and the other will export
the mark scheme
                Dim r As New Random
                'Create a new instance of the random integer class
                Dim x As Integer
                For i = 0 To newQuiz.Count - 1
                    'For each element of the quiz, return the type
                    type = newQuiz(i).getQType
                    'Generate a random number between 1 and 4 and
assign it to the variable x
                    x = r.Next(1, 5)
                    'The quizwriter streamwriter writes the string
returned by the exportTextQuestion function
                    'It passes the one based index of the
```

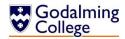

```
quizWriter.Write(exportTextQuestion(i + 1,
newQuiz(i), type, x))
                    'The markscheme streamwriter writes the index of
the question in the quiz, the correct answer, and the difficulty
rating
                    msWriter.Write(i + 1 & ") " &
newQuiz(i).getQAnswer & vbTab & "[" & newQuiz(i).getQRating & "]
marks" & vbNewLine & vbNewLine)
                Next
                quizWriter.Close()
                msWriter.Close()
                'Close both streamwriters
        Else : MsgBox("This quiz doesn't contain any questions.")
        End If
    End Sub
    Function exportTextQuestion(ByVal i As Integer, ByVal q As
Question, ByVal qtype As String, ByVal x As Integer)
        If qtype = "SA" Or qtype = "NU" Or qtype = "TF" Then
            'Exports the index of the question, followed by the
question text and the difficulty rating
            exportTextQuestion = i & ") " & q.getQText & "(" &
q.getQRating & " mark[s])" & vbNewLine & vbNewLine
        ElseIf gtype = "MC" Then
            'Uses the random variable passed to determine the order in
which answers are exported
            'Exports the index of the question, followed by the
question text and the difficulty rating and four answers
            If x = 1 Then
                exportTextQuestion = i & ") " & q.getQText & vbTab &
"(" & q.getQRating & " mark[s])" & vbNewLine &
                    "a) " & q.getQAnswer & vbNewLine &
                    "b) " & q.getIncorrect(0) & vbNewLine &
                    "c) " & q.getIncorrect(1) & vbNewLine &
                    "d) " & q.getIncorrect(2) & vbNewLine & vbNewLine
            ElseIf x = 2 Then
                exportTextQuestion = i & ") " & q.getQText & vbTab &
"(" & q.getQRating & " mark[s])" & vbNewLine &
                    "a) " & q.getIncorrect(0) & vbNewLine &
                    "b) " & q.getQAnswer & vbNewLine &
                    "c) " & q.getIncorrect(1) & vbNewLine &
                    "d) " & q.getIncorrect(2) & vbNewLine & vbNewLine
            ElseIf x = 3 Then
                exportTextQuestion = i & ") " & q.getQText & vbTab &
"(" & q.getQRating & " mark[s])" & vbNewLine &
                    "a) " & q.getIncorrect(0) & vbNewLine &
```

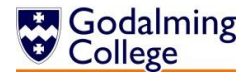

End Class

# frmTextSearch

Handles the input and validation of text to search questions.

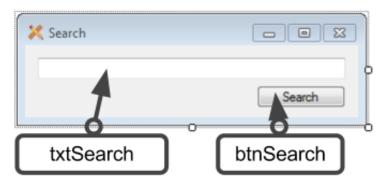

#### Public Class frmTextSearch

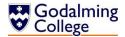

```
Private Sub shortcutSearch(ByVal sender As System.Object, ByVal e
As System.Windows.Forms.KeyPressEventArgs) Handles txtSearch.KeyPress
        'If the user presses the return key, call the search
subroutine
        If e.KeyChar = Chr(Keys.Return) Then Call search()
    End Sub
    Sub search()
        Dim searchTerm As String
        If txtSearch.Text = "" Then
            MsgBox("Please enter a search term.")
        Else : searchTerm = txtSearch.Text
            'If the search field is not blank, call the
searchquestions subroutine on the home form
            frmHome.refreshList()
            frmHome.searchQuestions(searchTerm)
            txtSearch.Clear()
            'Clear the search box
        End If
        txtSearch.Select()
    End Sub
End Class
```

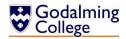

# **Subroutine and Variable Overview**

Every subroutine and variable in the system is listed, under its parent form. Where two subroutines in the same form share a name because the private sub handling a form event calls the public sub to perform a task to eliminate repetition of code, the private sub is prefaced with (Private) to differentiate between them. (Nx) before a subroutine name indicates that there are N almost identical subroutines which handle very similar events and have been grouped together.

frmAddEditQuestion

| Subroutine                | Description                                                |
|---------------------------|------------------------------------------------------------|
|                           | Handles the form loading event, and the sizing options     |
| startup                   | of the form. Loads the contents of the Units text file     |
|                           | into the unit combo box.                                   |
|                           | Handles the form closing event, resets the 'editing'       |
| cancelChanges             | Boolean so on the event of the form next opening to        |
|                           | add rather than edit a question, all fields are blank.     |
| SASelected                | Handles the checking of the short answer question          |
| SASETECTED                | type radio button.                                         |
| NUSelected                | Handles the checking of the numerical question type        |
| Nobelected                | radio button.                                              |
| TFSelected                | Handles the checking of the true/false question type       |
| irbelected                | radio button.                                              |
| MCSelected                | Handles the checking of the multiple choice question       |
| Medelecced                | type radio buttons.                                        |
| loadTopics                | Gets the selected unit title and passes it to findTopics.  |
| findTopics                | Opens the file with the unit name passed to it and         |
| TIMATOPICS                | loads all topics from the file to the topic combo box.     |
| clearQuestion             | Resets the form sizing and fields.                         |
|                           | Handles the save question button click event, validates    |
| (Private) saveQuestion    | all the data entered and if valid, calls saveQuestion (see |
|                           | below.)                                                    |
|                           | Instantiates a new question, saves the question data       |
|                           | and calls either addNewQuestion (see frmHome)              |
| saveQuestion              | passing the question to add it to the allQuestions         |
| Saveguescion              | collection (if editing is set to false) or updateQuestion  |
|                           | (see frmHome) passing the question to overwrite it in      |
|                           | the allQuestions collection (if editing is set to true.)   |
| saveMultipleChoiceAnswers | Saves validated multiple choice answers for new and        |
|                           | existing questions.                                        |
|                           | Sets the 'editing' Boolean to true to indicate that the    |
| editQuestion              | question will be overwritten when saved, and loads the     |
|                           | form with existing question data.                          |

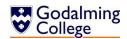

| Subroutine               | Description                                              |
|--------------------------|----------------------------------------------------------|
|                          | Handles the character panel click event, and expands     |
| toggleSize               | or contracts the form depending on the current state     |
|                          | of the panel, showing or hiding the special characters.  |
|                          | Handles the clicking events of the 25 special characters |
| (Private, 25x) btn_Click | on the form, calls insertCharacter (see below) and       |
| _                        | passes the symbol to insert it into the question body.   |
| insertCharacter          | Inserts the character passed to it into the body of the  |
|                          | question.                                                |

| Variable           | Туре     | Description                                                                                      |
|--------------------|----------|--------------------------------------------------------------------------------------------------|
| questionType       | String   | Changes based on the selection of question type from the radio buttons. Used to set the question |
| questionique       | Julia    | type when editing/saving.                                                                        |
|                    |          | Indicates whether the form is adding a new                                                       |
|                    |          | question or editing an existing one. Events                                                      |
| editing            | Boolean  | conditional upon this being true are loading the                                                 |
| Carcing            | Doolcan  | form with data rather than blank, and saving to the                                              |
|                    |          | selected question index rather than to a new                                                     |
|                    |          | question.                                                                                        |
| ugorDirogtory      | Ctring   | The file name of the user profile folder in                                                      |
| userDirectory      | String   | C://Users, used in saving and loading.                                                           |
| 2111inog()         | Chuin    | Array storing the contents of the units file as it is                                            |
| allLines()         | String   | read.                                                                                            |
| unit               | String   | The unit currently selected in the units combo box.                                              |
|                    |          | Part of a try-catch mechanism which attempts to                                                  |
| intogor Togt       | Integer  | convert an integer in a free text field to an integer                                            |
| integerTest        |          | data type to test its validity. It is assigned the value                                         |
|                    |          | of the text field.                                                                               |
| currentQuestion Qu | Question | Assigned the values of the text fields containing                                                |
|                    |          | question data whenever a new question is                                                         |
|                    |          | instantiated, and then saved to the allQuestions                                                 |
|                    |          | collection.                                                                                      |

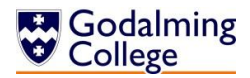

frmAddLog

| Subroutine    | Description                                            |
|---------------|--------------------------------------------------------|
| startup       | Handles the form loading event, and the sizing options |
|               | of the form. Loads the log of whichever class is       |
|               | currently selected in frmClassLogs.                    |
| cancelChanges | Handles the form closing event, alerts the user of     |
|               | unsaved changes being lost.                            |
| handleReturn  | Handles the keypress event for the return key, stops   |
|               | the user using return in the text field.               |
| saveLog       | Handles the save button click event, validates the log |
|               | field and if valid, calls addLog (see frmClassLogs.)   |

| Variable | Туре         | Description                                       |
|----------|--------------|---------------------------------------------------|
|          |              | The result from the message box which alerts      |
| result   | MsgBoxResult | users that if they cancel they will lose unsaved  |
|          |              | changes, and asks them if they wish to continue.  |
|          |              | Assigned the contents of the text box where users |
| log      | String       | can enter the class log. Changes every time the   |
|          |              | form is opened and referencing a different class. |

# frmAddNewClass

| Subroutine | Description                                                                                                    |
|------------|----------------------------------------------------------------------------------------------------|
| startup    | Handles the form loading event, and the sizing options of the form.                                                                                                    |
| saveClass  | Handles the save button click event, validates the class name field and if valid, sets the log to the default text and adds the new class to the allClasses collection and the list of classes in frmClassLogs. |

| Variable       | Туре                                           | Description                                     |
|----------------|------------------------------------------------|-------------------------------------------------|
| nevClass Crown | Assigned the value of the new class name and a |                                                 |
| newClass       | Group                                          | blank log whenever a new group is instantiated. |

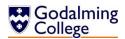

frmClassLogs

| Subroutine       | Description                                                |
|------------------|------------------------------------------------------------|
| startup          | Handles the form loading event, and the sizing options     |
|                  | of the form. Calls importLogs (see below.)                 |
| closeForm        | Handles the OK button click event, closes the form.        |
| importLogs       | Reads the contents of the logs text file if it exists, and |
|                  | loads data into the allClasses collection of groups. Calls |
|                  | refreshlog (see below.)                                    |
| backupLogs       | Writes the allClasses collection to the logs text file by  |
|                  | calling backupLog (see below) for each question. Saves     |
|                  | to /UserDirectory/Benchmark                                |
| backupLog        | Returns the name and log of the class passed to it.        |
| refreshLog       | Erases and rewrites the list of classes on the form to     |
|                  | update it.                                                 |
| addClass         | Handles the add class button click event, loads            |
|                  | frmAddClass.                                               |
| deleteClass      | Validates list selection, confirms the deletion of the     |
|                  | class and removes the class from allClasses. Calls         |
|                  | refreshLog (see above.)                                    |
| (Private) addLog | Handles the add class button click event. Validates list   |
|                  | selection and loads frmAddLog.                             |
| addLog           | Sets the log of the selected class to the log passed to it |
|                  | by frmAddLog.                                              |
| logPreview       | Handles the index changing on the class list. Loads an     |
|                  | unchangeable preview of the log for the selected class.    |

| Variable            | Туре                                          | Description                                          |
|---------------------|-----------------------------------------------|------------------------------------------------------|
| allClasses          | Collection (of                                | System collection of every group in the system and   |
| aliciasses          | Group)                                        | their respective logs.                               |
| userDirectory       | Ctring                                        | The file name of the user profile folder in          |
| userbirectory       | String                                        | C://Users, used in saving and loading.               |
| allLines()          | Ctring                                        | Array storing the contents of the log backups file   |
| allLines()          | String                                        | as it is read.                                       |
|                     |                                               | Assigned the name and log of each class being        |
| savedClass          | Group                                         | read back from the backup file before it is added to |
|                     |                                               | the allClasses collection.                           |
| backup              | StreamWriter                                  | StreamWriter used to save class names and logs.      |
| result MsgBoxResult | MagDoyDogult                                  | The result from the message box which asks users     |
|                     | if they are sure they wish to delete a class. |                                                      |
| result MsgBoxResult | MacDayDagult                                  | The result from the message box which asks users     |
|                     | if they are sure they wish to delete a log.   |                                                      |

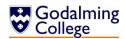

**frmFilterDifficulty** 

| Subroutine    | Description                                            |
|---------------|--------------------------------------------------------|
| startup       | Handles the form loading event, and the sizing options |
|               | of the form. Sets the default filter option.           |
| (5x) Selected | Handles the checking event for each of the five radio  |
|               | buttons. Passes the respective difficulty ratings to   |
|               | filterDifficulty (see frmHome) to filter.              |
| No variables  |                                                        |

**frmFilterType** 

| Subroutine    | Description                                            |
|---------------|--------------------------------------------------------|
| startup       | Handles the form loading event, and the sizing options |
|               | of the form. Sets the default filter option.           |
| (4x) Selected | Handles the checking event for each of the four radio  |
|               | buttons. Passes the respective question types to       |
|               | filterType (see frmHome) to filter.                    |
| No variables  |                                                        |

frmFilterUnitTopic

| Subroutine  | Description                                             |
|-------------|---------------------------------------------------------|
| startup     | Handles the form loading event, and the sizing options  |
|             | of the form. Loads all units as parent nodes and all    |
|             | topics as child nodes of their respective parents from  |
|             | the unit and topic text files. Collapses all nodes.     |
| nodeChanged | Handles the after select event for the tree, and passes |
|             | the level and title of the selected index to            |
|             | filterUnitTopic (see frmHome.)                          |

| Variable          | Туре     | Description                                           |
|-------------------|----------|-------------------------------------------------------|
| userDirectory     | String   | The file name of the user profile folder in           |
|                   |          | C://Users, used in saving and loading.                |
| allLines() String | Ctring   | Array storing the contents of the units file as it is |
|                   | String   | read.                                                 |
| parentNode        | TreeNode | Each unit is temporarily declared as a parentNode     |
|                   |          | while being read from the file and having topic       |
|                   |          | nodes added as children.                              |
| topicLines()      | String   | Array storing the contents of the topics files as     |
|                   |          | they are read.                                        |
| nodeTitle         | String   | The title of the node selected.                       |

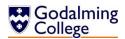

# frmHome

| Subroutine               | Description                                                 |  |
|--------------------------|-------------------------------------------------------------|--|
| startup                  | Handles the form loading event. Calls setToolTips,          |  |
|                          | importAllQuestions and countLists (see below.) Creates      |  |
|                          | the default unit and topic text files if none exist         |  |
|                          | already.                                                    |  |
| setToolTips              | Sets the tool tips for the icons on the form.               |  |
| countLists               | Counts the elements in allQuestions and newQuiz and         |  |
|                          | displays them in the toolbar at the bottom of the form.     |  |
| importAllQuestions       | Reads the contents of the questions text file if it exists, |  |
|                          | and loads data into the allQuestions collection of          |  |
|                          | questions. Calls refreshList (see below.)                   |  |
| backupAllQuestions       | Overwrites the questions text file by iteratively calling   |  |
|                          | backupQuestion (see below) and writing the returned         |  |
|                          | value to the file.                                          |  |
| backupQuestion           | Returns all the question data associated with the           |  |
|                          | question passed to it.                                      |  |
| refreshList              | Handles the refresh button click event and the view all     |  |
|                          | menu click event. Erases and rewrites the question list     |  |
|                          | from allQuestions, recounts them, and calls                 |  |
|                          | backupAllQuestions. Calls countLists.                       |  |
| refreshQuiz              | Erases and rewrites the quiz list from newQuiz. Calls       |  |
| (= 1 ) 13-               | countLists.                                                 |  |
| (Private) addNewQuestion | Handles the new question button click event and the         |  |
|                          | new question menu click event. Calls clearQuestion          |  |
|                          | (see frmAddEditQuestion) and loads                          |  |
|                          | frmAddEditQuestion.                                         |  |
| addNewQuestion           | Adds the question passed to it to the allQuestions          |  |
|                          | collection and updates the question list to include it.     |  |
| - di + Ou - a + i - a    | Calls countLists.                                           |  |
| editQuestion             | Validates list selection and if valid, loads                |  |
|                          | frmAddEditQuestion, passing it the index of the             |  |
| undataOuagtica           | currently selected question in allQuestions.                |  |
| updateQuestion           | Overwrites the question at the selected index of the        |  |
|                          | question list with the data from the question passed to     |  |
|                          | it by saveQuestion (see frmAddEditQuestion.) Updates        |  |
|                          | the question list, then calls refreshList and refreshQuiz.  |  |

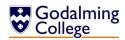

| Subroutine                | Description                                                 |
|---------------------------|-------------------------------------------------------------|
| deleteQuestion            | Handles the delete button click event and the delete        |
|                           | menu click event. Validates the list selection, and         |
|                           | confirms the deletion of the selected question before       |
|                           | deleting it from allQuestions and the question list.        |
|                           | Attempts to delete the question from the quiz (if it        |
|                           | exists there) and notifies the user if this is successful.  |
|                           | Calls refreshList.                                          |
| (Private) searchQuestions | Handles the search button click event and the search        |
|                           | menu click event. Loads frmTextSearch.                      |
| searchQuestions           | Clears the question list and iterates through               |
|                           | allQuestions searching for the term passed to it by         |
|                           | frmTextSearch, adding any questions which contain the       |
|                           | term to the list and displaying it in its filtered form. If |
|                           | no results are found, it notifies the user. Calls           |
|                           | countLists.                                                 |
| (Private) filterUnitTopic | Handles the filter by unit/topic menu click event. Loads    |
|                           | frmFilterUnitTopic.                                         |
| filterUnitTopic           | Clears the list and depending on whether the node           |
|                           | level passed to it by frmFilterUnitTopic is 1 or 2,         |
|                           | iterates through all questions and either adds              |
|                           | questions to the list where the unit matches the title      |
|                           | (passed 1) or where the topic matches the title (passed     |
|                           | 2) to display the question list in its filtered form. Calls |
|                           | countLists.                                                 |
| (Private)                 | Handles the filter by difficulty menu click event. Loads    |
| filterDifficulty          | frmFilterDifficulty.                                        |
| filterDifficulty          | Clears the question list and iterates through               |
|                           | allQuestions, adding questions which have the same          |
|                           | difficulty as was passed by frmFilterDifficulty. Calls      |
|                           | countLists.                                                 |
| (Private) filterType      | Handles the filter by type menu click event. Loads          |
|                           | frmFilterType.                                              |
| filterType                | Clears the question list and iterates through               |
|                           | allQuestions, adding questions which have the same          |
|                           | type as was passed by frmFilterType. Calls countLists.      |
| (Private) alphabetSort    | Handles the sort alphabetically menu click event.           |
|                           | Populates an array with question data and bubblesorts       |
|                           | the question text, adding each item of the sorted           |
|                           | alphabetical array to the question list.                    |
| viewClassLogs             | Handles the class logs button click event and the class     |
|                           | logs menu click event. Loads frmClassLogs.                  |

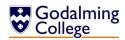

| Subroutine               | Description                                               |
|--------------------------|-----------------------------------------------------------|
| addNewClass              | Handles the add new class menu click event. Loads         |
|                          | frmAddNewClass.                                           |
| (Private) addToQuiz      | Handles the add to quiz button click event. Calls         |
|                          | addToQuiz (see below.)                                    |
| shortcutAddToQuiz        | Handles the keypress event in the question list. If the   |
|                          | keypress is the return key, it calls addToQuiz (see       |
|                          | below.)                                                   |
| addToQuiz                | Validates the list selection, and if valid, checks if the |
|                          | question is already in the quiz by calling alreadyInQuiz  |
|                          | (see below.) If the question is in the quiz then the user |
|                          | is notified, if it's not then the selected question is    |
|                          | added to the newQuiz collection and the quiz list. Calls  |
|                          | countLists.                                               |
| alreadyInQuiz            | Checks for the presence of the question in allQuestions   |
|                          | at the index passed to it in newQuiz. If it exists in     |
|                          | newQuiz, returns true and otherwise returns false.        |
| (Private) deleteFromQuiz | Handles the delete from quiz button click event. Calls    |
|                          | deletefromQuiz (see below.)                               |
| shortcutDeleteFromQuiz   | Handles the keypress event in the quiz list. If the       |
|                          | keypress is the backspace key, it calls deleteFromQuiz    |
|                          | (see below.)                                              |
| deleteFromQuiz           | Validates the list selection, and if valid, confirms the  |
|                          | deletion of the question from the quiz. Removes the       |
|                          | question from the quiz list and from newQuiz.             |
| clearQuiz                | Handles the clear quiz menu click event. Validates list   |
|                          | selection, and confirms the clearing with the user.       |
| 13.0                     | Clears both newQuiz and the quiz list. Calls countLists.  |
| exportMoodleQuiz         | Validates the presence of questions in newQuiz.           |
|                          | Prompts the user for a file name and path, then calls     |
|                          | exportMoodleQuestion for each question in newQuiz         |
|                          | (passing the question and the question type), writing     |
|                          | the returned values to a text file.                       |
| exportMoodleQuestion     | Depending on the question type passed to it, the          |
|                          | function gets question data from the question passed      |
|                          | to it and formats it using .gift file formatting.         |

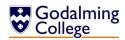

| Subroutine         | Description                                                                                                    |  |
|--------------------|----------------------------------------------------------------------------------------------------|--|
| exportTextQuiz     | Validates the presence of questions in newQuiz.  Prompts the user for a file name and path, then calls exportTextQuestion for each question in newQuiz (passing the index of the question in newQuiz, the question, the question type, and a random number between one and four), writing the returned values to a text file. For each question iterated through, it writes the same index, and the difficulty rating and answer to a mark scheme text file. |  |
| exportTextQuestion | Depending on the question type passed to it, the function either returns the question text and difficulty rating (short answer, numerical or true/false) or uses the random number passed to 'shuffle' the answers, preventing the consistent ordering of the correct answer within the incorrect ones.                                                                                                    |  |

| Variable                    | Туре           | Description                                   |
|-----------------------------|----------------|-----------------------------------------------|
| allQuestions                | Collection (of | System collection of every question in the    |
| aliquescions                | Question)      | system and all associated question data.      |
| newQuiz                     | Collection (of | System collection of every question in the    |
| newQuiz                     | Question)      | current quiz and all associated data.         |
| defaultUnitTopicSetup       | Streamwriter   | Streamwriter used to save unit/topic defaults |
| deraureomreropreseeup       | Streamwriter   | if there are no unit/topic files.             |
| userDirectory               | String         | The file name of the user profile folder in   |
| dserbirectory               | String         | C://Users, used in saving and loading.        |
| allLines()                  | Ctring         | Array storing the contents of the question    |
| alilines ()                 | String         | backups file as it is read.                   |
| count                       | Integer        | Stepper variable, increments every time a     |
| Count                       |                | new question is read from the backup file.    |
|                             | Question       | Assigned all of the question data of each     |
| savedQuestion               |                | question being read back from the backup      |
| savedQuestion               |                | file before it is added to the allQuestions   |
|                             |                | collection.                                   |
| backup                      | StreamWriter   | StreamWriter used to save question data.      |
| line                        | String         | The currently selected list item.             |
|                             |                | The integer found directly before "" in line  |
| idIndex                     | Integer        | (see above), which is the selected question's |
|                             |                | ID.                                           |
| and a state of the state of | lotocou        | The index of the selected element in the      |
| questionIndex               | Integer        | question list.                                |

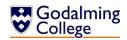

| Variable          | Туре                 | Description                                                                                                    |
|-------------------|----------------------|----------------------------------------------------------------------------------------------------|
| qDelete           | Question             | A question being deleted from the question bank.                                                                                                    |
| result            | MsgBoxResult         | The result from the message box which asks users if they are sure they wish to delete a question.                                                                  |
| found             | Boolean              | Conditional on whether a specified string has been found within a question being searched.                                                                         |
| questionList(x,1) | (2D Array)<br>String | (Where x = allQuestions.count) Temporarily stores question text and all other question data from every question in allQuestions while it is alphabetically sorted. |
| tempData(1)       | (1D Array)<br>string | Holds the data being swapped in the sorting process.                                                                                                    |
| switchValues      | Boolean              | Conditional on whether one array element holds a greater value than its subsequent element, determines whether the 'swap' takes place.                             |
| quizIndex         | Integer              | The index of the selected element in the quiz.                                                                                                    |
| result            | MsgBoxResult         | The result from the message box which asks users if they are sure they wish to remove a question from the quiz.                                                    |
| result            | MsgBoxResult         | The result from the message box which asks users if they are sure they wish to clear the quiz.                                                                     |
| type              | String               | Question type of the question currently being exported.                                                                                                    |
| quizWriter        | StreamWriter         | StreamWriter used to export quizzes.                                                                                                    |
| msWriter          | StreamWriter         | StreamWriter used to export mark schemes.                                                                                                    |
| r                 | Random               | Used to generate a series of random numbers for ordering multiple choice answers.                                                                                  |
| x                 | Integer              | The random number values generated by r (see above.)                                                                                                    |

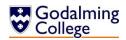

# frmTextSearch

| Subroutine     | Description                                            |  |
|----------------|--------------------------------------------------------|--|
| startup        | Handles the form loading event, and the sizing options |  |
|                | of the form.                                           |  |
| searchClicked  | Handles the search button click event.                 |  |
| shortcutSearch | Handles the keypress event. If the keypress is the     |  |
|                | return key, it calls search (see below.)               |  |
| Search         | Validates the presence of a search term.               |  |

| Variable   | Туре   | Description                                  |
|------------|--------|----------------------------------------------|
| searchTerm | String | The string entered by the user which will be |
|            |        | searched for.                                |

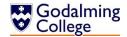

# **Detailed Algorithm Design**

Algorithm: Question Backup | Location: frmHome, backupAllQuestions()

#### Description

The algorithm gets the file path of the user directory and writes/overwrites a question file, calling the backupQuestion function for each question in the question bank. backupQuestion returns question data over nine consecutive lines.

#### Pseudo-code

```
Var backup ← File(user\Benchmark\Questions.txt)
FOR i ← 0 TO allQuestions.count - 1
     WRITELINE(backup, backupQuestion(Questions(i)))
NEXT

FUNCTION backupQuestion(question)
    backupQuestion = question.text & newline & question.type & newline & question.answer & newline & question.incorrect[0] & newline & question.incorrect[1] & newline & question.incorrect[2] & newline & question.unit & newline & question.topic & newline & question.rating
END FUNCTION
```

#### Code

```
Dim backup As New System.IO.StreamWriter(userDirectory &
    "\Benchmark\Questions.txt")
    For i = 0 To allQuestions.Count - 1
        backup.Write(backupQuestion(allQuestions(i)))
    Next
    backup.Close()

Function backupQuestion(ByVal q As Question)
    backupQuestion = q.getQText & vbNewLine & q.getQType & vbNewLine & q.getQAnswer & vbNewLine & q.getIncorrect(0) & vbNewLine & q.getIncorrect(1) & vbNewLine & q.getIncorrect(2) & vbNewLine & q.getQUnit & vbNewLine & q.getQTopic & vbNewLine & q.getQRating & vbNewLine
End Function
```

**Algorithm:** Deleting a question | **Location:** frmHome, deleteQuestion()

#### Description

The algorithm gets the question ID of the selected list item, and after checking it is valid (i.e. That there is an item selected) it asks the user to confirm deletion. It then checks if the question is in the quiz, and removes it if it is. Finally, it removes it from the allQuestions collection and updates the quiz and question lists.

#### Pseudo-code

Var idIndex ← STR(quiz.item.index)

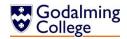

```
IF idInxex > 0 THEN
     OUTPUT ("Are you sure you want to delete this question")
           IF answer = Yes THEN
                Var qDelete ← allQuestions(idIndex)
                IF alreadyInQuiz(qDelete)THEN
                      Var quizIndex ← newQuiz(qDelete.index)
                      quiz.remove(quizIndex)
                      OUTPUT("Question has been removed.")
                ENDIF
                newQuiz.remove(qDelete)
                quiz.items.remove(idIndex)
                allQuestions.remove(qDelete)
                Refreshlist()
           ENDIF
     ELSE OUTPUT ("Error. No question selected.")
ENDIF
Code
Dim qDelete As Question
     Dim line As String = lstQuestions.SelectedItem.ToString
     Dim idIndex As Integer = CInt(line.Substring(0, line.IndexOf(" "))) - 1
       Dim quizIndex As Integer
       If idIndex > -1 Then
           Dim result As MsgBoxResult = MsgBox("Are you sure you want delete
           this question?", MsgBoxStyle.YesNo)
           If result = MsgBoxResult.Yes Then
              qDelete = allQuestions.Item(idIndex)
              If alreadyInQuiz(qDelete) Then
                 quizIndex = newQuiz.IndexOf(qDelete)
                 lstQuiz.Items.RemoveAt(quizIndex)
                 MsgBox("Question has also been removed from current quiz.")
              End If
```

newQuiz.Remove(qDelete)

Call refreshList()

End If

End If

allQuestions.Remove(qDelete)

Else : MsgBox("Error. No question selected.")

lstQuestions.Items.RemoveAt(idIndex)

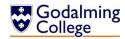

| Algorithm: Filtering by unit/topic | <b>Location:</b> frmFilterUnitTopic & frmHome, |
|------------------------------------|------------------------------------------------|
|                                    | filterUnitTopic()                              |

## Description

This algorithm is run every time the user selects a node in the unit/topic tree. The index of the selection (units have index = 0, topics have index = 1) and the title of the node is passed to filterUnitTopic, where it is checked against all questions in the collection and any matches are added to the question list.

#### Pseudo-code

```
Var treeIndex ← tree.node.level + 1
Var nodeTitle ← tree.node.text
filterUnitTopic(treeIndex, nodeTitle)
PROCEDURE filterUnitTopic(treeIndex, nodeTitle)
     IF treeIndex = 1 THEN
          FOR i \leftarrow 0 TO LEN(allQuestions) - 1
          list.items.clear
               IF allQuestions(i).unit = nodeTitle THEN
                     list.items.add(allQuestions(i).gID & " " &
                     newline & allQuestions(i).text & " (" &
                     allQuestions(i).answer & " ) [") &
                     allQuestions(i).topic & ", " &
                     allQuestions(i).rating & "]")
               ENDIF
          NEXT
          countLists()
     ELSEIF treeIndex = 2
     list.items.clear
          FOR i \leftarrow 0 TO LEN(allQuestions) - 1
               IF allQuestions(i).topic = nodeTitle THEN
                     list.items.add(allQuestions(i).qID & " " &
                     newline & allQuestions(i).text & " (" &
                     allQuestions(i).answer & " ) [") &
                     allQuestions(i).topic & ", " &
                     allQuestions(i).rating & "]")
               ENDIF
          NEXT
     countLists()
     END IF
END PROCEEDURE
```

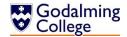

```
Code
       Dim treeIndex As Integer = unitTopicTree.SelectedNode.Level + 1
       Dim nodeTitle As String = unitTopicTree.SelectedNode.Text
       frmHome.filterUnitTopic(treeIndex, nodeTitle)
Sub filterUnitTopic(ByVal treeIndex, ByVal nodeTitle)
       If treeIndex = 1 Then
          lstQuestions.Items.Clear()
          For i = 0 To allQuestions.Count - 1
               If allQuestions.ElementAt(i).getQUnit = nodeTitle Then
                  lstQuestions.Items.Add(allQuestions(i).getQID & " " & vbTab
                  & allQuestions(i).getQText & " (" &
                  allQuestions(i).getQAnswer & ") [
                  allQuestions(i).getQTopic & ", " &
                  allQuestions(i).getQRating & "]")
               End If
          Next
          Call countLists()
       ElseIf treeIndex = 2 Then
            lstOuestions.Items.Clear()
          For i = 0 To allQuestions.Count - 1
              If allQuestions.ElementAt(i).getQTopic = nodeTitle Then
                  lstQuestions.Items.Add(allQuestions(i).getQID & " " & vbTab
                  & allQuestions(i).getQText & " (" &
                  allQuestions(i).getQAnswer & ") [" &
                  allQuestions(i).getQTopic & ", " &
                  allQuestions(i).getQRating & "]")
              End If
          Next
          Call countLists()
       End If
End Sub
```

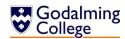

Algorithm: Shortcut for adding questions to the quiz

Location: frmHome, shortcutAddToQuiz()

## Description

If the question list has focus and there is a question selected, hitting the return key will call the addToQuiz function. This algorithm recognises the input.

(Almost identical to the shortcutDeleteFromQuiz function)

#### Pseudo-code

```
Var e ← keyPressEventArgument
IF INT(e.value) = 13 THEN
         AddToQuiz()
ENDIF
```

#### Code

**Algorithm:** Alphabetically sorting questions **Location:** frmHome, alphabetSort()

## Description

This algorithm fills a 2-dimensional array with data from allQuestions temporarily to sort them. In the first column is the string being sorted, the question text of each question. In the second is the corresponding other question data in the format in which it would be added to the question list. The array elements are then bubblesorted, comparing each element in the array with the adjacent one below. If (i+1) is larger than (i), the two elements and their corresponding data switch positions in the array.

### Pseudo-code

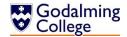

```
switchValues = True
    tempData[0] = questionList[i, 0]
    tempData[1] = questionList[i, 1]
    questionList[i, 0] = questionList[i+1, 0]
    questionList[i, 1] = questionList[i+1, 1]
    questionList[i+1, 0] = tempData[0]
    questionList[i+1, 1] = tempData[1]
    ENDIF
    NEXT
END WHILE
```

#### Code

```
Dim questionList(allQuestions.Count - 1, 1) As String
For i = 0 To allQuestions.Count - 1
      questionList(i, 0) = allQuestions(i).getQText
      questionList(i, 1) = allQuestions(i).getQID & " " & vbTab &
      allQuestions(i).getQText & " (" & allQuestions(i).getQAnswer & ") [" &
allQuestions(i).getQTopic & ", " & allQuestions(i).getQRating & "]"
Next
Dim tempData(1) As String
Dim switchValues As Boolean = True
While switchValues = True
       switchValues = False
       For i = 0 To allQuestions.Count - 2
            If questionList(i, 0) > questionList(i + 1, 0) Then
                switchValues = True
                tempData(0) = questionList(i, 0)
                tempData(1) = questionList(i, 1)
                questionList(i, 0) = questionList(i + 1, 0)
                questionList(i, 1) = questionList(i + 1, 1)
                questionList(i + 1, 0) = tempData(0)
                questionList(i + 1, 1) = tempData(1)
            End If
       Next
End While
```

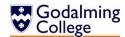

Algorithm: Loading units and topics into the tree from which questions are filtered

Location: frmFilterUnitTopic, startup()

#### Description

The tree is first cleared of all nodes, and then the units text file is opened. For every unit (line in the file) read, it is first added to the tree as a parent node, and then the text file associated with that unit is opened and all topics (lines in the topic file) are added as child nodes. Finally, all nodes are collapsed.

#### **Illustrative Diagram**

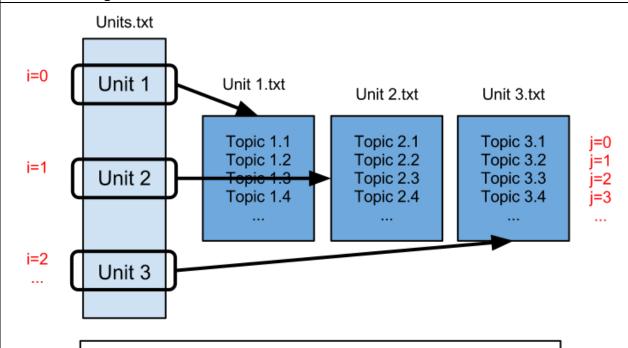

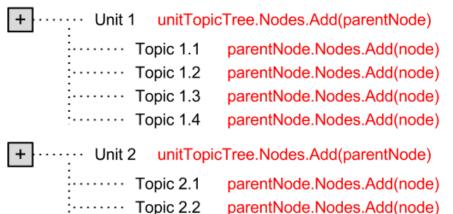

parentNode.Nodes.Add(node)

parentNode.Nodes.Add(node)

..... Topic 2.3

······ Topic 2.4

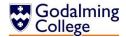

## Code unitTopicTree.Nodes.Clear() Dim userDirectory As String = Environment.GetEnvironmentVariable("userprofile") If System.IO.File.Exists(userDirectory & "\Benchmark\Units.txt") Then Dim allLines() As String = System.IO.File.ReadAllLines(userDirectory & "\Benchmark\Units.txt") If allLines.Length > 0 Then For i = 0 To allLines.Length - 1 Dim parentNode As TreeNode = unitTopicTree.Nodes.Add(allLines(i)) Dim topicLines() As String = System.IO.File.ReadAllLines(userDirectory & "\Benchmark\" & allLines(i) & ".txt") If topicLines.Length > 0 Then For j = 0 To topicLines.Length - 1 parentNode.Nodes.Add(topicLines(j)) Next End If Next unitTopicTree.Update() Else : unitTopicTree.Nodes.Add("Unknown unit") End If unitTopicTree.CollapseAll()

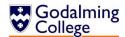

| Algorithm: Exporting quizzes in the Moodle | <b>Location:</b> frmHome, exportMoodleQuiz() |  |  |  |
|--------------------------------------------|----------------------------------------------|--|--|--|
| GIFT format                                |                                              |  |  |  |

#### Description

If the quiz contains more than zero questions, a save dialog is opened and the user is prompted to select a file location and name the export file. A StreamWriter is opened and for each item in the quiz, the exportMoodleQuestion function is called to return the relevant data in the GIFT format in order for it to be written to the text file. After all questions have been written, the StreamWriter is closed.

### **Illustrative Diagram**

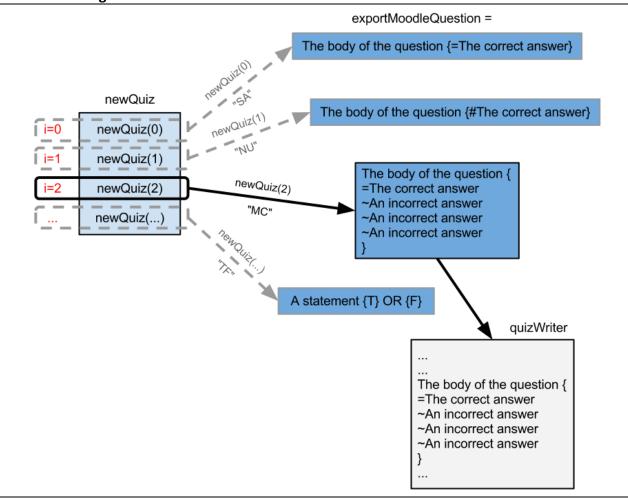

#### Code

```
If lstQuiz.Items.Count > 0 Then 'there are questions in the quiz
    exportQuiz.FileName = ""
    exportQuiz.ShowDialog()
    If exportQuiz.FileName <> "" Then
        exportQuiz.FileName = exportQuiz.FileName & ".txt"
        Dim type As String
        Dim quizWriter As New
```

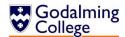

```
System.IO.StreamWriter(exportQuiz.FileName)
           For Each item In newQuiz
                type = item.getQType.ToString
                quizWriter.Write(exportMoodleQuestion(item, type))
          Next
           quizWriter.Close()
     End If
Else
     MsgBox("This quiz doesn't contain any questions.")
End If
Function exportMoodleQuestion(ByVal q As Question, ByVal type As
String)
     If type = "SA" Then
           exportMoodleQuestion = q.getQText & " {=" & q.getQAnswer &
           "}" & vbNewLine & vbNewLine
     ElseIf type = "MC" Then
           exportMoodleQuestion = q.getQText & " {" & vbNewLine &
                                 "=" & q.getQAnswer & vbNewLine &
                                 "~" & q.getIncorrect(0) & vbNewLine &
                                 "~" & q.getIncorrect(1) & vbNewLine &
                                 "~" & q.getIncorrect(2) & vbNewLine &
                                 "}" & vbNewLine & vbNewLine
     ElseIf type = "TF" Then
           If q.getQAnswer = "True" Then
                exportMoodleQuestion = q.getQText & " {T}" & vbNewLine
                & vbNewLine
           Else
                exportMoodleQuestion = q.getQText & " {F}" & vbNewLine
                & vbNewLine
           End If
     ElseIf type = "NU" Then
           exportMoodleQuestion = q.getQText & " {#" & q.getQAnswer &
           "}" & vhNewline & vhNewline
          MsgBox("Error. Please try again.")
     End If
End Function
```

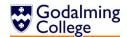

## **Post-Implementation System Overview**

#### **IOPS Chart**

The following chart outlines the input, output, process and storage components of the new system in the most concise way. This can be cross-referenced with the original IOPS design on page 32.

Data flow remains the same as in design, which can be seen on page 34.

#### Input

- Class record (recent topic)
- Class name
- Unit of work
- Topic
- Question type
- Question text
- Correct answer
- Incorrect answers (if multiple choice)
- File name (when saving)

#### **Process**

- Retrieve and display questions from text file
- Save guestions to text file
- Save question documents
- Convert questions to Moodle .gift format
- Sort questions alphabetically
- Search for strings within questions
- Filter questions by unit, topic etc.

#### **Storage**

- Question text-file
- Class log text-file
- Units text file
- Individual topic text files

#### **Output**

- Moodle GIFT file
- Digital question document

## **System Flowchart**

On the following page is an update of the system flowchart from design, which can be seen on page 32. Processes such as searching and filtering have been included in more depth, and features added at the end of design such as alphabetising questions have been included.

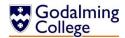

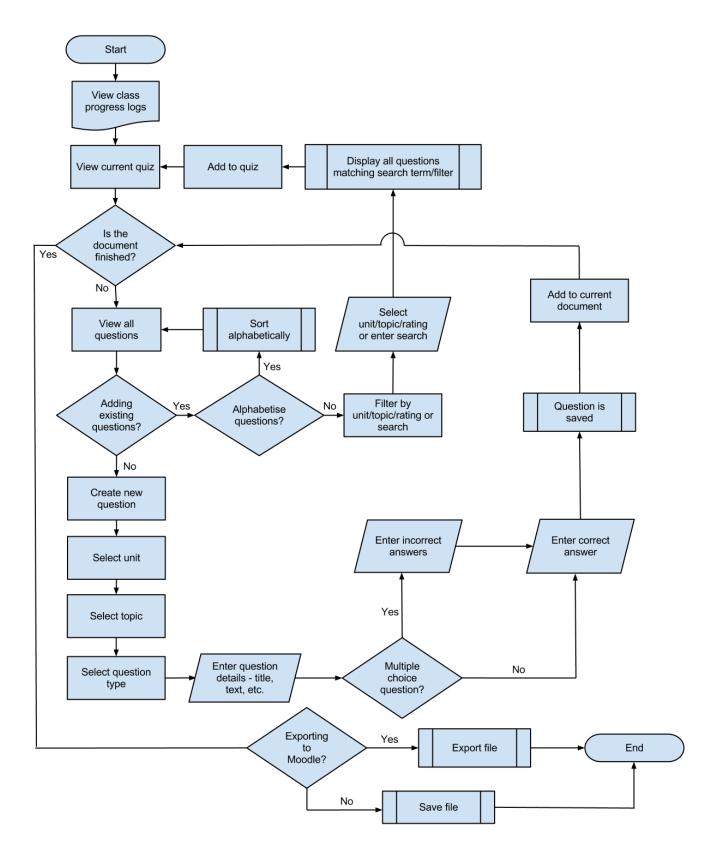

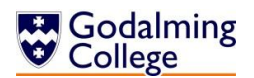

# User Guide

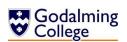

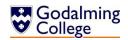

## **Installation Guidelines**

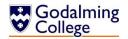

## **Installation from a USB Flash-Drive**

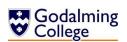

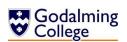

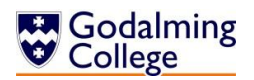

## **Using the System**

**Creating Questions** 

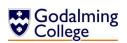

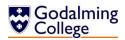

## **Deleting Questions**

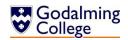

## **Adding and Removing Questions from the Quiz**

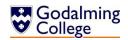

## **Adding and Deleting Classes**

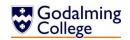

## **Adding and Deleting Class Logs**

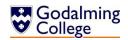

**Searching Questions** 

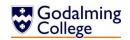

Filtering Questions by Unit, Topic or Difficulty

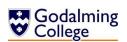

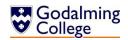

**Exporting Quizzes** 

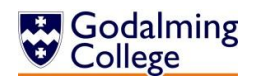

**Uploading Quizzes to Moodle** 

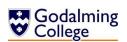

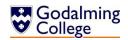

**Troubleshooting** 

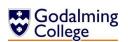

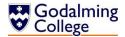

# **Appraisal**

## **Comparison of Project Performance Against Objectives**

The following table compares the performance of the completed system to the objectives originally laid out on page 28, to assess whether all the user's needs have been met.

Key:

| Objective not met | Objective partially met | Objective met | Objective exceeded |
|-------------------|-------------------------|---------------|--------------------|
|-------------------|-------------------------|---------------|--------------------|

| Completed System                                   |
|----------------------------------------------------|
| Each question in the system stores question        |
| text, a correct answer, a unit, a topic, and a     |
| question type. The idea of entering general        |
| more specific topics was remodelled during         |
| implementation to allow for more time-saving       |
| question entry.                                    |
| Multiple choice questions store three              |
| incorrect answers. However, other question         |
| types still have incorrect answer properties       |
| which are simply not used.                         |
| The default rating which the form loads with is    |
| 1 (out of five.) Other ratings can be selected     |
| from the drop-down combo box.                      |
| Questions can be one of four types; short          |
| answer, multiple choice, true/false, or            |
| numerical answer.                                  |
| The user can search for questions by selecting     |
| a question type, unit, topic or difficulty rating. |
| Questions can also be alphabetised.                |
| Users can search all questions for a specific      |
| string and all questions containing that string    |
| are returned.                                      |
| To search by question type or difficulty rating,   |
| the user selects their choice using radio          |
| buttons. To choose a unit or topic, they           |
| choose a node on a tree.                           |
|                                                    |
|                                                    |

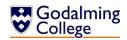

| Original Objective                                                                                                    | Completed System                                                                                                    |
|----------------------------------------------------------------------------------------------------|----------------------------------------------------------------------------------------------------|
| The user must be able to edit existing questions or delete them from the database.                                                                                                    | Every detail of a question can be edited, and questions can be deleted. If a question is deleted from the system, it is also deleted from the quiz if present there too.                                      |
| The user should be able to preview the answer to each question that is displayed.                                                                                                    | The (correct) answer to each question is displayed in brackets after each question in the question list, but there is no way to hide it.                                                                      |
| The user must be able to add records of new classes to the system.                                                                                                    | New classes can be added to the system and logs can be added to those classes.                                                                                                    |
| Each class stored must have its own 'log' which would allow free text entry similar to a teacher's diary. The user must be able to record recently set questions from the textbook or chapters covered and retrieve this information when assigning new questions. | Users have free text entry (excluding use of the return key) of up to 500 characters to store information on the current progress of each class. These can be accessed at any time.                           |
| The user must be able to delete classes or class logs from the system.                                                                                                    | Both logs and classes can be deleted from the system.                                                                                                    |
| The user should be able to create a quiz by selecting questions from the database and/or adding new questions.                                                                                                    | The user can add new questions or select existing questions and add them to a quiz.                                                                                                    |
| The system must notify the user if they are adding a question to a quiz which already contains it to prevent unnecessary duplicates.                                                                                                    | The system notifies the user with a dialog box if they are adding a duplicate question to the quiz.                                                                                                    |
| The user should be able to export text-based quizzes as text files to be emailed or printed.                                                                                                    | The system can export text-based quizzes, but cannot email or print them from within the system.                                                                                                    |
| Text-based quizzes should have separate numbered mark schemes unlike the integrated Moodle quizzes.                                                                                                    | Text based quizzes are saved with a numbered mark scheme of the same name suffixed by (Mark scheme) in the same directory, which also contains the marks each question carries.                               |
| The system should be able to export quizzes with integrated answers in a format and the UTF-8 encoding recognised by Moodle.                                                                                                    | The system exports GIFT files which can be uploaded directly to Moodle.                                                                                                    |
| Users should be able to see at all times a 'count' of how many questions they are viewing and how many are in the current quiz.                                                                                                    | The status strip at the bottom of the home screen shows a live count of how many questions are in the system, and how many are in the current quiz.                                                           |
| The system must include button shortcuts for common actions such as adding and removing questions to or from quizzes in order to reduce the time spent navigating menus.                                                                                           | The system contains shortcuts for refreshing any searches, adding and deleting questions, editing questions, viewing the class logs form, searching questions, and adding/removing questions to/from quizzes. |

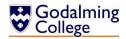

### **Potential for Future Developments**

As a default, the units and topics read into the system are those from the AQA Physics A specification (AS - 2009 onwards; A2 - 2010 onwards.) As the specification is subject to change, it follows that the unit and topic data read by the system will change as well. At present, new units and topics can be added by adding the unit to C:\\Users\UserProfile\Benchmark\Units.txt on its own line, and creating a UTF-8 encoded text file with the same name as the unit, containing a list of its topics on separate lines. This can all be done in a simple text editor such as Notepad. However, if existing units or topics are deleted, questions from those topics will not be searchable or editable. A potential development would include a separate category for old-specification units or topics, so they are still searchable but can be hidden when not required.

Another development which could be implemented is the inclusion of images or diagrams in questions, which Moodle can process. This feature would be more complex than any of the question features currently in the system and I'm limited by my time-frame and own ability, and as such unable to include it. For someone maintaining the system with more time available however, this would be possible, and allow an even wider range of questions to be added as diagrams are fairly common in A-Level physics exams.

If teachers wished to import questions from old Moodle quizzes directly into the system, this feature could also be implemented with use of existing classes, subroutines and functions. However, in the original interview this was never considered a desirable feature so at the time of design, it wasn't necessary to add to the system.

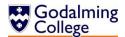

## **Analysis of User Feedback**

I gave the installation files, user guide and a feedback questionnaire to each of the three teachers in the physics department. In order to get an objective assessment of how the users rated the system after the intial use, I asked them to rate the interface, adding/removing questions process, moving questions process, exporting process, and class logs system out of five (five being the highest.) I then asked for additional feedback on any aspect of the system, and have summarised their thoughts below.

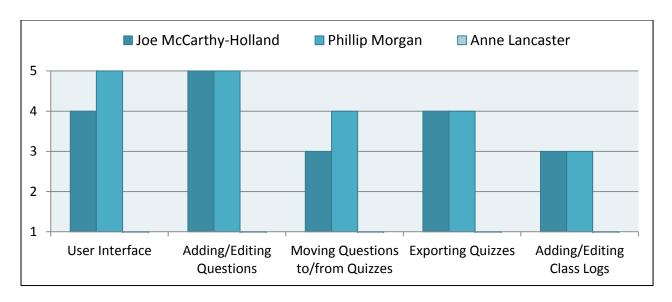

| Desirable features/changes                                                                                                    |                                                                                                    |      |  |  |
|----------------------------------------------------------------------------------------------------|----------------------------------------------------------------------------------------------------|------|--|--|
| Joe                                                                                                    | Phillip                                                                                                    | Anne |  |  |
| <ul> <li>Multiple question selection</li> <li>Not allowing multiple classes with the same name</li> <li>Labled icons rather than tooltips</li> <li>Cumulative filtering rather than resetting the filter each time the user searches</li> </ul> | <ul> <li>More of an explaination of<br/>quizzes in the user manual</li> <li>Linking class lists with<br/>Moodle class lists on<br/>Godalming Online</li> </ul> |      |  |  |

Changes such as switching tooltips for labels, class validation to ensure groups aren't added twice, and cumulative filtering can be implemented as part of the next release of Benchmark. These would be the objectives for the second pass through the systems development life cycle.

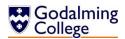

# Bench, mark

## User Feedback Form

| Please rate the following aspects of the system out of five: | 5: Unusal | 4: Poor | 3: Neutr | 2: Good | 1: Excelle |
|--------------------------------------------------------------|-----------|---------|----------|---------|------------|
| User interface                                               |           |         |          | 0       |            |
| Adding and editing questions                                 |           |         |          |         |            |
| Moving questions to and from the quiz                        |           |         |          |         |            |
| Exporting and saving quizzes                                 |           |         |          |         |            |
| Adding and editing class logs                                |           |         | 1        |         |            |

Additional feedback on features such as clarity of user guide, ease of use of the system, etc.

| It would h | ne been nice to multi select ourstons       |
|------------|---------------------------------------------|
| wira mon   | of to put                                   |
| Doesnit    | validate against sullaple setta class names |
| All of     | Le butters are a nystry catil               |
| rollover.  |                                             |
| F. Ilering | isn't comerlative sonly are ctor            |
| at atom    |                                             |
|            |                                             |

Signed:

Date:

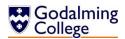

# Bench, mark

## User Feedback Form

|                                                                                                    | sable                          | 200                                                                                                    | utral                                                                                                    | poc                                                                                                    | ellent                             |
|----------------------------------------------------------------------------------------------------|--------------------------------|----------------------------------------------------------------------------------------------------|----------------------------------------------------------------------------------------------------|----------------------------------------------------------------------------------------------------|------------------------------------|
| Please rate the following aspects of the system out of five:                                                                                                    | 5: Unu                         | 4: Poor                                                                                                    | 3: Neutral                                                                                                    | 2: Good                                                                                                    | 1: Excellent                       |
| User interface                                                                                                    | 01                             |                                                                                                    |                                                                                                    |                                                                                                    | V                                  |
| Adding and editing questions                                                                                                    |                                |                                                                                                    |                                                                                                    |                                                                                                    | M                                  |
| Moving questions to and from the quiz                                                                                                    |                                |                                                                                                    |                                                                                                    | 7                                                                                                    | Ŏ                                  |
| Exporting and saving quizzes                                                                                                    | Ō                              | T i                                                                                                    |                                                                                                    | 3                                                                                                    | M                                  |
| Adding and editing class logs                                                                                                    | ni                             | Ĭ Ē                                                                                                    | Tr                                                                                                    | 7                                                                                                    | M                                  |
| Use of the system, etc.  A knowney , Mactive and nice wo Some trouble with the winted with the winted that with the winted and hope of Manyang, I be with returned one the construing of found the creation of anized a winted with days come to be pulsaged a with class to be to but pulsage come to minimum in the une quise. Did with class to so — Ic it purille to dans on the | facility with receipt the link | Farque 16/2 Tine ies of the start of the start of the sta | to some or cryptish or many into the contract of the contract of the contract | not a property of the second of the second o | was<br>in<br>in<br>it.<br>it<br>is |
| con fine and I managed to capters to                                                                                                    | 75 (                           | Quert                                                                                                    | , ,                                                                                                    | (70)                                                                                                    |                                    |
| Signed:                                                                                                    | Date: _                        |                                                                                                    | /3                                                                                                    | 10                                                                                                    | 2                                  |

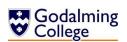

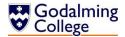

## **Testing Outcome Screenshots**

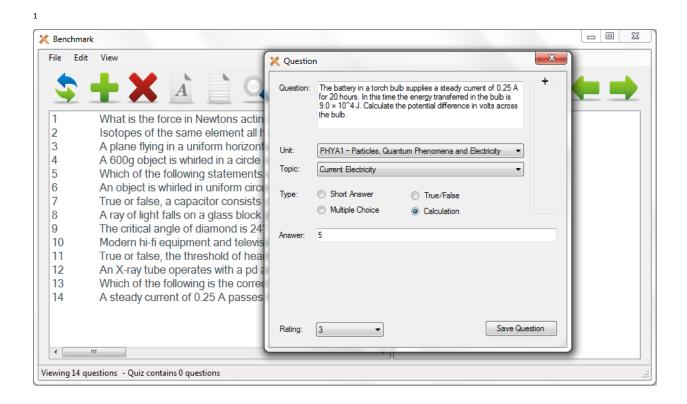

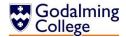

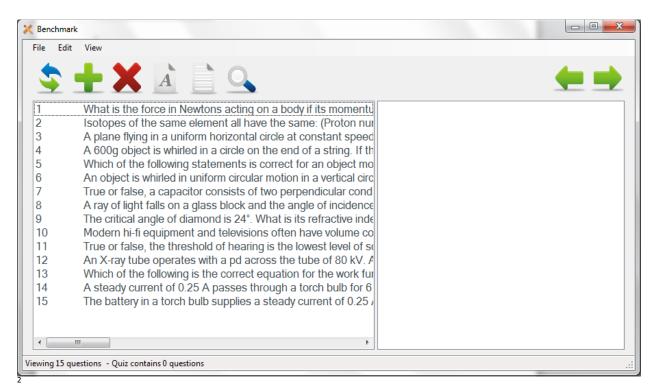

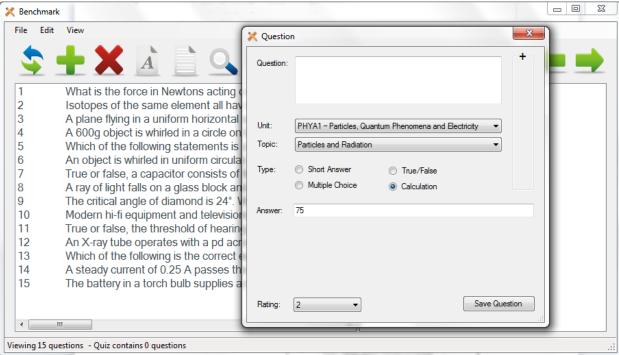

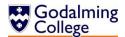

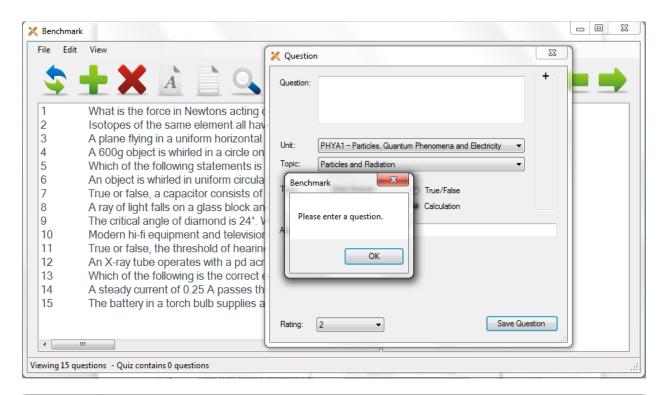

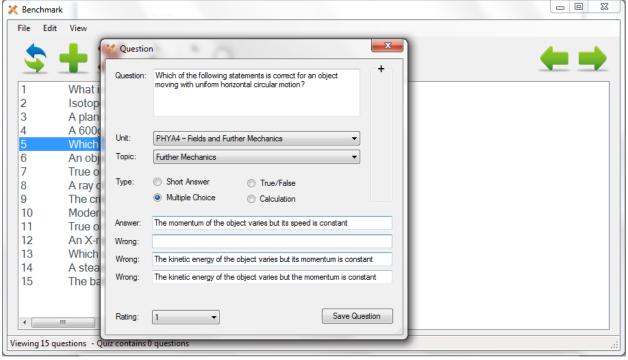

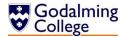

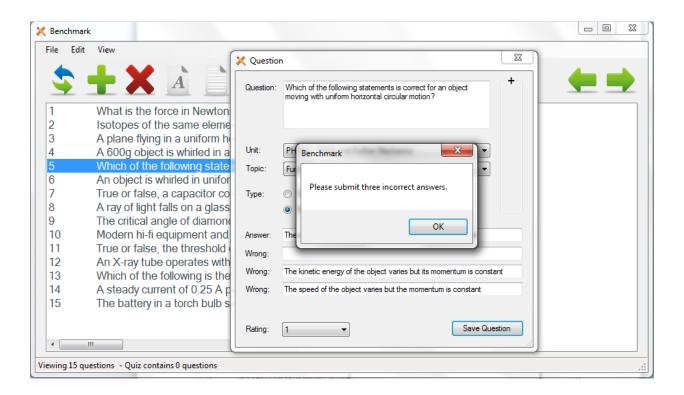

\_ 0 X Benchmark Edit 💢 Question Question: What is 5+3? What is the force in Newtons acting or 2 Isotopes of the same element all have 3 A plane flying in a uniform horizontal c 4 A 600g object is whirled in a circle on t Unit: PHYA1 - Particles, Quantum Phenomena and Electricity 5 Which of the following statements is c Topic: Particles and Radiation 6 An object is whirled in uniform circular 7 True or false, a capacitor consists of t Short Answer True/False 8 A ray of light falls on a glass block and Multiple Choice Calculation 9 The critical angle of diamond is 24°. W 10 Modern hi-fi equipment and televisions Answer: eight 11 True or false, the threshold of hearing 12 An X-ray tube operates with a pd acro 13 Which of the following is the correct ed 14 A steady current of 0.25 A passes thro The battery in a torch bulb supplies a s 15 Save Question Rating: Viewing 15 questions - Quiz contains 0 questions

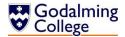

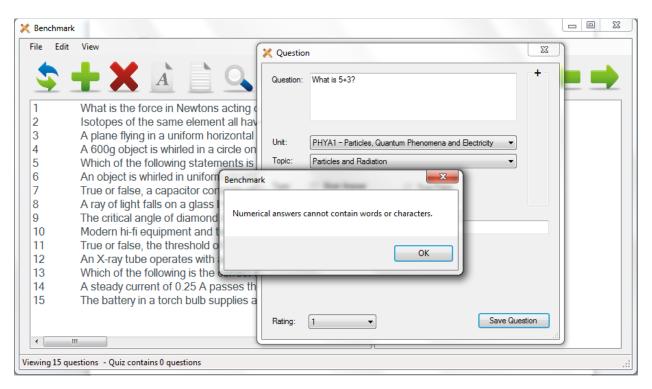

ļ

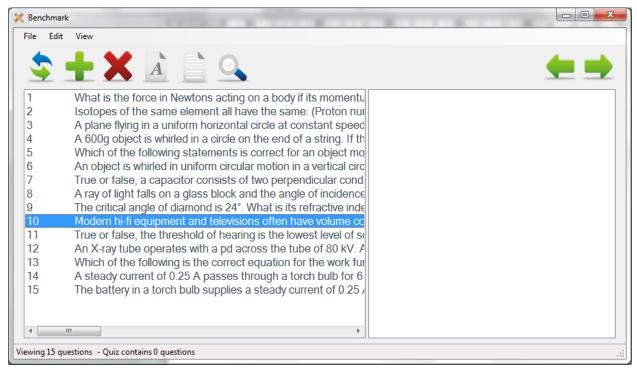

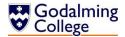

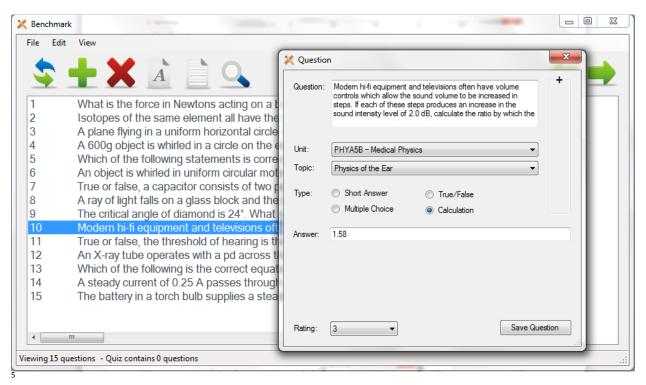

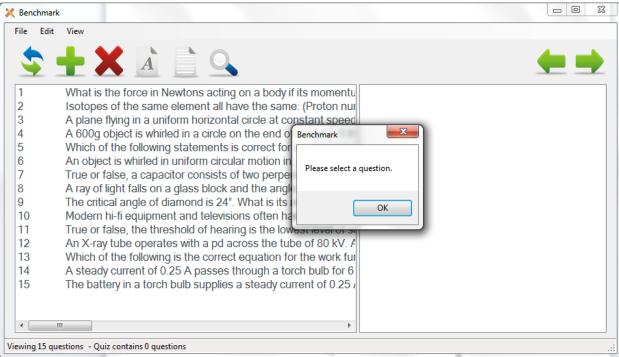

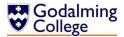

\_ \_ \_ X X Benchmark Edit What is the force in Newtons acting on a body if its momentu 2 Isotopes of the same element all have the same: (Proton nur 3 A plane flying in a uniform horizontal circle at constant speed 4 A 600g object is whirled in a circle on the end of a string. If the 5 Which of the following statements is correct for an object mo 6 An object is whirled in uniform circular motion in a vertical circ 7 True or false, a capacitor consists of two perpendicular cond 8 A ray of light falls on a glass block and the angle of incidence 9 The critical angle of diamond is 24°. What is its refractive inde 10 Modern hi-fi equipment and televisions often have volume co 11 True or false, the threshold of hearing is the lowest level of so 12 An X-ray tube operates with a pd across the tube of 80 kV. A 13 Which of the following is the correct equation for the work fur 14 A steady current of 0.25 A passes through a torch bulb for 6 15 The battery in a torch bulb supplies a steady current of 0.25 / Test question (Will be deleted) [Particles and Radiation, 1] Viewing 16 questions - Quiz contains 0 questions

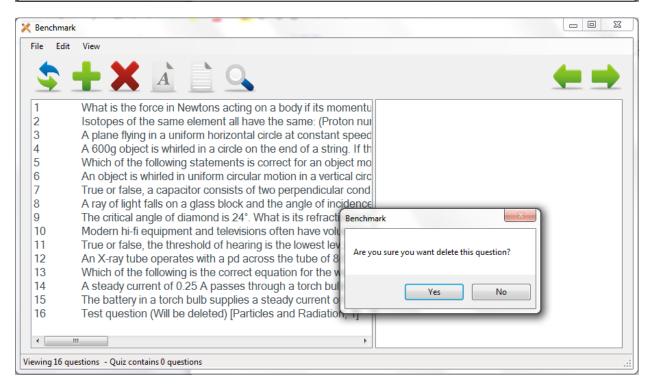

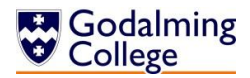

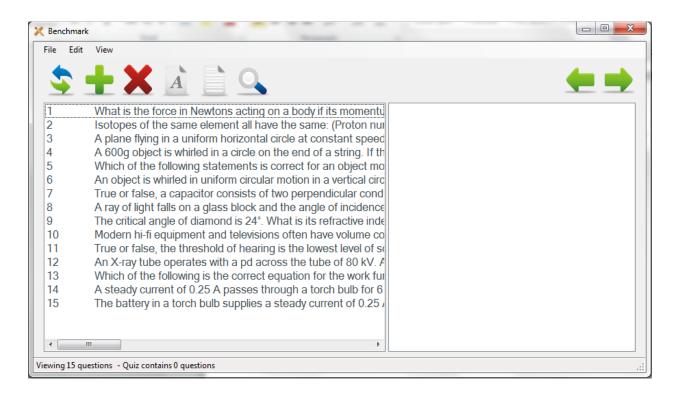

\_ 0 Benchmark Edit What is the force in Newtons acting on a body if its momentu 2 Isotopes of the same element all have the same: (Proton nur 3 A plane flying in a uniform horizontal circle at constant speed 4 A 600g object is whirled in a circle on the end of a string. If the 5 Which of the following statements is correct for an object mo 6 An object is whirled in uniform circular motion in a vertical circ 7 True or false, a capacitor consists of two perpendicular cond 8 A ray of light falls on a glass block and the angle of incidence 9 The critical angle of diamond is 24°. What is its refractive inde Benchmark X 10 Modern hi-fi equipment and televisions often have volume co True or false, the threshold of hearing is the lowest level of so 11 Please select a question. 12 An X-ray tube operates with a pd across the tube of 80 kV. A 13 Which of the following is the correct equation for the work fur 14 A steady current of 0.25 A passes through a torch bulb for 6 15 The battery in a torch bulb supplies a steady current of 0.25 Viewing 15 questions - Quiz contains 0 questions

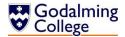

Benchmark Edit What is the force in Newtons acting on a body if its momentu A ray of light falls on a glass block and the angle of 2 Isotopes of the same element all have the same: (Proton nur 3 A plane flying in a uniform horizontal circle at constant speed 4 A 600g object is whirled in a circle on the end of a string. If the 5 Which of the following statements is correct for an object mo 6 An object is whirled in uniform circular motion in a vertical circ True or false, a capacitor consists of two perpendicular cond A ray of light falls on a glass block and the angle of incide The critical angle of diamond is 24°. What is its refractive inde 9 10 Modern hi-fi equipment and televisions often have volume co 11 True or false, the threshold of hearing is the lowest level of so 12 An X-ray tube operates with a pd across the tube of 80 kV. A 13 Which of the following is the correct equation for the work fur 14 A steady current of 0.25 A passes through a torch bulb for 6 15 The battery in a torch bulb supplies a steady current of 0.25 / Viewing 15 questions - Quiz contains 1 questions

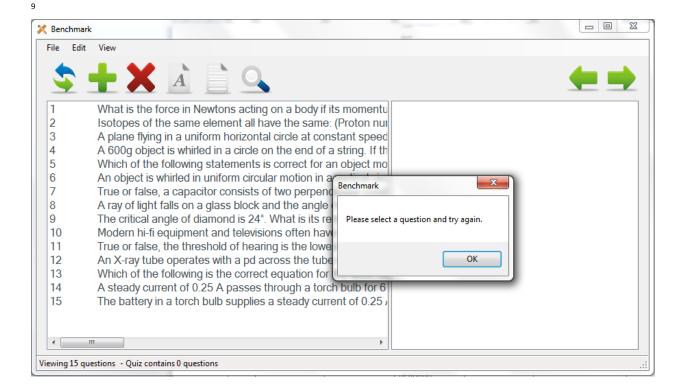

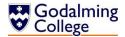

- 0 Benchmark . . . . Edit ne force in Newtons acting on a body if its momentu What is the force in Newtons acting on a body if its 2 Isotopes of the same element all have the same: (Proton nur 3 A plane flying in a uniform horizontal circle at constant speed 4 A 600g object is whirled in a circle on the end of a string. If the 5 Which of the following statements is correct for an object mo 6 An object is whirled in uniform circular motion in a vertical circ True or false, a capacitor consists of two per Benchmark 7 X 8 A ray of light falls on a glass block and the ar 9 The critical angle of diamond is 24°. What is i Error. This question is already in the quiz. 10 Modern hi-fi equipment and televisions often 11 True or false, the threshold of hearing is the 12 An X-ray tube operates with a pd across the OK 13 Which of the following is the correct equation 14 A steady current of 0.25 A passes through a 15 The battery in a torch bulb supplies a steady current of 0.25 / Viewing 15 questions - Quiz contains 1 questions

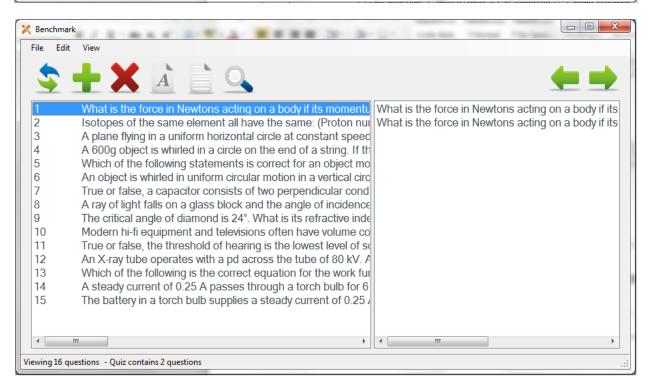

OK

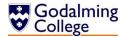

11

\_ D X Benchmark . . . . Edit he force in Newtons acting on a body if its momentu | What is the force in Newtons acting on a body if its Isotopes of the same element all have the same: (Proton nur 2 3 A plane flying in a uniform horizontal circle at constant speed 4 A 600g object is whirled in a circle on the end of a string. If the 5 Which of the following statements is correct for an object mo 6 An object is whirled in uniform circular motion in a vertical circ True or false, a capacitor consists of two per Benchmark 7 ж 8 A ray of light falls on a glass block and the ar 9 The critical angle of diamond is 24°. What is i Error. This question is already in the quiz. Modern hi-fi equipment and televisions often 10 11 True or false, the threshold of hearing is the I

L2

12

13 14

15

Viewing 15 questions - Quiz contains 1 questions

An X-ray tube operates with a pd across the

Which of the following is the correct equation

A steady current of 0.25 A passes through a

The battery in a torch bulb supplies a steady current of 0.25 /

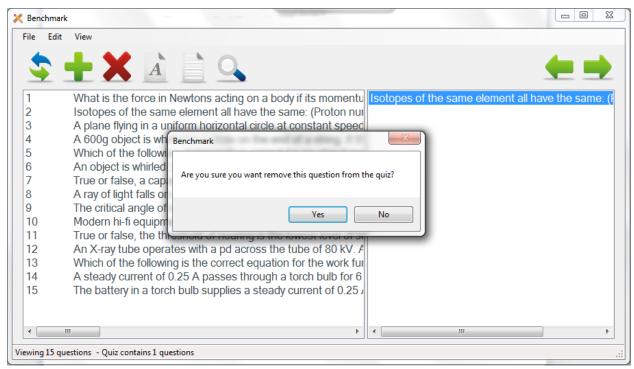

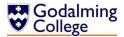

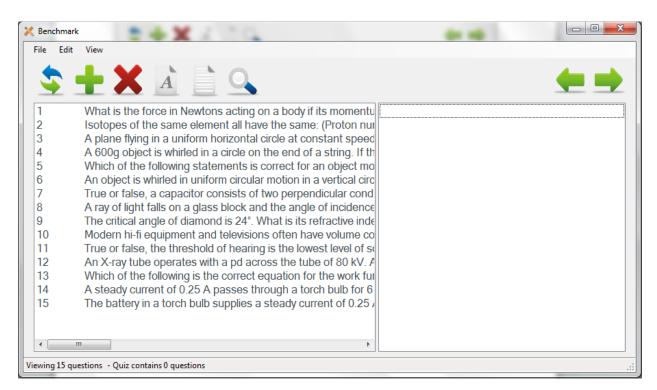

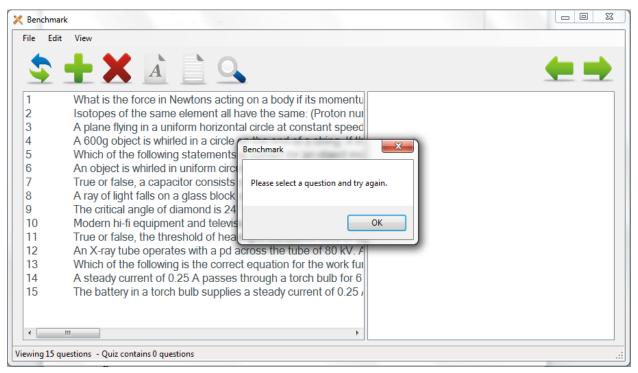

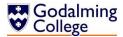

Benchmark

File Edit View

What is the force in Newtons acting on a body if its momentu
A 600g object is whirled in a circle on the end of a string. If the
An object is whirled in uniform circular motion in a vertical circ

Search

Viewing 3 questions - Quiz contains 0 questions

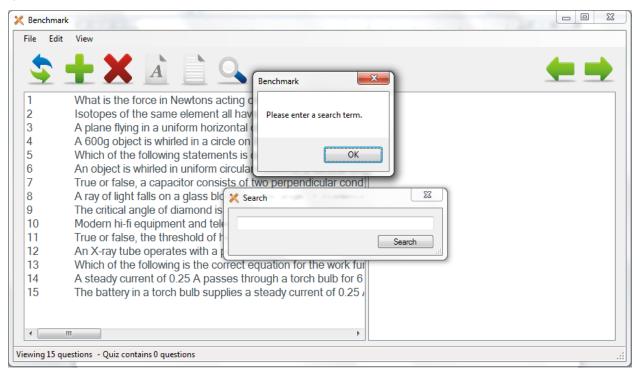

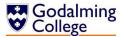

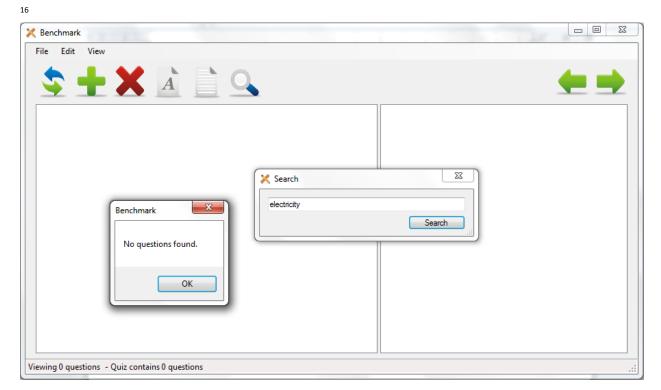

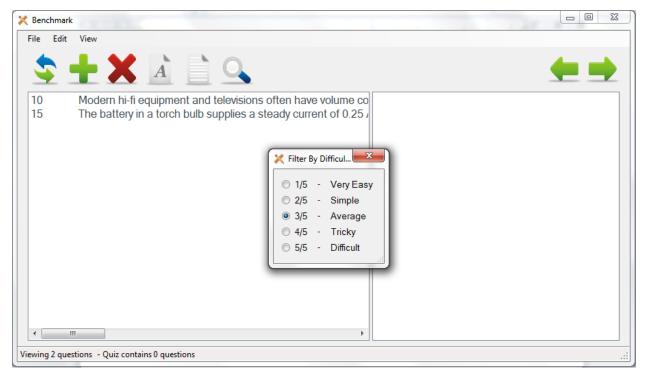

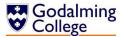

\*\*Senchmark\*\*

File Edit View

1/5 - Very Easy
2/5 - Simple
3/5 - Average
4/5 - Tricky
5/5 - Difficult

\*\*Viewing 0 questions - Quiz contains 0 questions\*

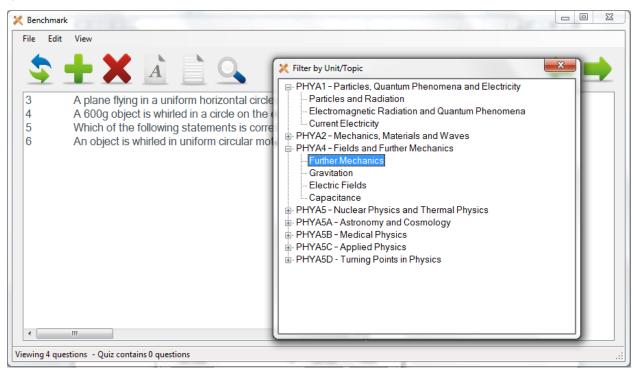

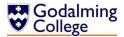

\_ 0 💥 **X** Benchmark File Edit View X Filter by Unit/Topic PHYA1 - Particles, Quantum Phenomena and Electricity Particles and Radiation Electromagnetic Radiation and Quantum Phenomena -- Current Electricity PHYA2 - Mechanics, Materials and Waves PHYA4 - Fields and Further Mechanics Further Mechanics Gravitation - Electric Fields Capacitance PHYA5 - Nuclear Physics and Thermal Physics ■ PHYA5A - Astronomy and Cosmology PHYA5B - Medical Physics
PHYA5C - Applied Physics - PHYA5D - Turning Points in Physics Viewing 0 questions - Quiz contains 0 questions

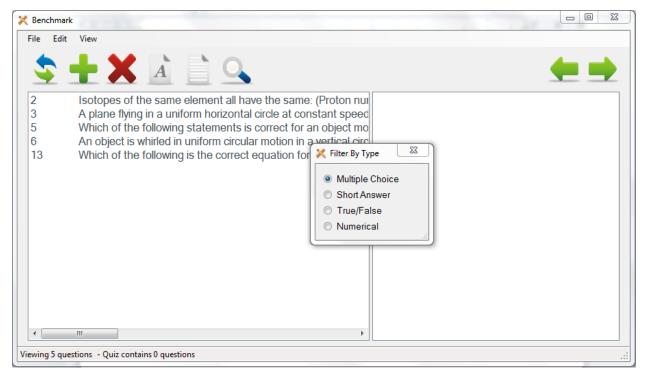

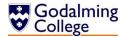

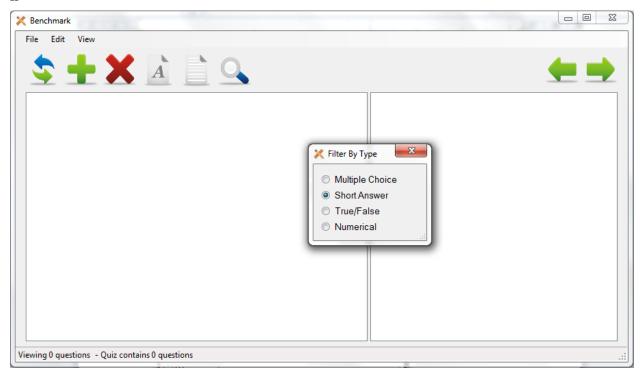

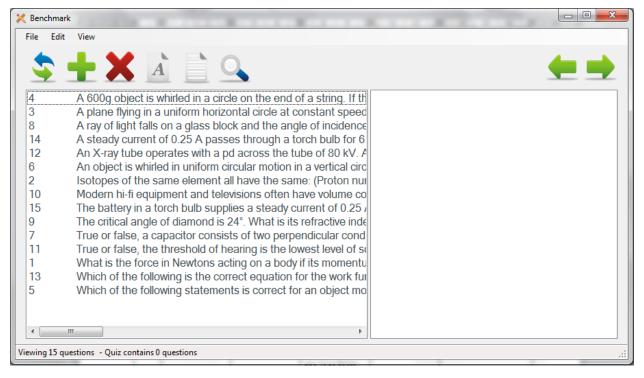

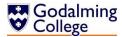

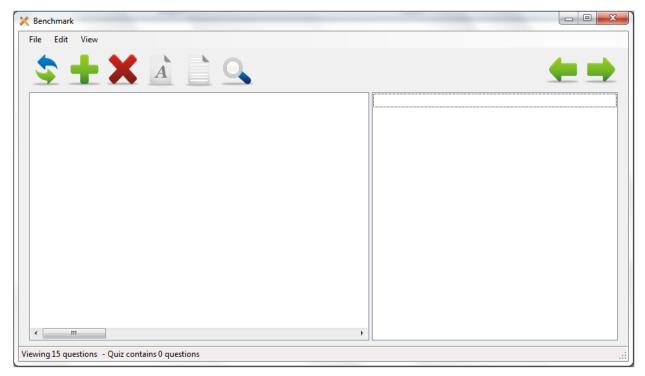

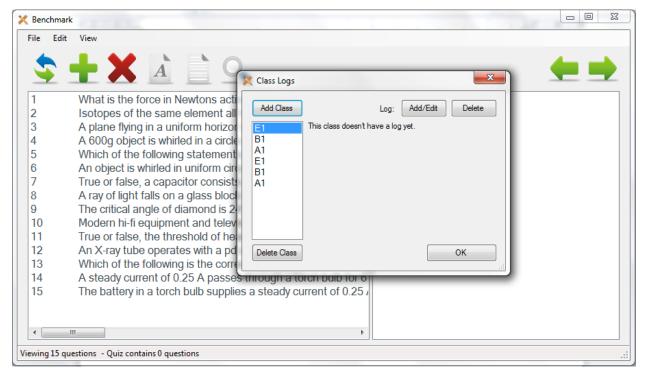

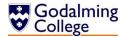

\_ 0 Benchmark Edit 💢 Class Logs What is the force in Newtons act Add Class Add/Edit Delete 2 Isotopes of the same element all 3 A plane flying in a uniform horizor This class doesn't have a log yet B1 4 A 600g object is whirled in a circle 5 Which of the following statement 6 An object is whirled in uniform circ 7 True or false, a capacitor consist 8 A ray of light falls on a glass bloc 9 The critical angle of diamond is 2 10 Modern hi-fi equipment and telev 11 True or false, the threshold of he 12 An X-ray tube operates with a pd Delete Class ОК 13 Which of the following is the corre 14 A steady current of 0.25 A passes unrough a torch build for o 15 The battery in a torch bulb supplies a steady current of 0.25 Viewing 15 questions - Quiz contains 0 questions

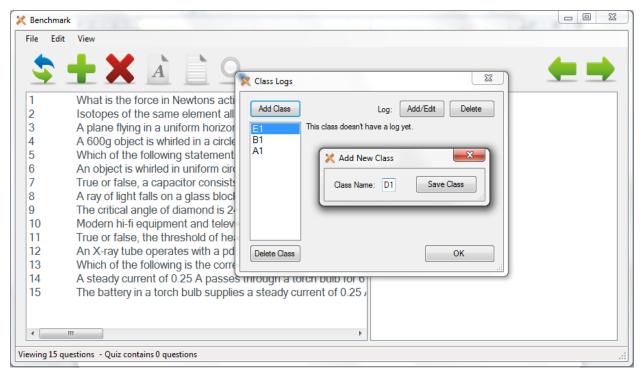

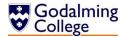

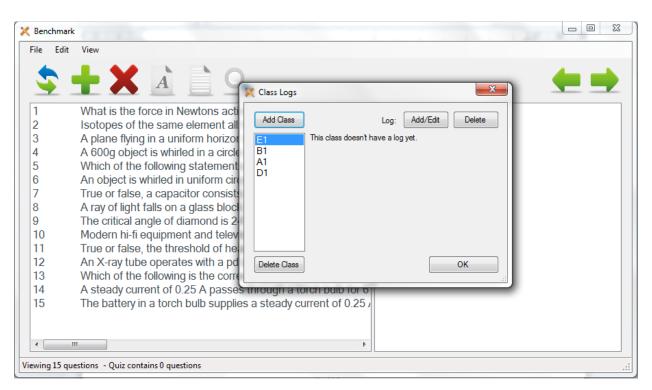

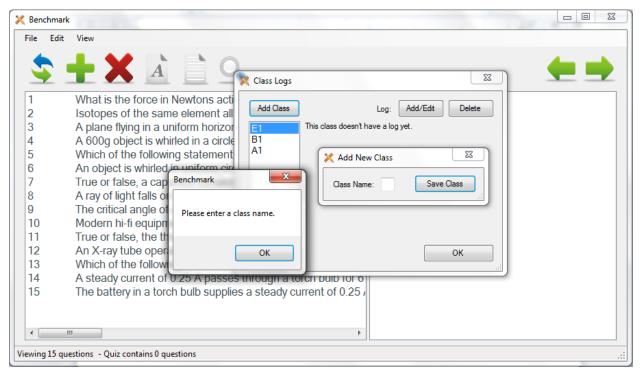

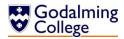

- 0 Benchmark Edit 💢 Class Logs What is the force in Newtons act Add Class Add/Edit Delete 2 Isotopes of the same element all 3 A plane flying in a uniform horizor E1 B1's log 4 A 600g object is whirled in a circle 5 Which of the following statement 6 An object is whirled in uniform circ 7 True or false, a capacitor consist 8 A ray of light falls on a glass bloc 9 The critical angle of diamond is 2 10 Modern hi-fi equipment and telev 11 True or false, the threshold of he 12 An X-ray tube operates with a pd Delete Class ОК 13 Which of the following is the corre 14 A steady current of 0.25 A passes unrough a torch build for o 15 The battery in a torch bulb supplies a steady current of 0.25 Viewing 15 questions - Quiz contains 0 questions

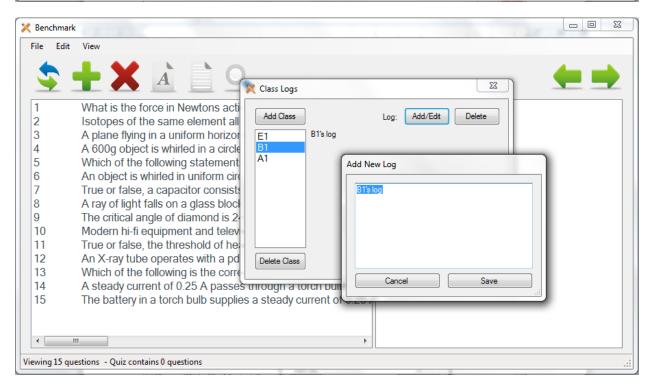

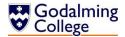

- 0 Benchmark Edit 23 Class Logs What is the force in Newtons acti Add Class Add/Edit Delete Log: 2 Isotopes of the same element all 3 A plane flying in a uniform horizor This class doesn't have a log yet E1 B1 4 A 600g object is whirled in a circle A1 5 Which of the following statement 6 An object is whirled in uniform circ Benchmark 7 True or false, a capacitor consists 8 A ray of light falls on a glass block 9 The critical angle of diamond is 2 Are you sure you want to delete this class? 10 Modern hi-fi equipment and telev 11 True or false, the threshold of he Yes No 12 An X-ray tube operates with a pd Delete Class 13 Which of the following is the corre 14 A steady current of 0.25 A passes through a torch build for o 15 The battery in a torch bulb supplies a steady current of 0.25 / Viewing 15 questions - Quiz contains 0 questions

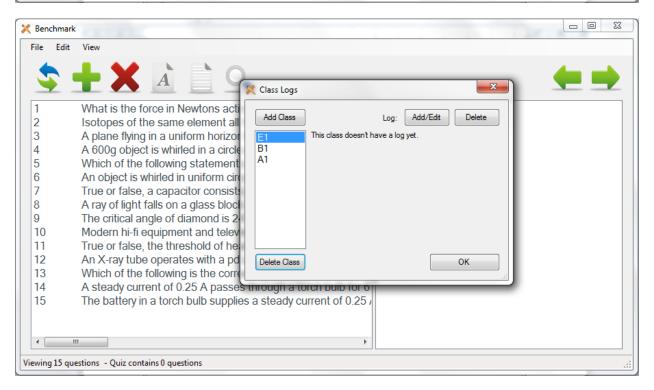

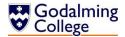

- 0 Benchmark Edit 💢 Class Logs What is the force in Newtons act Add Class Add/Edit Delete 2 Isotopes of the same element all 3 A plane flying in a uniform horizor E1 B1's log 4 A 600g object is whirled in a circle 5 Which of the following statement 6 An object is whirled in uniform circ 7 True or false, a capacitor consist 8 A ray of light falls on a glass bloc 9 The critical angle of diamond is 2 10 Modern hi-fi equipment and telev 11 True or false, the threshold of he 12 An X-ray tube operates with a pd Delete Class ОК 13 Which of the following is the corre 14 A steady current of 0.25 A passes unrough a torch build for o 15 The battery in a torch bulb supplies a steady current of 0.25 Viewing 15 questions - Quiz contains 0 questions

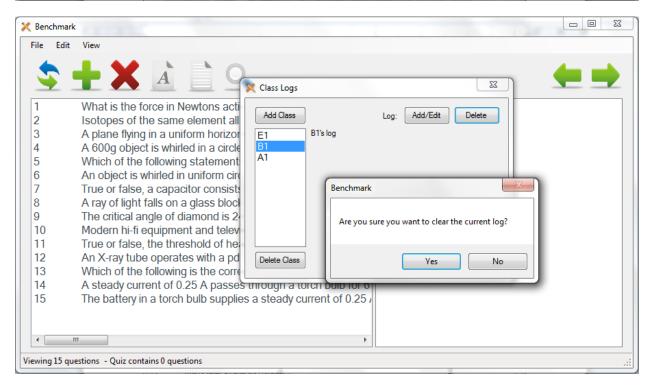

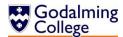

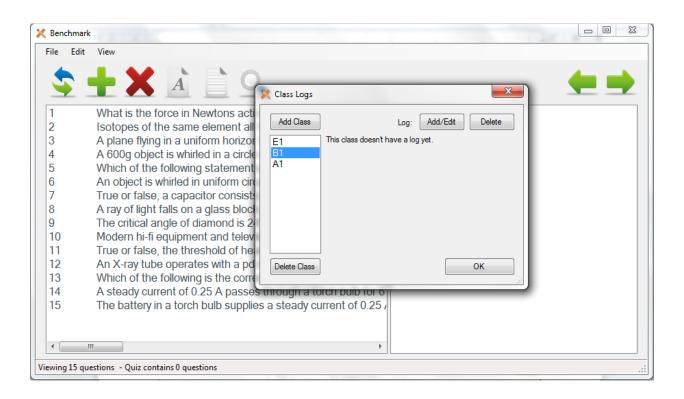

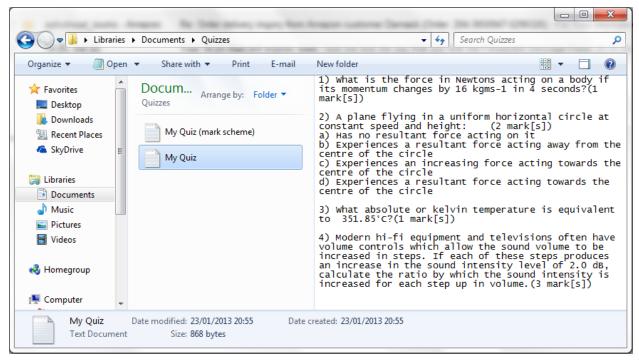

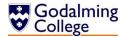

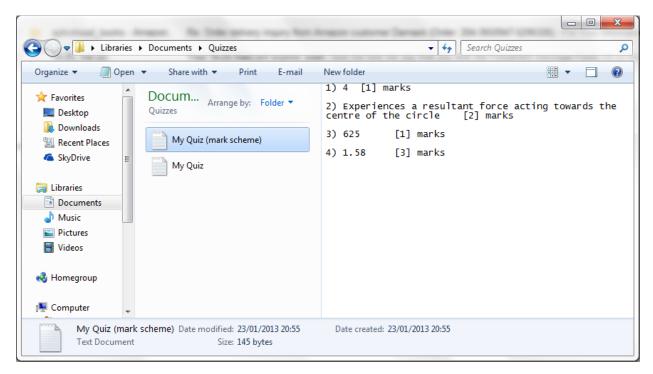

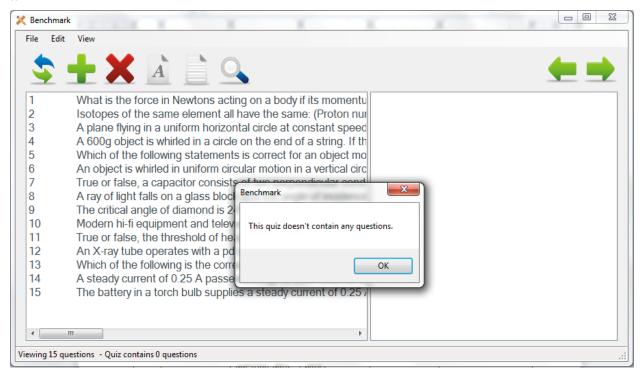

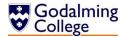

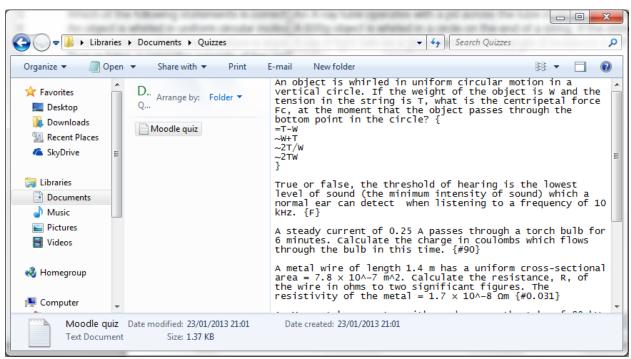

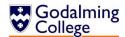

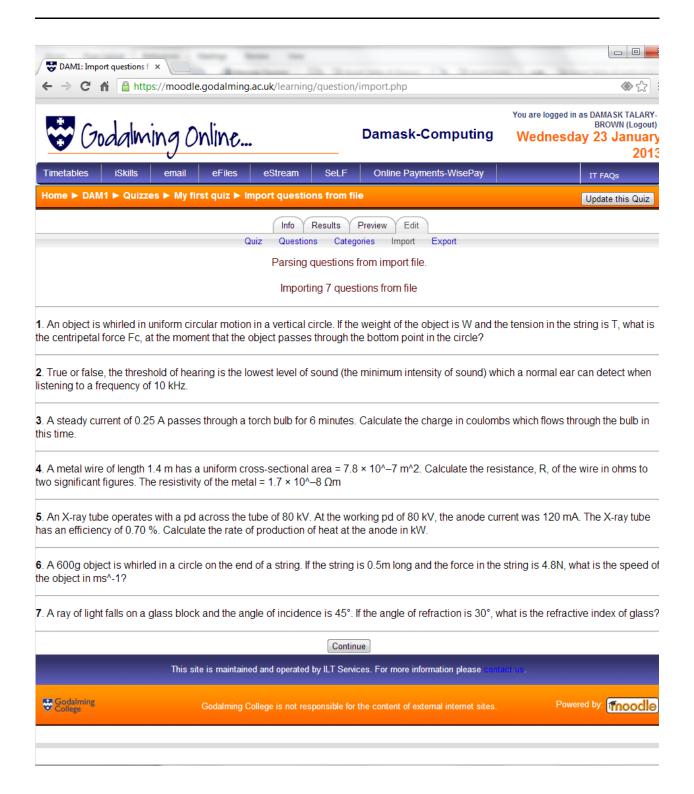

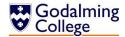

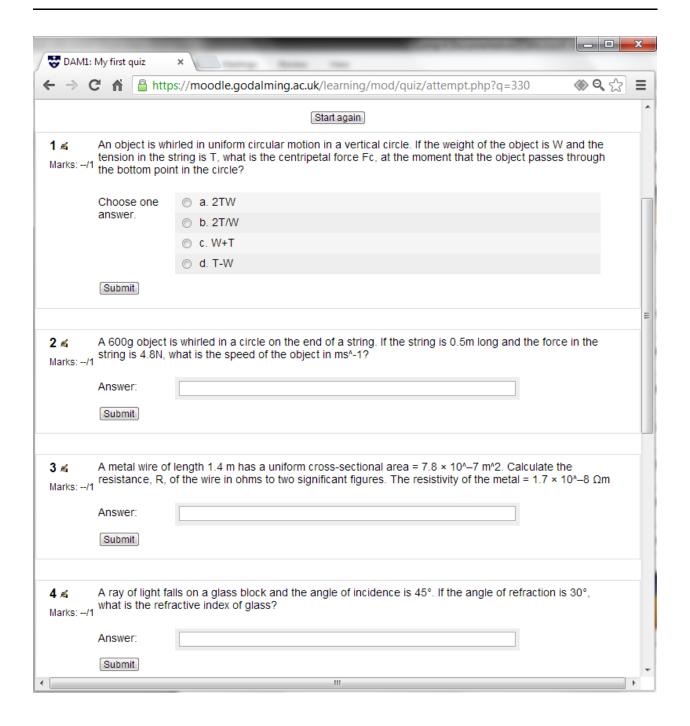

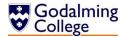

💢 Benchmark Edit View What is the force in Newtons acting on a body if its momentu 2 Isotopes of the same element all have the same: (Proton nur 3 A plane flying in a uniform horizontal circle at constant speed 4 A 600g object is whirled in a circle on the end of a string. If the 5 Which of the following statements is correct for an object mo 6 An object is whirled in uniform circular motion in a vertical circ 7 True or false, a capacitor consists Benchmark 8 A ray of light falls on a glass block 9 The critical angle of diamond is 2 10 Modern hi-fi equipment and telev This quiz doesn't contain any questions. 11 True or false, the threshold of he 12 An X-ray tube operates with a pd 13 Which of the following is the corre OK 14 A steady current of 0.25 A passe 15 The battery in a torch bulb supplies a steady current of 0.25 /

36

Viewing 15 questions - Quiz contains 0 questions

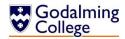

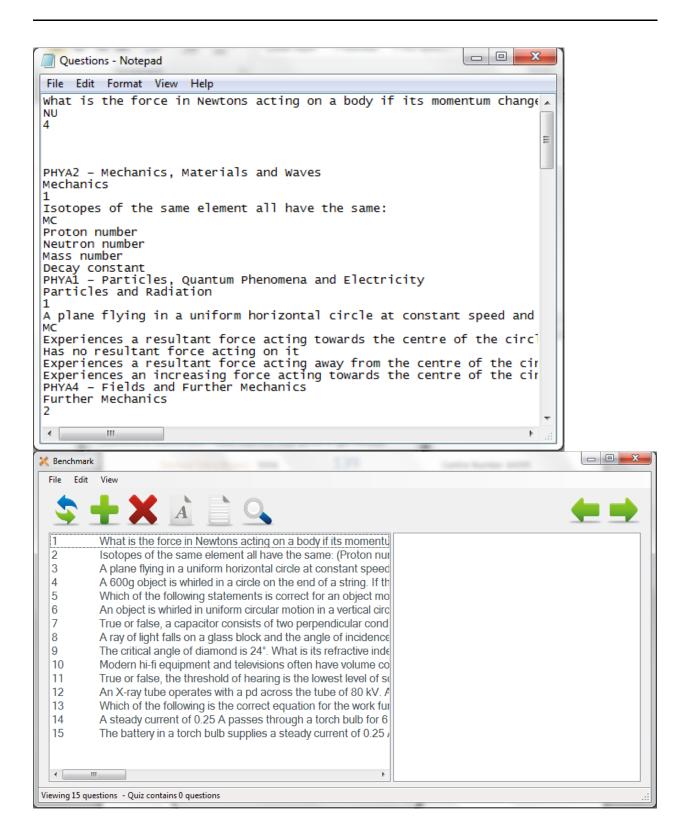

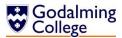

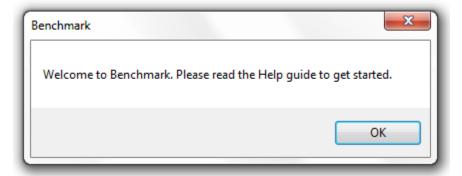

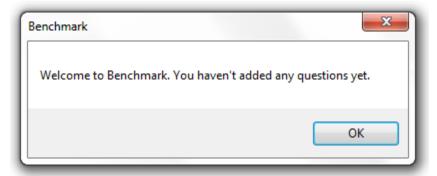

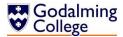

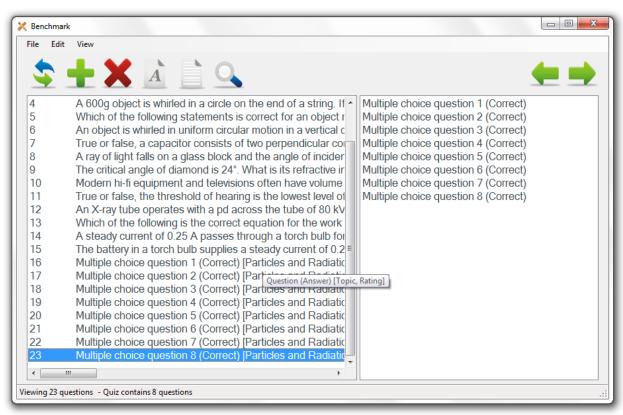

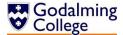

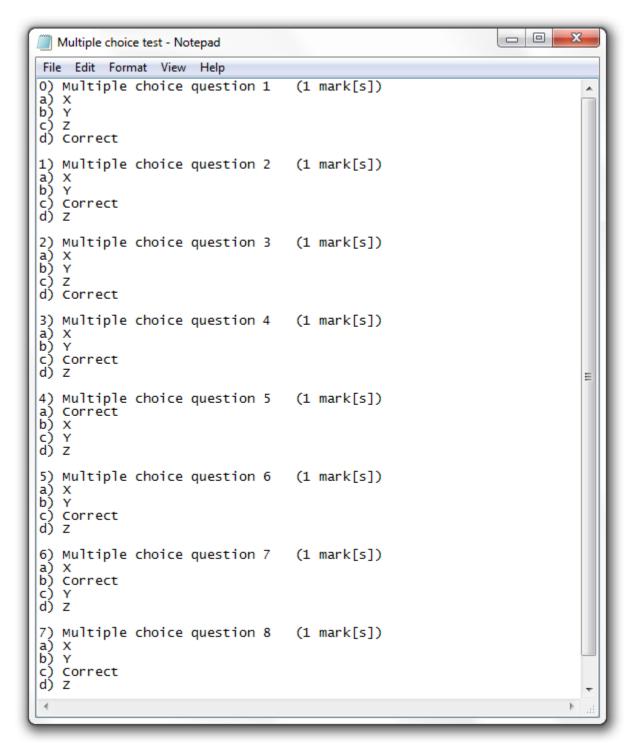

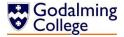

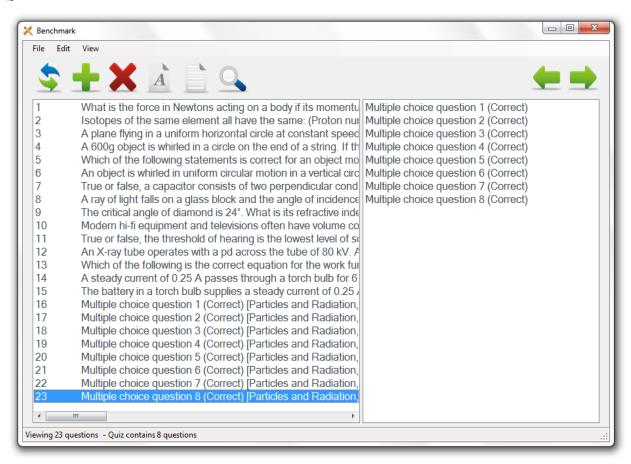

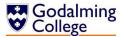

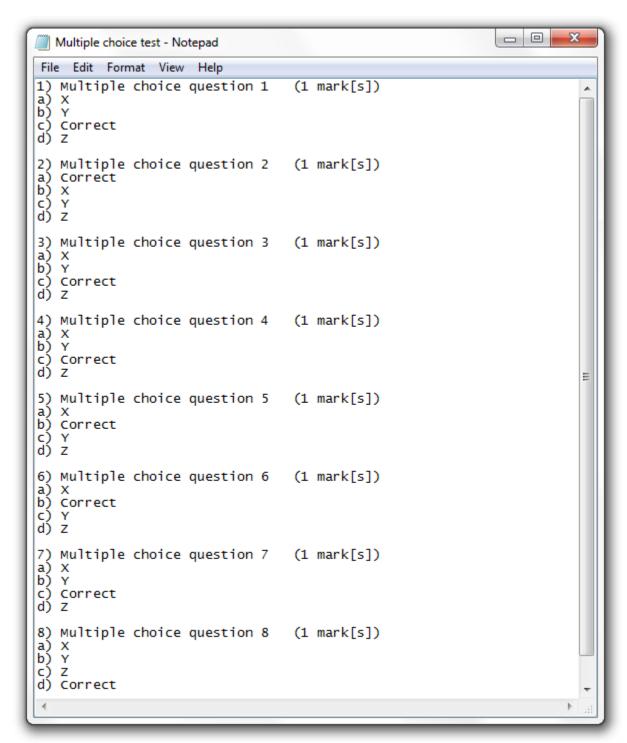

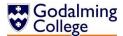

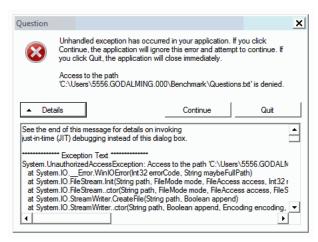

44

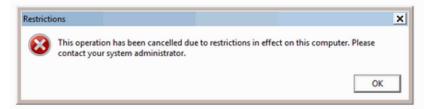

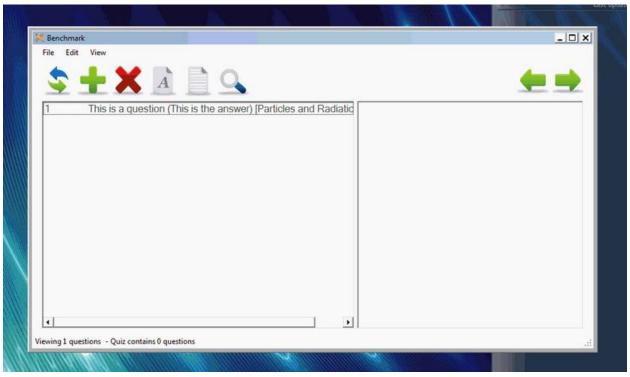